# UNIVERSIDAD TECNOLÓGICA ISRAEL

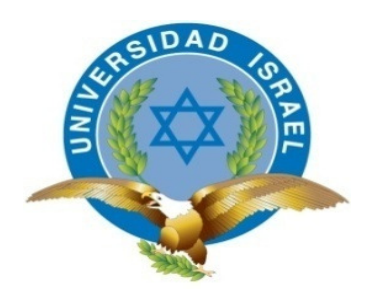

# CARRERA DE ELECTRÓNICA DIGITAL Y TELECOMUNICACIONES

ESTUDIO, DISEÑO E IMPLEMENTACIÓN DE UN SISTEMA DE MODULACIÒN DIGITAL DE BANDA ANCHA DE TELEMETRIA PARA EL MONITOREO Y CONTROL DE VARIABLES FÍSICAS: SUMINISTRO ELÉCTRICO, TEMPERATURA, VOZ, VIDEO Y DETECCIÓN DE PRESENCIA DENTRO DE LA CASETA DE TRANSMISIÓN DE LA EMPRESA WATCHING SOLUCIONES TECNOLÓGICAS EN LA CIUDAD DE QUITO.

> AUTOR Oscar Gustavo Lema Parco

**TUTOR** 

MSc. Fernando Andrade Vintimilla

Quito – Ecuador

## **CERTIFICACIÓN**

Certifico el presente proyecto: "Estudio, Diseño E Implementación De Un Sistema De Modulación Digital De Banda Ancha De Telemetría Para El Monitoreo Y Control De Variables Físicas: Suministro Eléctrico, Temperatura, Voz, Video Y Detección De Presencia Dentro De La Caseta De Transmisión De La Empresa Watching Soluciones Tecnológicas En La Ciudad De Quito fue desarrollado por el Sr. Oscar Gustavo Lema Parco con C.C.:172196739-4 bajo mi supervisión, y que es autor intelectual del mismo, que es original, auténtico y personal.

> Msc. Fernando Andrade Vintimilla DIRECTOR DEL PROYECTO

 $\frac{1}{2}$  , and the set of the set of the set of the set of the set of the set of the set of the set of the set of the set of the set of the set of the set of the set of the set of the set of the set of the set of the set

## DECLARACIÓN

Yo Oscar Gustavo Lema Parco, declaro bajo juramento que el trabajo aquí descrito es de mi autoría; que no ha sido previamente presentado para ningún grado o calificación profesional; y que he consultado las referencias bibliográficas que se incluyen en este documento.

Atentamente

Tlgo. Oscar Lema Parco C.C. 172196739-4

 $\overline{\phantom{a}}$  , and the set of the set of the set of the set of the set of the set of the set of the set of the set of the set of the set of the set of the set of the set of the set of the set of the set of the set of the s

## APROBACIÓN DEL TRIBUNAL DE GRADO

Los miembros del Tribunal de Grado, aprueban la tesis de graduación de acuerdo con las disposiciones reglamentarias emitidas por la Universidad Tecnológica "ISRAEL" para títulos de pregrado.

Quito,Julio de 2013

Para Constancia firman

TRIBUNAL DE GRADO

 $\overline{\phantom{a}}$  , and the set of the set of the set of the set of the set of the set of the set of the set of the set of the set of the set of the set of the set of the set of the set of the set of the set of the set of the s PRESIDENTE

\_\_\_\_\_\_\_\_\_\_\_\_\_\_\_\_\_\_\_\_\_\_\_ \_\_\_\_\_\_\_\_\_\_\_\_\_\_\_\_\_\_\_\_\_\_\_\_

MIEMBRO 1 MIEMBRO 2

### DEDICATORIA

- A Dios por ayudarme a cumplir una meta más en mi vida.
- A toda mi familia y en especial a mi madre por estar presente durante este trayecto.
- A Lesly por estar conmigo durante este camino que ha sido la universidad.

### AGRADECIMIENTO

A Dios por hacer de cada tropiezo una oportunidad, haciéndome transitar por varios caminos hasta este momento importante de mi vida, sin abandonarme.

A mis padres, hermanos y a toda mi familia cuyo apoyo ha sido esencial en mi desarrollo como persona.

A Watching Soluciones Tecnológicas por brindarme el apoyo para realizar el proyecto.

A Mario, Fernando y Carlos que más que compañeros se han convertido en amigos.

A todas las personas cuyo aporte aunque pequeño ha sido esencial para el desarrollo en este proyecto.

# **INDICE**

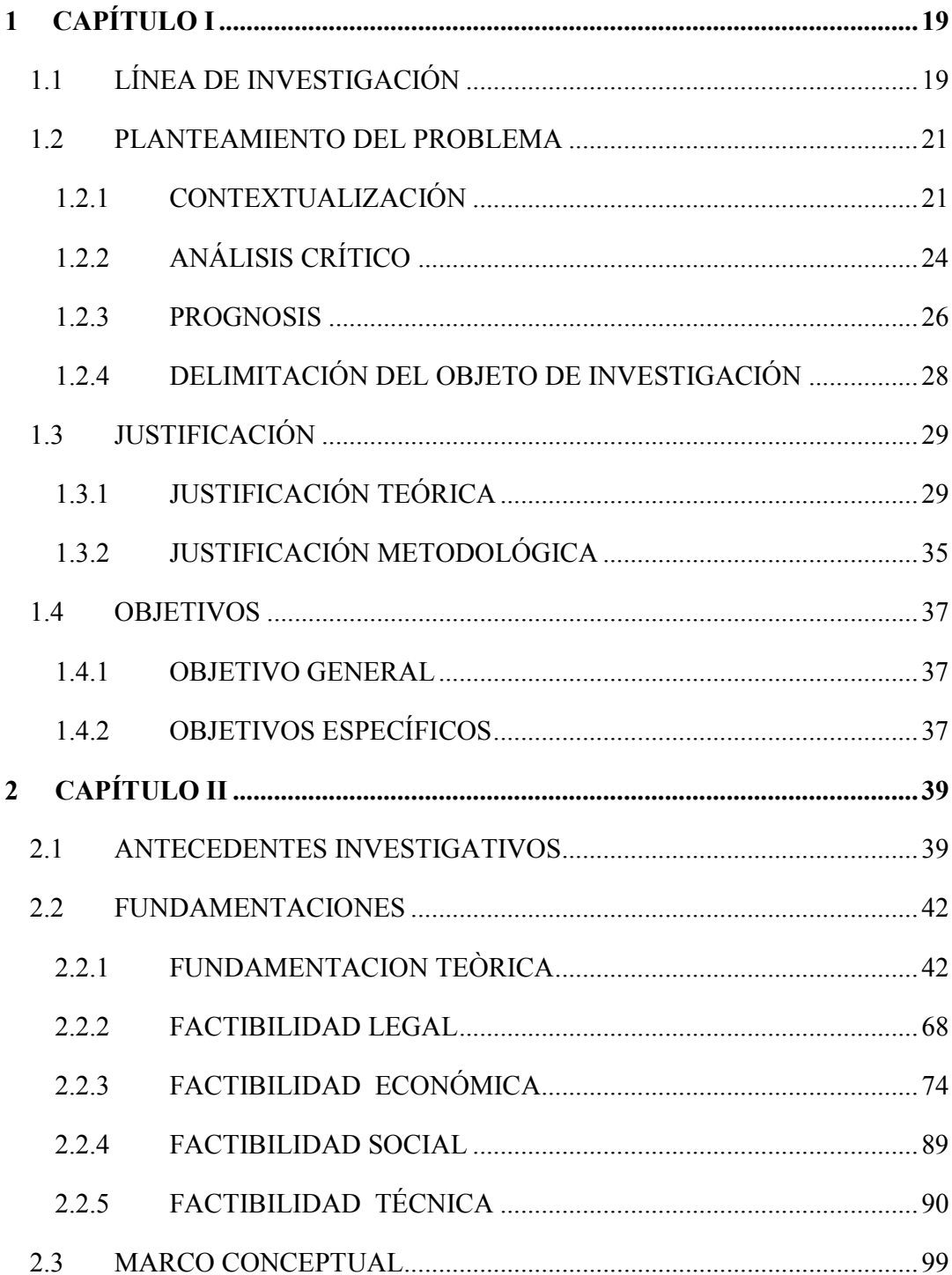

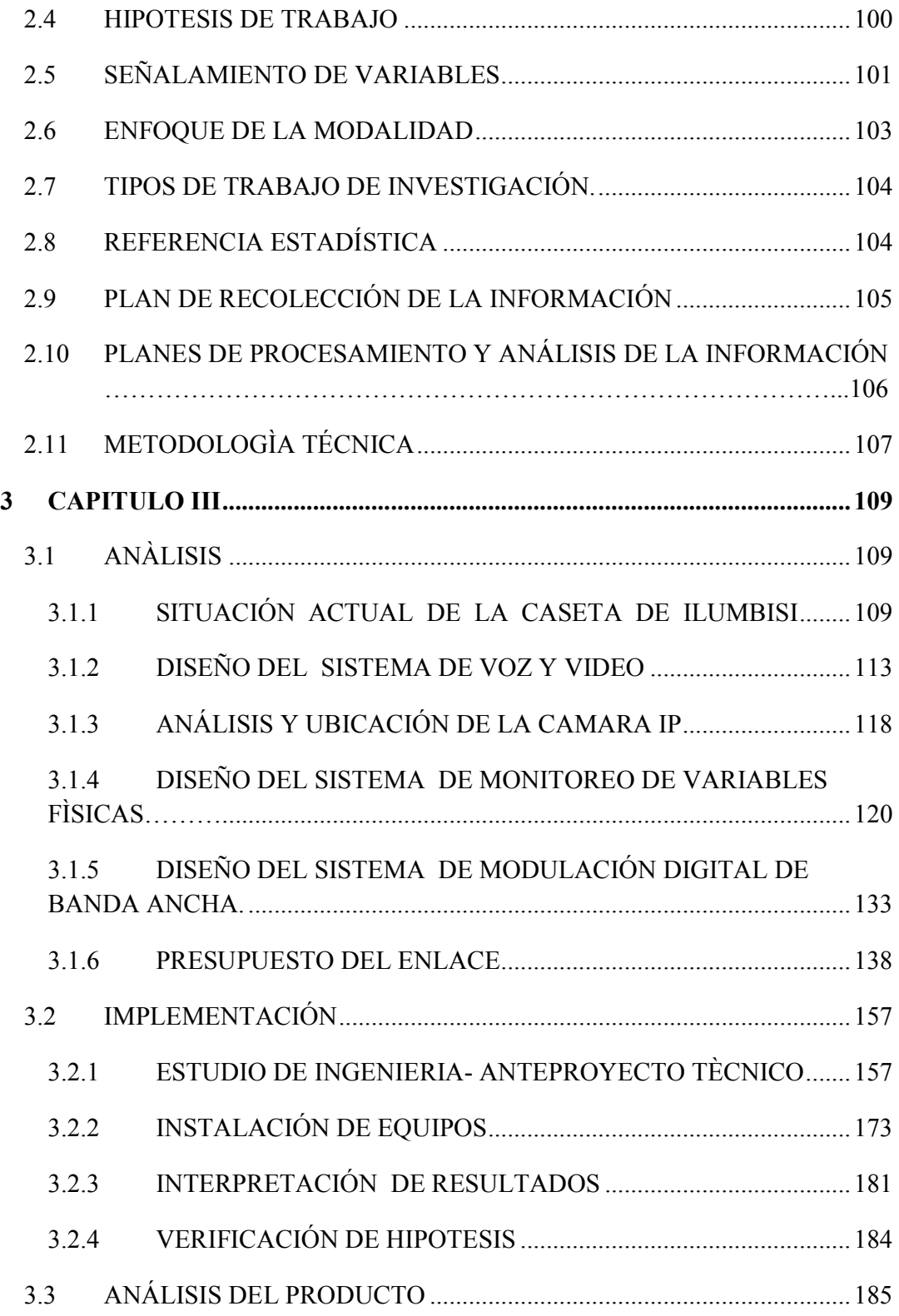

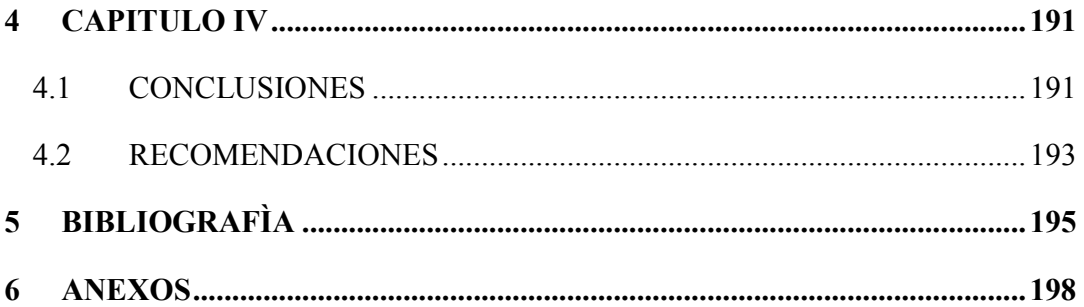

# INDICE DE CUADROS

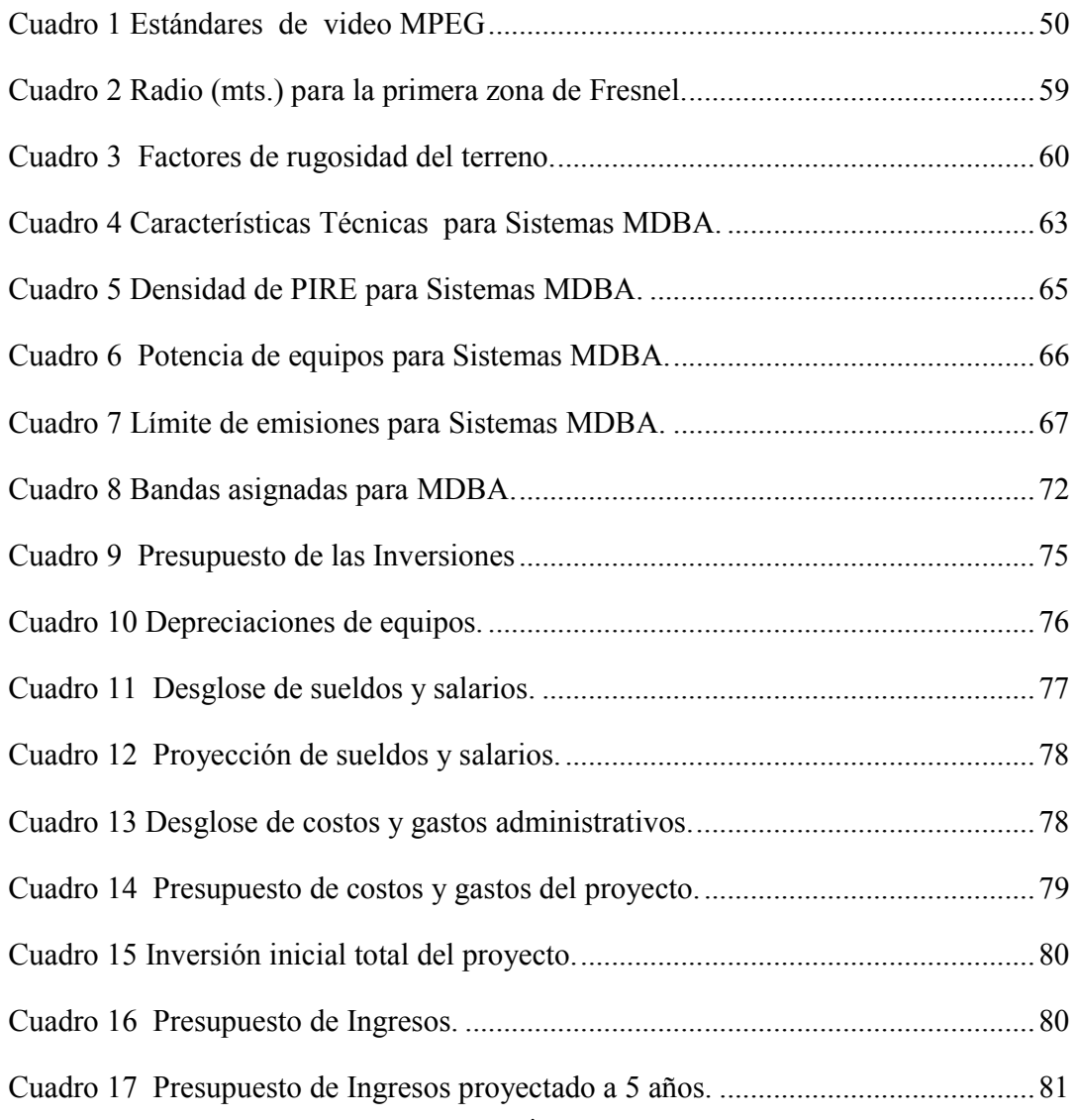

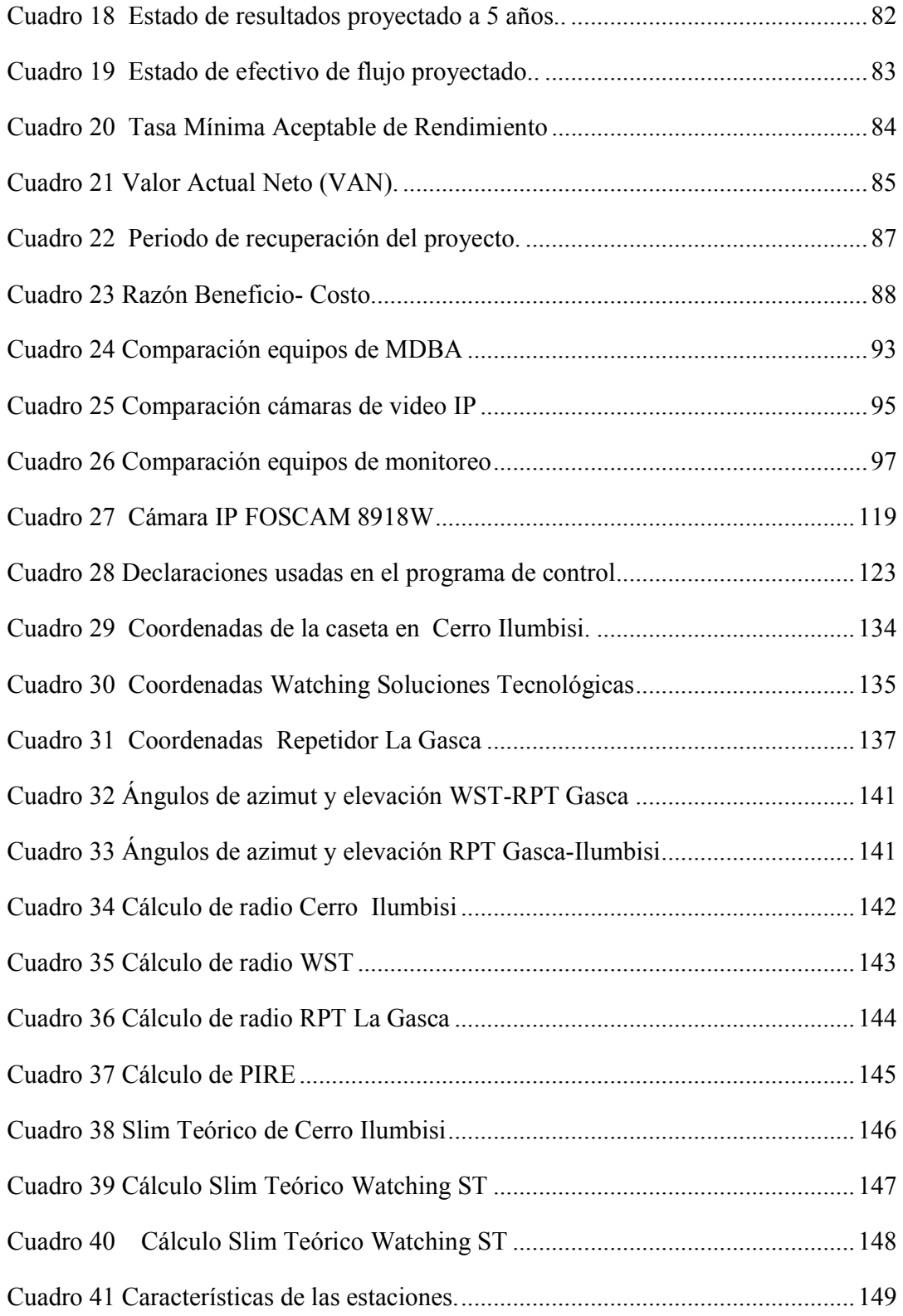

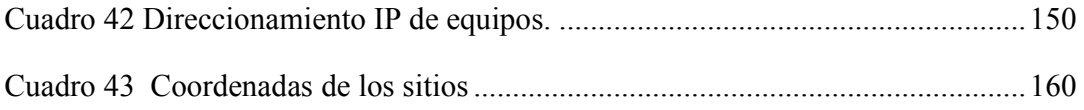

## INDICE DE ILUSTRACIONES

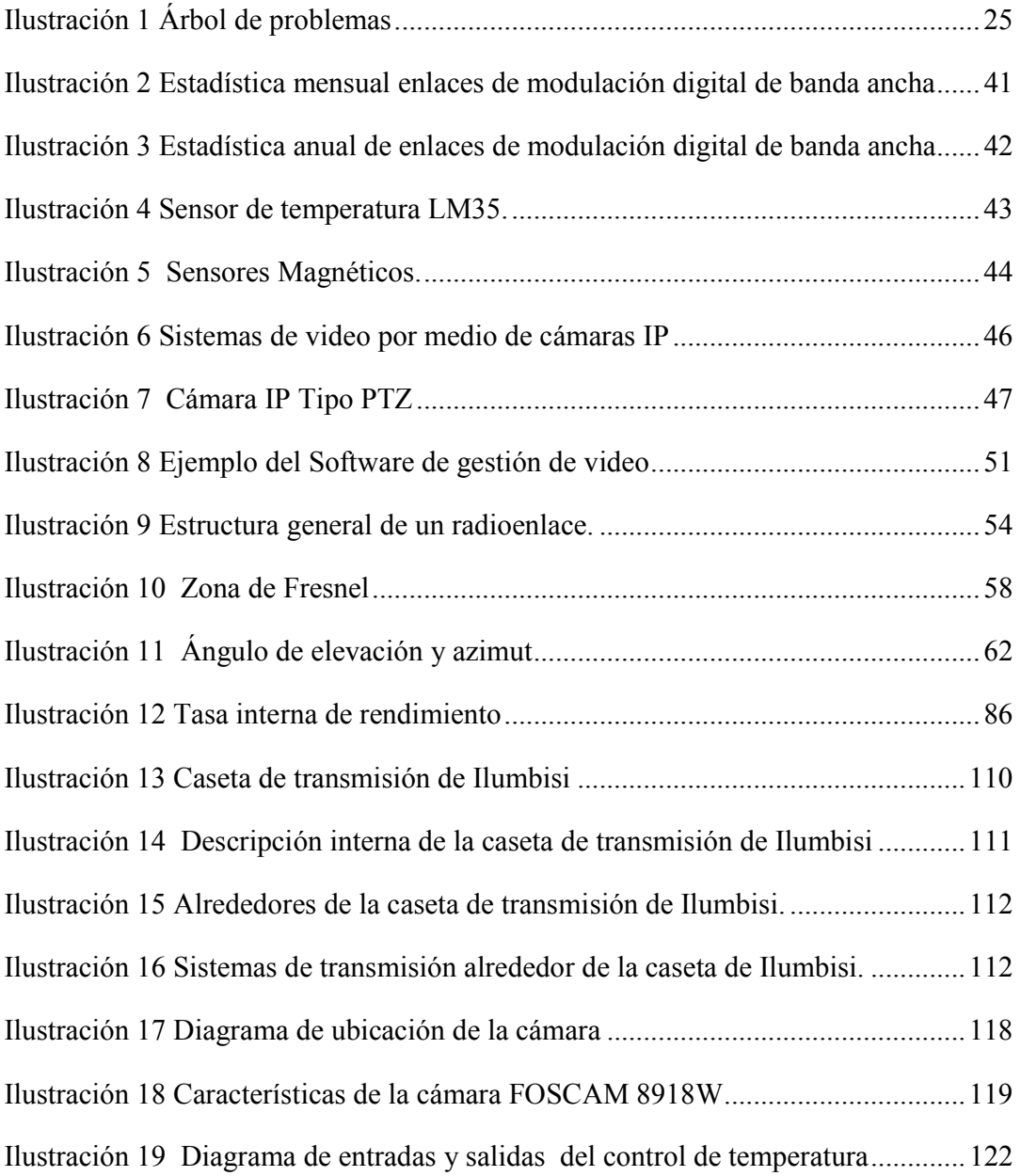

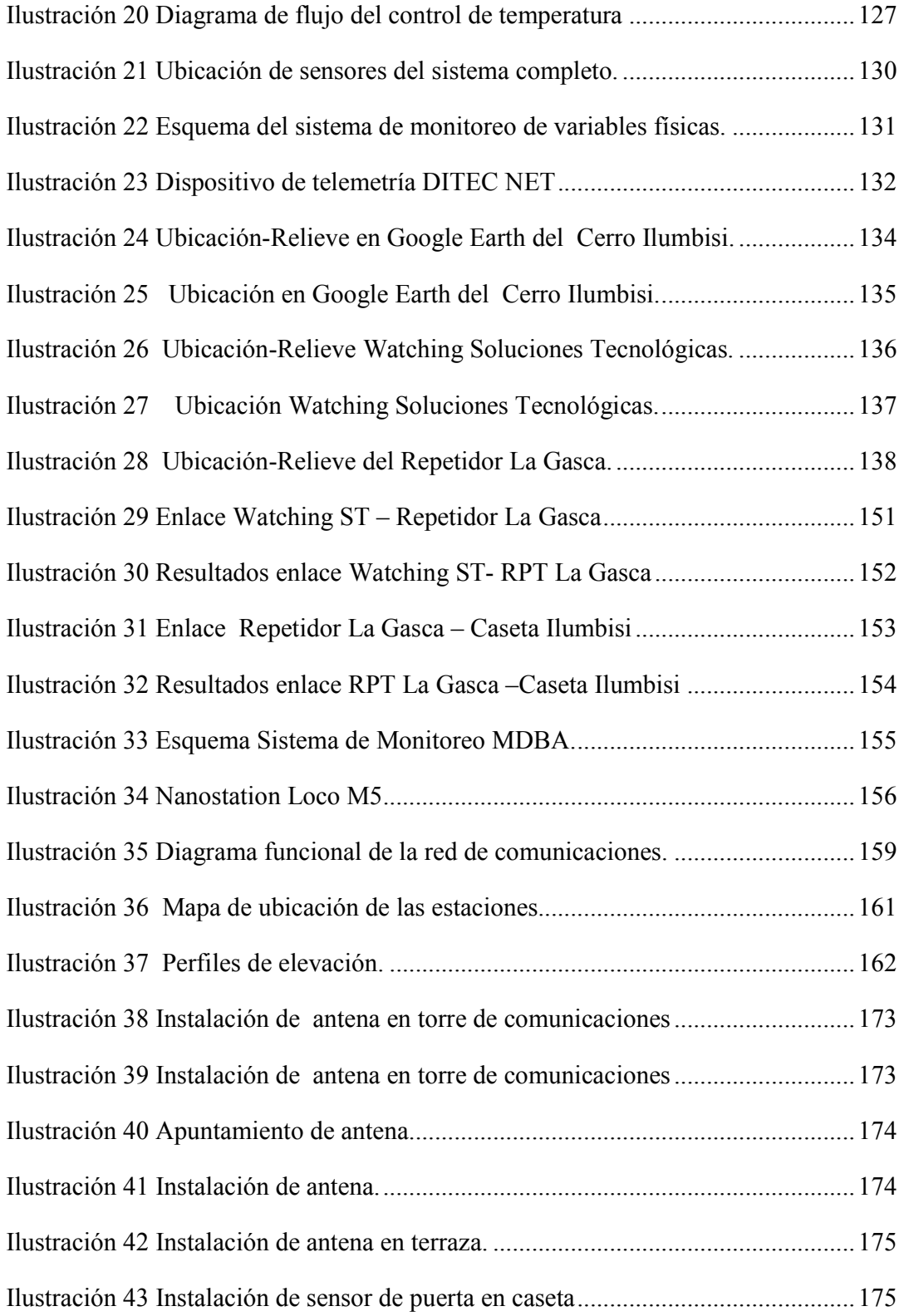

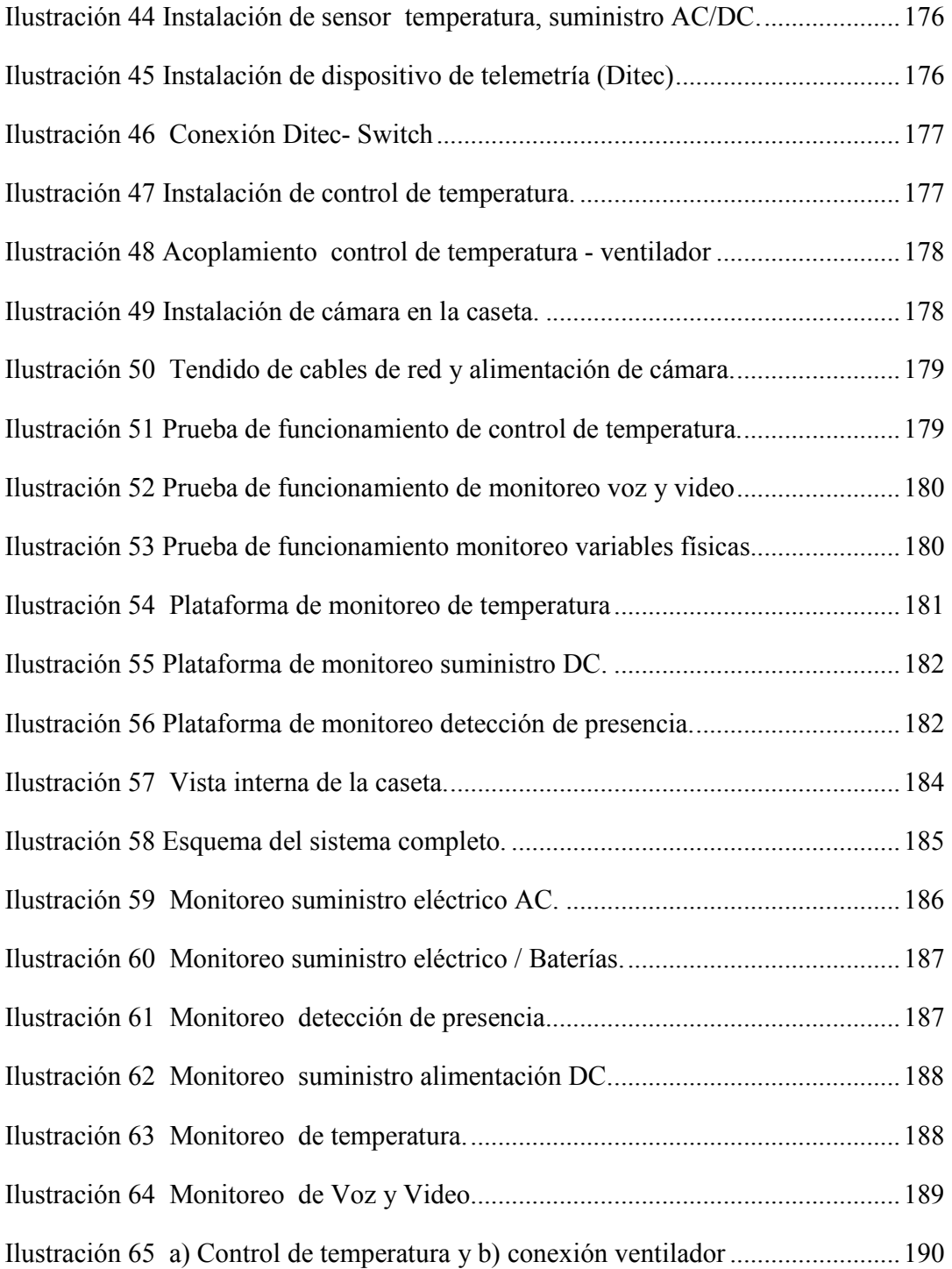

# GLOSARIO DE ABREVIATURAS

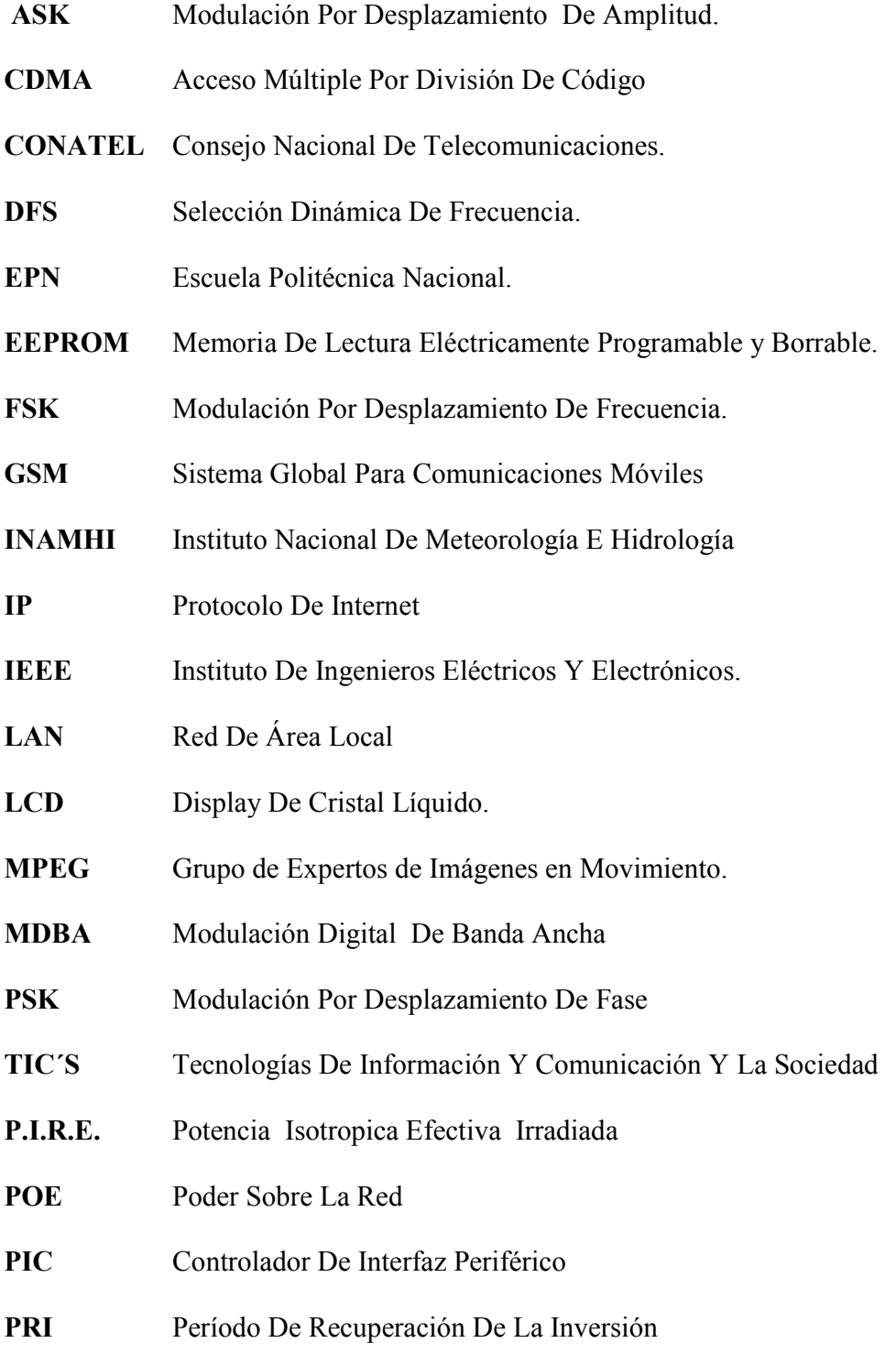

- RAM Memoria De Acceso Casual
- RF Radiofrecuencia
- SENATEL Secretaria Nacional De Telecomunicaciones
- SUPERTEL Superintendencia De Telecomunicaciones
- TMAR Tasa Mínima De Rendimiento
- TIR Tasa Interna De Retorno
- VAN Valor Actual Neto
- WAN Red De Área Extendida

#### RESUMEN EJECUTIVO

 El Estudio, Diseño E Implementación De Un Sistema De Modulación Digital De Banda Ancha De Telemetría Para El Monitoreo Y Control De Variables Físicas: Suministro Eléctrico, Temperatura, Voz, Video Y Detección De Presencia Dentro De La Caseta De Transmisión De La Empresa Watching Soluciones Tecnológicas En La Ciudad De Quito, se realiza con el fin de garantizar la continuidad del servicio de radiocomunicaciones a los usuarios del sistema (cooperativa de taxis) y brindar mayor seguridad a los equipos de transmisión alojados en la caseta de Ilumbisi.

 La lucha por prevenir los problemas relacionados a las variables físicas monitoreadas, requiere la utilización de sistemas electrónicos que garanticen el funcionamiento de los equipos en tiempo real, para lo cual un puntal esencial han sido las comunicaciones inalámbricas, mediante ella estudiar ,diseñar e implementar un sistema de monitoreo y control que brinde información de temperatura, detección de presencia, suministro eléctrico, voz y video en una plataforma amigable para el usuario , dando así una herramienta para solución de problemas relacionados a las variables monitoreadas con el menor uso de recursos humanos y económicos.

### ABSTRACT

 The Study, Design and Implementation of a System Broadband Digital Modulation Of Telemetry for Monitoring and Control of Physical Variables: Power Supply, Temperature, Voice, Video and Presence Detection Inside The Booth Company Transmission Watching Technology Solutions in The City Of Quito, is done in order to ensure continuity of radio service to users of the system and provide greater security to the transmission equipment housed in the shed Ilumbisi.

 The struggle to prevent problems related to the physical variables monitored requires the use of electronic systems to ensure the operation of the equipment in real time, which have been a mainstay essential wireless communications, through her study, design and implement a comprehensive system of monitoring and control to provide temperature information, presence, power, voice and video into a userfriendly platform, thus providing a tool for solving problems related to the monitored variables with less use of human resources and economic.

#### **INTRODUCCIÓN**

 Siendo esta tecnología cada vez más necesaria para el hombre, le ha permitido explorar distintos campos de investigación, es ahí donde aparece la telemetría, un campo que permite obtener información de variables físicas; información de temperatura, humedad, caudal, viento, detección de presencia humana, ya sea de una caseta u otro lugar que necesite ser monitoreado, con capacidad de realizarlo desde cualquier sitio del mundo y a cualquier momento sin intervención humana.

 Asimismo en la forma que evoluciona la sociedad, también existen pasos importantes en las tecnologías de redes inalámbricas, es por ello que el presente estudio, diseño e implementación, es factible mediante el empleo de un sistema de modulación digital de banda ancha.

 Siendo nuestra finalidad, la obtención de información de variables físicas que influyen en una caseta de transmisión y la ventajas que resultan, al contar con sistema de monitoreo en tiempo real para uso de la empresa Watching Soluciones Tecnológicas.

# CAPÍTULO I

#### EL PROBLEMA

 Ausencia de un sistema de telemetría para el monitoreo de variables físicas en una caseta de transmisión en el Cerro Ilumbisi.

## 1.1 LÍNEA DE INVESTIGACIÓN

 En conformidad a la Unidad de Investigación, Desarrollo e Innovación Tecnológica (UIDIT) de la Universidad Tecnológica Israel (2012), en su documento titulado "Líneas de Investigación UISRAEL" argumenta que:

 La Constitución del Estado Ecuatoriano, La Ley Orgánica de Educación Superior (LOES) y el Plan Nacional para el Buen Vivir, establecen los lineamientos que deben seguir las políticas y líneas de investigación e innovación tecnológica de las Instituciones de Educación Superior (IES), estas deben ser consideradas como una guía inherente en el desarrollo de sus proyectos de investigación e innovación tecnológica.

 Es así, que el artículo 8 de la Ley Orgánica de Educación Superior vigente, refiere que entre los fines de la Educación Superior, se encuentra "Aportar al desarrollo del pensamiento universal, al despliegue de la producción científica y a la promoción de las transferencias e innovaciones tecnológicas".

 Con este antecedente, la Universidad Tecnológica Israel, se plantea las siguientes "Políticas y Líneas de Investigación, Desarrollo e Innovación Tecnológica (PLIDIT)", para el período 2011 – 2015; el proyecto propuesto se enmarca dentro de:

## "ÁREAS DE INVESTIGACIÓN CIENTÍFICA EN EL ECUADOR 2011",

del cual se desprende los siguiente:

• 8. TIC´s.- Con esta línea de investigación se estudia la interrelación entre las Tecnologías de Información y Comunicación y la Sociedad. En esta línea son puntos de interés, el impacto que las TIC´s están produciendo en la cultura y el comportamiento humano, pero también importa su aplicación en temas como educación, salud pública, negocios, industria, derechos y obligaciones.

 En consecuencia permitirá, analizar el uso de las TIC´s en el Ecuador y como está puede mejorar la calidad de vida de los ciudadanos.

# 1.2 PLANTEAMIENTO DEL PROBLEMA 1.2.1 CONTEXTUALIZACIÓN

 El entorno actual de las telecomunicaciones ha tenido un gran crecimiento en los últimos años, llegando a brindar varios servicios, ya sea Internet, televisión, telefonía, telemetría y telemando, a lugares donde es difícil llegar mediante el uso de medios guiados.

 En el artículo Telemetría.[2013).Recuperado de http://www. movistar.com.mx/ Empresas-Aplicaciones-Telemetría, indica que en la ciudad de México la empresa Movistar brinda el servicio de telemetría, a la que define como una herramienta de seguridad para las empresas que manejan control en equipos especializados, en su mayoría a distancia. Estas soluciones de telemetría de Movistar están basadas en tecnología de última generación y fueron diseñados para clientes corporativos que requieran monitorear equipos con el fin de obtener información que agregue valor a sus procesos existentes o prevenir pérdidas, robos o daños de sus activos. La solución de Telemetría de Movistar cubre las necesidades de:

- Empresas con altos manejos de gases o fluidos.
- Corporativos enfocados al manejo de productos que dependen de un control excesivo en las temperaturas y presiones.

 De acuerdo a Morales Bejarano, J.[2012). Diseño, construcción e implementación de un sistema de telemetría para un vehículo de karting. (Tesis de ingeniería). Escuela Politécnica Nacional, Quito, Ecuador, menciona que la telemetría es un procedimiento para medir magnitudes físicas y químicas de forma remota, al lugar donde estas se producen. De esta forma se puede adquirir datos sobre el funcionamiento de un equipo, dispositivo, u otra clase de fuente remota a través de cable, radio u otro medio. Siendo la telemetría ampliamente utilizada para monitoreo y a veces control en grandes sistemas industriales, ya sea plantas químicas, textiles, petroleras o en el control y monitoreo a distancia de naves espaciales.

 Según Cornejo Ortega, D.[2010). Diseño, construcción e implementación de un sistema de telemetría utilizando tecnología GSM; para el monitoreo de los parámetros de temperatura, presión de aceite, velocidad de giro del motor y velocidad de desplazamiento de un vehículo Chevrolet Optra 2008. (Tesis de ingeniería). Universidad Politécnica Salesiana, Cuenca, Ecuador, menciona que el uso de la telemetría permite que sistemas localizados a grandes distancias sean monitoreados para conocer a cada instante cómo se comportan las variables de los mismos, permitiendo actuar de forma rápida para llevar a cabo una acción que regularice o mejore su comportamiento siendo de suma importancia según el proceso que se este realizando.

 En el Ecuador la telemetría es utilizada para adquisición de variables físicas, ya sean variaciones sísmicas o factores climáticos.

 Siendo el INAMHI (Instituto Nacional de Meteorología e Hidrología) y el Instituto Geofísico – EPN (Escuela Politécnica Nacional) sus representantes en Ecuador, que han contribuido a la prevención de desastres naturales en nuestro país.

 El poder brindar un servicio de telecomunicaciones, sea telemetría o cualquier otro servicio hasta lugares de difícil acceso, es únicamente posible mediante el uso del espectro radioeléctrico, que en el Ecuador constituye un recurso de dominio público del Estado; con instituciones encargadas de su administración, regulación y control, entre los que se tiene :

- CONATEL (Consejo Nacional de Telecomunicaciones).
- SENATEL (Secretaria Nacional de Telecomunicaciones).
- SUPERTEL (Superintendencia de Telecomunicaciones).

 Por su parte Watching Soluciones Tecnológicas es una empresa de Telecomunicaciones, que ofrece servicios de radiocomunicación y control de flotas de transporte, siendo las radiocomunicaciones su actividad principal. Actualmente posee una caseta de transmisión en el Cerro Ilumbisi, desde este lugar brinda servicio de radiocomunicación a varias cooperativas de taxis en el sector de Cumbayá. Dentro de la caseta se alojan equipos de transmisión, baterías de respaldo, fuentes de alimentación, antenas, etc. sin que actualmente se disponga de un sistema de monitoreo en la caseta.

# 1.2.2 ANÁLISIS CRÍTICO

- Falta de comunicación entre la caseta de transmisión de Ilumbisi y la empresa Watching Soluciones Tecnológicas.
- Variaciones de temperatura afectan al funcionamiento de equipos de telecomunicaciones.
- Falta de vigilancia en la caseta, la hacen vulnerable ante el ingreso de intrusos.
- Quejas de usuarios por interrupción en el servicio de radiocomunicaciones.
- Falta de importancia en un sistema de monitoreo, por parte de administrador de la empresa.

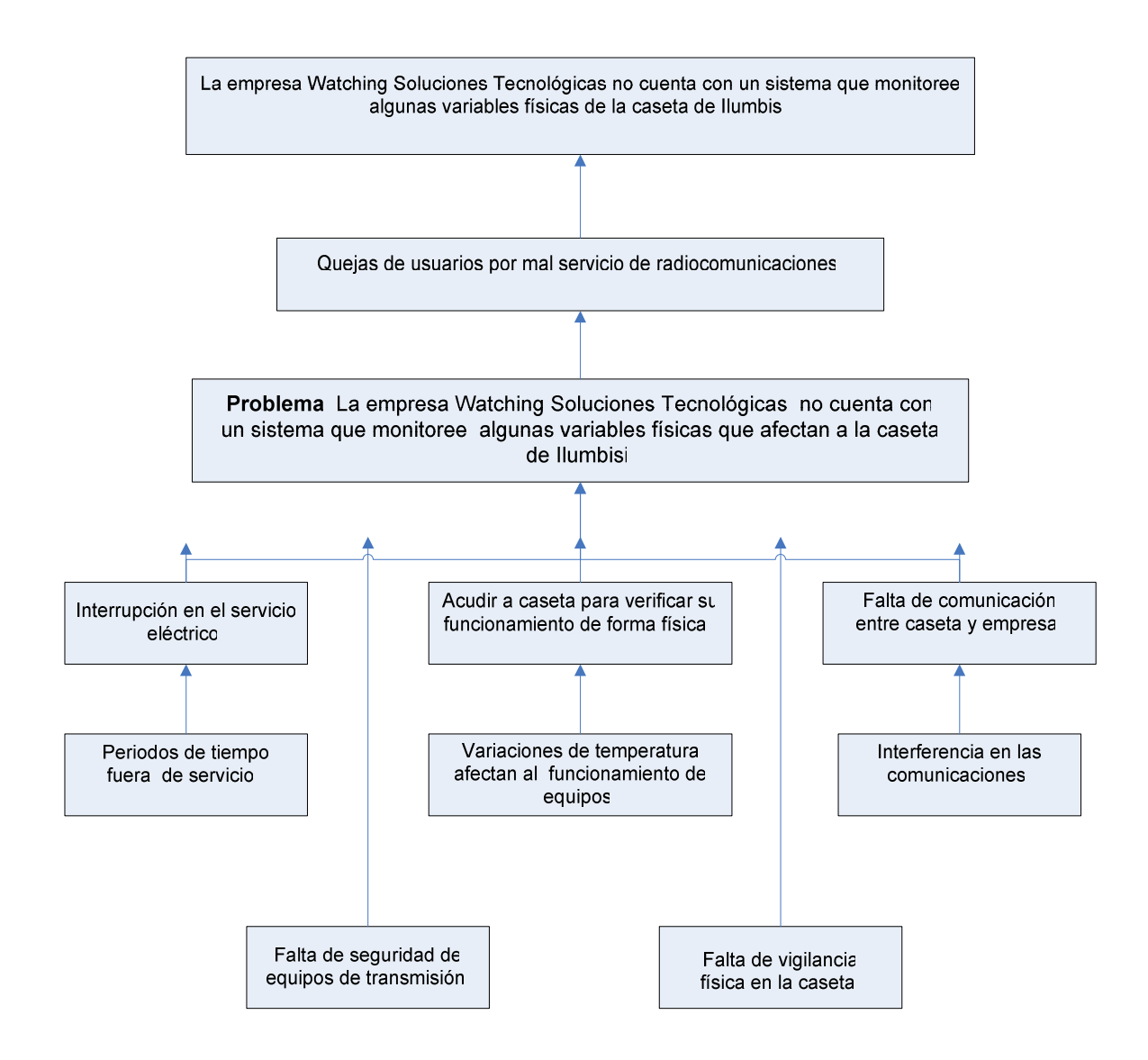

Ilustración 1 Árbol de problemas

Fuente: Elaborado por el autor tomado de Watching ST.

#### 1.2.3 PROGNOSIS

 Los sistemas de telemetría hoy en día avanzan constantemente, en gran parte debido a la aparición de nuevas tecnológicas. Para la empresa Watching Soluciones Tecnológicas, brindar el servicio de radiocomunicaciones, es un factor de gran importancia y para ofrecer dicho servicio posee una caseta de transmisión en el Cerro Ilumbisi.

 Se ha planteado el estudio, diseño e implementación de un sistema de telemetría para el monitoreo de variables físicas, con el fin de mejorar las operaciones en la caseta de Ilumbisi, debido que ha arrastrado problemas, entre los que se tiene:

- No contar con un sistema de detección de presencia humana.
- Carencia de un sistema de monitoreo de suministro eléctrico.
- Ausencia de un sistema de monitoreo y control de temperatura.

 Además de no disponer de una base de datos, dónde recurrir para atender dichos eventos, lo que repercutirá más tarde en gastos a la empresa, llegando a ofrecer un servicio deficiente de radiocomunicaciones.

 Analizada la situación actual de la empresa, se concluye que la falta de un sistema de telemetría basado en tecnología MDBA, ha impedido asegurar la continuidad del servicio de radiocomunicaciones en la caseta de Ilumbisi.

 Si el problema persiste en el futuro, simplemente se producirán gastos operativos, reducción en la vida útil de equipos, interrupción del servicio de radiocomunicaciones, robo de equipos de telecomunicaciones, respuestas tardías ante problemas de suministro eléctrico, temperatura, detección de presencia.

 Siendo imperante que se den los correctivos necesarios, a fin de cumplir con el objetivo de prestar un buen servicio de radiocomunicaciones, de manera que genere tranquilidad en las actividades que suceden en la caseta.

### 1.2.3.1 CONTROL DE PROGNOSIS

 Se busca demostrar a la empresa Watching Soluciones Tecnológicas, que los resultados de un sistema de telemetría para el monitoreo de variables físicas en la caseta, contribuirá a mantener al servicio de radiocomunicaciones siempre operativo.

 Esto permitirá reducir gastos, evitando realizar tareas de forma física, es decir teniendo un reporte constante sin presencia humana en la caseta.

 Mediante la utilización de dispositivos de telemetría se podrá recolectar información de temperatura, detección de presencia y suministro eléctrico, todo esto vendrá reunido en una plataforma amigable para el administrador del sistema.

 Para brindar mayor funcionalidad al sistema de monitoreo, se lo combinará con un sistema de voz y video, el cual dará mayor aporte al proyecto debido que a más de conocer el ingreso a la caseta, se podrá también tener una imagen de video junto a la voz de la persona.

 Siendo imprescindible recalcar que el sistema de monitoreo, ayudará a la empresa a brindar un mejor servicio de radiocomunicaciones a los usuarios, asegurando la continuidad del servicio que mejorará su calidad con respuestas rápidas y eficientes ante cualquier situación relacionada a las descritas anteriormente.

### 1.2.4 DELIMITACIÓN DEL OBJETO DE INVESTIGACIÓN

 El presente proyecto a realizarse se encuentra en el campo: electrónica, área: telecomunicaciones, aspecto: telemetría.

 Para enero del 2013 se realizó el estudio y diseño del sistema de modulación digital de banda ancha de telemetría para el monitoreo y control de variables físicas: suministro eléctrico, temperatura, voz, video y detección de presencia; mientras que en el mes de mayo de 2013 se procedió a implementarlo en la caseta de transmisión ubicada en el Cerro Ilumbisi, Ciudad de Quito, Provincia de Pichincha perteneciente a la empresa Watching Soluciones Tecnológicas.

#### 1.3 JUSTIFICACIÓN

## 1.3.1 JUSTIFICACIÓN TEÓRICA

 El monitoreo de variables físicas de una caseta resulta ser un proyecto novedoso, debido que hasta ahora no se ha realizado en la caseta de transmisión de Ilumbisi, por lo que su implementación tiene como finalidad dotar de un sistema de telemetría de alta disponibilidad a la empresa.

 Siendo el principal beneficiario del proyecto Watching Soluciones Tecnológicas, que mediante el empleo de la tecnología electrónica podrá conocer el estado de la caseta de transmisión. Factores como detección de presencia, suministro eléctrico, temperatura, voz y video podrán visualizarse en una plataforma a cualquier momento del día en la empresa.

 Hace algunos meses existieron quejas de usuarios, debido a cortes en el servicio de comunicación, llegando conocer de la situación en la empresa varias horas después y por parte de los usuarios.

 La empresa Watching Soluciones Tecnológicas con el afán de proveer un servicio de radiocomunicación de mayor alcance, ha fijado su infraestructura en un sitio alejado de la zona urbana, esta elección ha presentado ciertas ventajas en lo concerniente a cobertura pero también ha traído varios inconvenientes entre los cuales principalmente son originados por el desconocimiento del estado de la caseta.

 Ante cualquier eventualidad el tratar de acudir al sitio en forma física siempre ha sido un problema, ya que movilizarse hasta la caseta toma varias horas, debido a la falta de vehículos propios por parte de la empresa, sumado que las líneas de buses no llegan hasta la caseta siendo imprescindible contratar un transporte local cuyo servicio solo está disponible en ciertas horas del día.

 En la situación descrita se subsano el problema, el cual se redujo a un corte en el servicio eléctrico, al considerar las horas que estuvo fuera de servicio, puede decirse que la empresa corrió con ventaja debido que los usuarios no presentaron quejas por la interrupción del servicio.

 Esta realidad existente entre la caseta y la empresa, ha constituido una desventaja ya que al considerar el costo de equipos de telecomunicaciones, en conjunto con las débiles seguridades que presentan puertas y paredes de la caseta, la hacen vulnerable al ingreso de cualquier intruso, sin que se tenga algún tipo de información de este evento.

 Si bien estos factores como el ingreso de intrusos y suministro eléctrico afectan a la caseta de transmisión, existe un factor climático que también interviene en su correcto funcionamiento. Esta variable es la temperatura que tiende a incrementarse durante el día, ya sea por la operación de los equipos o factores ambientales, que con el pasar del tiempo producen un funcionamiento errático, reduciendo la vida útil de los equipos de transmisión.

 Como se ha mencionado acceder hasta la caseta utiliza varios recursos, tanto económicos como de personal, que no reflejan la magnitud del daño en la caseta, situaciones como las descritas hacen necesaria la implementación de un sistema de monitoreo en la caseta de transmisión de Ilumbisi.

 Si bien todos estos factores están presentes en la caseta de transmisión, algo que también merece atención es la posibilidad de tener comunicación con ella. Como ya es conocido mediante el Internet permite conectarse con cualquier parte del mundo, siendo esta una desventaja para la caseta debido que esta tecnología todavía no ha llegado a este sitio, siendo necesario emplear otras tecnologías inalámbricas para comunicarnos con la caseta.

 La factibilidad del proyecto consiste en disminuir las tareas físicas realizadas por los técnicos, es decir evitar procesos de acudir a la caseta solo a verificar la operación de los equipos, obteniendo un mejor manejo de los recursos y brindar mayor calidad en el servicio de radiocomunicaciones. A continuación se muestran los diferentes tipos de tecnologías empleadas en los sistemas de telemetría.

# 1.3.1.1 SISTEMAS DE TELEMETRÍA CELULAR MEDIANTE GSM.

 En el artículo Sistemas de Telemetría Celular Gsm.[2013). Recuperado de http: // www.exemys.com/ beta/ espanol/ productos/ sistema\_ de\_ telemetría\_ celular\_ GSM/, menciona que el sistema de Telemetría Celular de Exemys permite monitorear y controlar a distancia, cualquier tipo de máquina, sistema o proceso.

 Mediante el uso del dispositivo GRD, permite recolectar información disponible en el punto remoto de medición, estos datos son almacenados en una base de datos para su posterior presentación al usuario final. Este servicio de telemetría que brinda Exemys se encuentra presente en varios países de Sudamérica entre los cuales se tiene a: Argentina, Bolivia, Brasil, Paraguay, Perú, Uruguay, con excepción de Ecuador.

### 1.3.1.2 SISTEMA DE TELEMETRÍA WIRELESS 2.4GHZ

 Según su artículo Sistema de Telemetría Wireless 2.4GHz.[2013). Recuperado de http://www.exemys.com/beta/espanol/productos/wRemote/, menciona que el sistema wRemote consiste en el uso de tecnologías basado en redes Mesh permitiendo a los nodos comunicarse entre sí de forma independiente. Esto significa que los nodos pueden no mandar directamente sus datos al concentrador, sino que pueden pasárselos a otros nodos de la red, para que lleguen a su destino. Este sistema wRemote fue diseñado para instalaciones industriales o de campo abierto, donde se necesita recolectar información remota y dispersa, de manera confiable y a un bajo costo por punto.

## 1.3.1.3 ERD TELEMETRÍA ETHERNET

 En el artículo Sistemas ERD Telemetría Ethernet.[2013). Recuperado de http://www.exemys.com/beta/espanol/productos/ERD/, indica que por medio de los dispositivos ERD se puede adquirir información proveniente de sensores, transductores, contactos o incluso datos de un puerto serial, y luego transmitir la información a un sistema de control o Telemetría.

 Este sistema trabaja en conjunto con el software Exemys Middleware, logrando conseguir una herramienta para sistemas de Telemetría Remota en tiempo real, brindando al usuario la capacidad de controlar y supervisar a distancia cualquier tipo de máquinas, sistema de control o proceso facilitando la implementación de sistemas de telemetría a través de redes IP mediante su puerto Ethernet.

### 1.3.1.4 TELEMETRÍA/SCADA

 Según su artículo Telemetría Scada.[2013). Recuperado de http:// www. comsatel.com.ec/ product/hughes-bgan-m2m-9502/, menciona que la empresa Comsatel brinda el servicio de telemetría en el Ecuador, para realizarlo utiliza el dispositivo Hughes 9502 que proporciona conectividad sobre la red de banda ancha global de Inmarsat (BGAN) para IP SCADA y aplicaciones "machine to machine" (M2M). Este terminal ofrece una conectividad IP con aplicaciones en sectores de la industria como el control ambiental, control de red de distribución de energía eléctrica, supervisión de tuberías, monitorización de compresores, automatización de pozos, vídeo vigilancia, etc.

 Al realizar esta investigación se evidencio que existen varias formas de implementar un sistema de telemetría, estando presente en varios países, con la desventaja que al considerar ciertas tecnologías estas no brindan este servicio en el Ecuador".

 Al contemplar esta situación se percato que estos sistemas pueden ser óptimos, pero para aplicarlos en el proyecto su medio de transmisión, ubicación, ancho de banda y costo no son los más adecuados, siendo necesario emplear otras tecnologías inalámbricas.

# 1.3.1.5 SISTEMA DE TELEMETRÍA MEDIANTE MDBA (MODULACIÓN DIGITAL DE BANDA ANCHA)

 Son sistemas de radiocomunicaciones que utilizan técnicas de codificación o modulación digital en una anchura de banda asignada con una densidad espectral de potencia baja compatible con la utilización eficaz del espectro. La ventaja de este sistema, es su alta inmunidad frente a interferencias casuales (usuarios que emplean el mismo canal) o frente a interferencias intencionales por parte de alguien que desea bloquear intencionalmente una comunicación en curso. Entre sus ventajas más importantes se tiene:

- Baja probabilidad de ser interceptada debido al ensanchamiento del espectro, haciendo dificultosa la captación de las señales transmitidas por parte de un receptor ajeno a la comunicación.
- Alta inmunidad frente a interferencias intencionadas y alta inmunidad frente a interferencia de señales multi-trayecto y uso de un mismo canal por dos o más usuarios.
- Coexistir con sistemas de banda angosta, haciendo posible aumentar la eficiencia de utilización del espectro radioeléctrico.

• Posibilidad de acceso múltiple siendo posible tener varios usuarios cursando comunicaciones independientes en el mismo canal y en la misma frecuencia.

## 1.3.2 JUSTIFICACIÓN METODOLÓGICA

 Para la realización del proyecto se utilizará varios tipos de investigación, entre las que se tiene:

- Investigación de campo, debido que se acudirá a la caseta de transmisión de Ilumbisi donde se observará y determinará las características físicas y técnicas de la caseta, estas incluyen:
	- Dimensiones físicas de la caseta.
	- Seguridades en puerta de la caseta.
	- Ubicación de equipos de transmisión
	- Tipos de conexiones existentes.
- Investigación bibliográfica, debido que se acudirá al análisis de trabajos similares que brindaran bases de referencia para el desarrollo del sistema de monitoreo.
- Investigación aplicada, debido que usará el resultado de las investigaciones para implementar un sistema de telemetría. Para realizarlo por medio de la tecnología de la telemetría se podrá monitorear temperatura, suministro eléctrico, detección de presencia.
- Investigación experimental, debido que una vez desarrollado el sistema se procederá a realizar pruebas de funcionamiento para luego instalarlo en la caseta y una vez implementado realizar las pruebas finales.

A estos tipos de investigación se los asociara con los siguientes métodos:

- Método analítico y sintético, se lo usará para recopilar la información y extraer las partes necesarias para el desarrollo del proyecto.
- Método sistémico, mediante el cual se relaciona toda la información a usarse en el diseño, de forma que cumpla con los requerimientos de la empresa Watching Soluciones Tecnológicas.
- Método experimental, se lo usará para la realización de pruebas iniciales del sistema de telemetría.
- Método lógico- deductivo, se partirá de los resultados obtenidos para realizar el montaje y pruebas finales.
#### 1.4 OBJETIVOS

### 1.4.1 OBJETIVO GENERAL

 Estudiar, Diseñar e Implementar un sistema de monitoreo que permita almacenar en una base de datos y visualizar en una PC algunas variables físicas que afectan a la caseta de Ilumbisi de la empresa Watching Soluciones Tecnológicas.

# 1.4.2 OBJETIVOS ESPECÍFICOS

- Realizar un estudio técnico que permita implementar un sistema de modulación digital de banda ancha de telemetría de acuerdo a la normativa que exige la SENATEL (Secretaria Nacional de Telecomunicaciones).
- Diseñar una red inalámbrica que permita transmitir información de temperatura, suministro eléctrico, detección de presencia, voz y video desde la caseta de transmisión en el Cerro Ilumbisi hasta las oficinas de la empresa Watching Soluciones Tecnológicas.
- Diseñar un sistema de control de temperatura de funcionamiento autónomo para la caseta de Ilumbisi.
- Implementar una base de datos que permita monitorear, suministro eléctrico, detección de presencia, temperatura, voz y video en la empresa Watching Soluciones Tecnológicas.

• Validar y comprobar el funcionamiento de un sistema de monitoreo de variables físicas mediante un sistema de modulación digital de banda ancha.

# **CAPÍTULO II**

## MARCO TEÓRICO Y METODOLOGÍA

#### 2.1 ANTECEDENTES INVESTIGATIVOS

 Se han realizado varios estudios en el Ecuador acerca de sistemas de telemetría, todos ellos empleados a diferentes aplicaciones, pero hasta ahora no se ha realizado ningún sistema de telemetría para el monitoreo de variables físicas basado en la tecnología de un sistema de modulación digital de banda ancha.

 Según Prada Rodríguez, A. (2003). Sistema de telemetría inalámbrica móvil de corto alcance aplicado a la medición de temperatura, diseño y construcción. (Tesis de ingeniería).Universidad Internacional de Santander .Bucaramanga. Colombia, indica que los sistemas de telemetría generalmente utilizan medios guiados (cable o fibra óptica ), generando problemas tales como: relocalización de nodos, deterioro de los hilos y dificultad en el tendido del cableado debido a disposiciones físicas complicadas o en otros casos por topografías abruptas de campos industriales; además la movilidad de los nodos es laboriosa, al mismo tiempo que el mantenimiento del cableado se hace con dificultad y la localización de daños es aún más dispendiosa, sin mencionar los costos que implica la reconfiguración del sistema; donde usar cable resulta impráctico y complicado.

 Como alternativa para resolver los problemas antes mencionados, se utiliza un medio de comunicación sin ataduras, esto es, un sistema comunicación inalámbrica.

 De acuerdo a Espín Estévez, D.[2008). Diseño de un sistema de telemetría basado en trasmisores de corriente y tecnología celular GSM, para el monitoreo y prevención de fugas en una sección del poliducto transecuatoriano. (Tesis de ingeniería) Escuela Politécnica Nacional. Quito. Ecuador, menciona que la tecnología de comunicación empleada para la transmisión de datos GSM/ GPRS, se realiza mediante información capturada por transmisores industriales de vibración, temperatura y presión ubicados en puntos críticos del poliducto y al detectarse valores fuera de aquellos establecidos como normales, el sistema hace conocer de este particular al centro de control.

 Según Naranjo Rodas, J.[2010). Diseño, e implementación de un radioenlace para la transmisión de datos utilizando Modulación Digital de Banda Ancha con equipos Nanostation 5. (Tesis de ingeniería). Escuela Superior Politécnica de Chimborazo. Riobamba, Ecuador, indica que nuestro mundo tecnológico crece diariamente, y por ende el mundo de las telecomunicaciones avanza, viéndonos en la necesidad de usar tecnologías cada vez nuevas con la finalidad de estudiar si a futuro es factible que esta tecnología sea el nuevo estándar de las telecomunicaciones, cómo influyen o cuan ventajoso resulta para empresas que transmiten información.

 Siendo estos sistemas muy usados en los últimos años, para implementación de redes privadas, su crecimiento debe a su alta inmunidad ante interferencias y protección de información. A continuación se muestra una referencia estadística del incremento de enlaces MDBA registrados en los últimos años

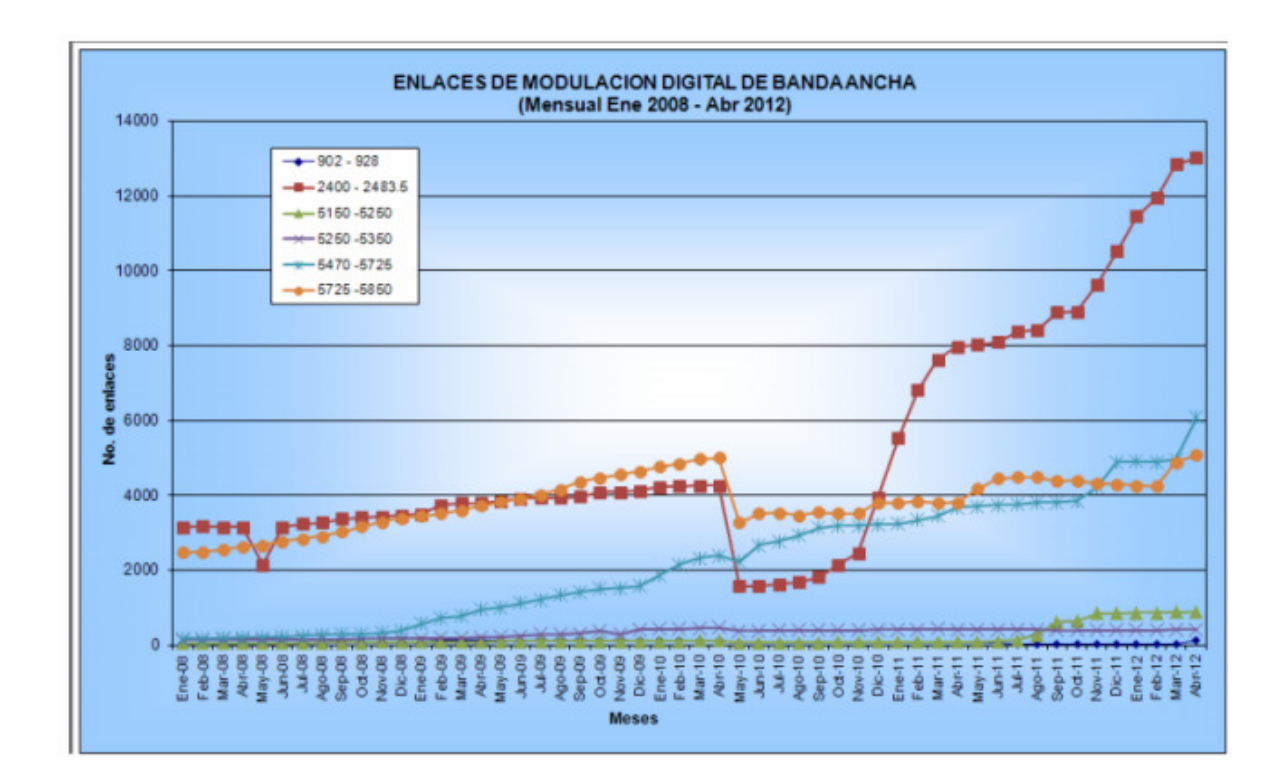

Ilustración 2 Estadística mensual enlaces de modulación digital de banda ancha

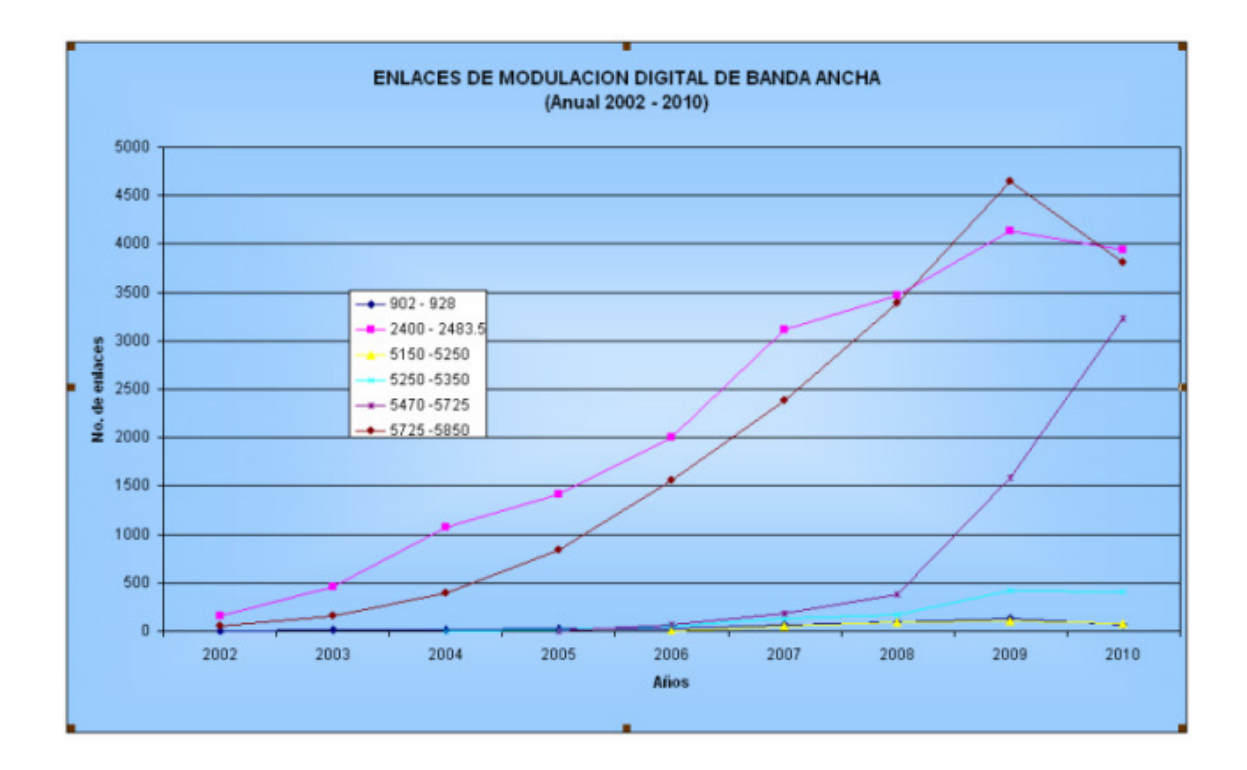

Ilustración 3 Estadística anual de enlaces de modulación digital de banda ancha Fuente: http://www.conatel.gob.ec

# 2.2 FUNDAMENTACIONES

# 2.2.1 FUNDAMENTACION TEÒRICA

## 2.2.1.1 SENSORES

 En telemetría, los sensores constituyen una parte fundamental, debido que permite interactuar con el medio ambiente y enviar información que pueda ser procesada, resultando de esto, acciones que determinen su funcionamiento.

 A continuación se muestra algunos tipos de sensores que serán usados en el desarrollo del proyecto

#### SENSORES DE TEMPERATURA

 Según el artículo Sensores.[2013). Recuperado de http://www.x-robotics.com/, indica que un sensor de temperatura puede usarse para compensar un dispositivo de medida sensible a la temperatura ambiente, refrigerar partes delicadas o bien para adquirir temperaturas en el transcurso de un trayecto de exploración. Siendo el más común el TO-92 con 3 terminales, dos de ellas para alimentarlo y la tercera entrega un valor de tensión proporcional a la temperatura medida por el dispositivo. Con una precisión calibrada de 1ºC y un rango que abarca desde -55º a +150ºC, obteniendo una salida lineal equivalente a 10mV/ºC, por lo tanto:

- $+1500$ mV =  $150$ <sup>o</sup>C
- $+250$ mV =  $25^{\circ}$ C
- $-550$ mV =  $-55$ <sup>o</sup>C

 Funciona en el rango de alimentación comprendido entre 4 y 30 voltios, pudiendo conectarlo a un conversor Analógico/Digital, microcontrolador o similar.

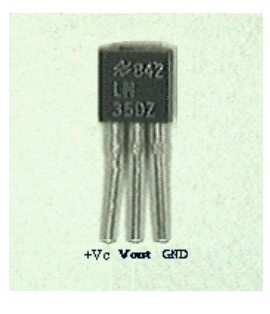

43 Ilustración 4 Sensor de temperatura LM35. Fuente: http://www.x-robotics.com/.

# SENSORES MAGNÉTICOS

 Según el artículo Sensores Magnéticos.[2013). Recuperado de es. wikipedia.org/ wiki/ Sensor magnetic, indica que este tipo de sensores se caracterizan por su posibilidad de detectar los objetos magnéticos (imanes generalmente permanentes) que se utilizan para accionar el proceso de la conmutación. Los campos magnéticos pueden pasar a través de muchos materiales no magnéticos, el proceso de la conmutación se puede también accionar sin la necesidad de la exposición directa al objeto.

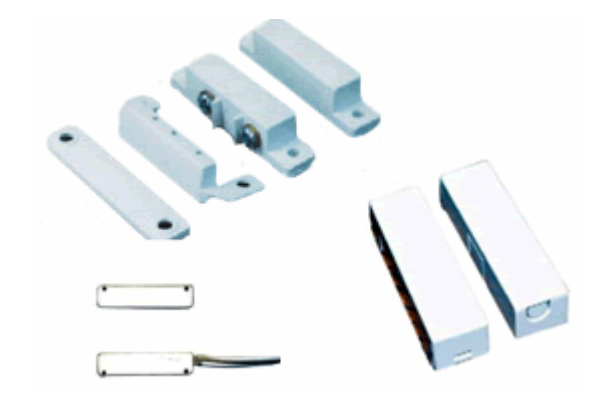

Ilustración 5 Sensores Magnéticos. Fuente: http://www.technoservicios.com

 Usando los conductores magnéticos (ej. hierro), el campo magnético se puede transmitir sobre mayores distancias por ejemplo, poder llevarse la señal de áreas de alta temperatura.

# 2.2.1.2 SISTEMAS DE VÍDEO IP

 El vídeo IP también conocido como vigilancia IP es muy utilizado en el ámbito de la vigilancia y monitoreo remoto, ofreciendo a los usuarios la posibilidad de controlar y grabar en vídeo a través de una red IP (LAN/WAN/Internet).A diferencia de los sistemas de vídeo analógicos, el vídeo IP no precisa cableado punto a punto dedicado y utiliza la red como eje central para transportar la información. El término vídeo IP hace referencia tanto a las fuentes de vídeo como de audio disponibles a través del sistema.

 En una aplicación de vídeo en red, las secuencias de vídeo digitalizado se transmiten a cualquier punto del mundo a través de una red IP con cables o inalámbrica, permitiendo el monitoreo y grabación por vídeo desde cualquier lugar de la red.

# SISTEMAS DE VÍDEO IP QUE UTILIZAN QUE UTILIZAN CÁMARAS IP.

 De acuerdo al artículo La Evolución De Los Sistemas De Vigilancia Por Vídeo. [2013). Recuperado de http:// www.axis.com/ es/ products/ video/ about\_ networkvideo / evolution.htm, menciona que una cámara IP combina una cámara y un ordenador en una unidad, lo que incluye la digitalización y la compresión del vídeo así como un conector de red.

 El vídeo se transmite a través de una red IP, mediante los conmutadores de red y se graba en un PC estándar con software de gestión de vídeo. En este sistema de vídeo IP no utiliza componentes analógicos y añade las siguientes ventajas:

- Cámaras de alta resolución.
- Alimentación eléctrica a través de Ethernet y funcionalidad inalámbrica.
- Funciones de audio, E / S digitales a través de IP junto con el vídeo.

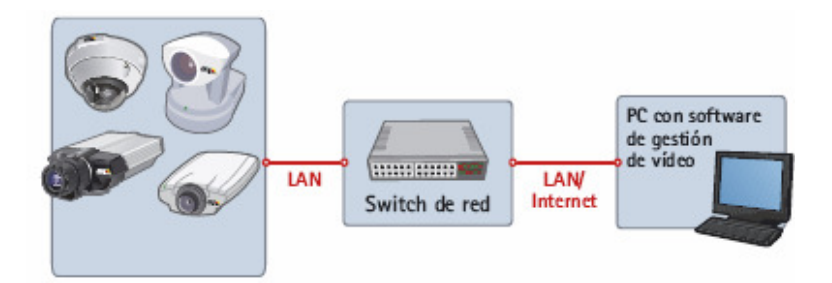

 Ilustración 6 Sistemas de video por medio de cámaras IP Fuente: http://www.axis.com/es/products/video/about\_networkvideo

 Este diagrama muestra un sistema de vídeo IP, donde la información de vídeo se transmite de forma continua a través de una red IP, utilizando cámaras IP. Este sistema emplea al máximo la tecnología digital y proporciona una calidad de imagen constante desde la cámara hasta el visualizador.

# 2.2.1.3 CÁMARAS IP PTZ

 Según el artículo Cámaras de red: Cámaras de red PTZ mecánicas.[2013). Recuperado de http:// www.axis.com/ files/ brochure/ bc techguide 33337 es\_0902\_lo.pdf, menciona que las cámaras con movimiento vertical/horizontal/zoom (PTZ) poseen la ventaja de obtener una visión panorámica, inclinada, alejada o de cerca de una imagen manual o automáticamente.

 Para un funcionamiento manual, la cámara PTZ puede usarse para seguir los movimientos de una persona en un comercio siendo utilizadas en interiores y en aquellos lugares donde resulte apropiado ver la dirección hacia la cual apunta la cámara.

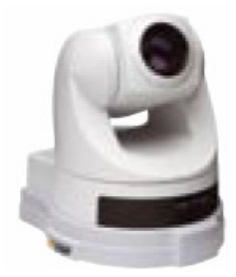

Ilustración 7 Cámara IP Tipo PTZ Fuente: http://www.axis.com/files/brochure

 La mayoría de cámaras PTZ no disponen de un movimiento horizontal completo de 360 grados y tampoco están hechas para un funcionamiento automático continuo, conocido como "recorrido protegido", imágenes en vivo, pero también pueden capturar imágenes o pequeños videos (dependiendo del

programa de la cámara Web) que pueden ser grabados y transmitidos por Internet. Generalmente se clasifican como dispositivos de entrada, ya que por medio de él podemos transmitir imágenes hacia la computadora

## FORMATOS DE IMAGEN USADOS EN VIGILANCIA IP

 Según Alvarado León, R.[2011). Diseño, e implementación de un sistema de video con cámaras IP para la ferretería PROINDUPET CIA. LTDA. (Tesis de tecnología). Escuela Politécnica Nacional, Quito, Ecuador, indica que las imágenes y el video digital a menudo se comprimen para ahorrar espacio en los discos duros y hacer más rápidas las transmisiones.

 Independientemente de los muchos tipos de cámaras digitales y productos de video disponibles en el mercado, todas ellas emplean uno o más de las siguientes técnicas de compresión: Motion JPEG, MPEG-1, MPEG-2, MPEG-4, Hcompresión (H.261, H.623, H.321&H.324).

# ESTÁNDAR M- JPEG

 Es el estándar de imágenes empleado por los productos de video, generalmente se refiere a imágenes JPEG mostradas a un ratio alto de imágenes por segundo, proporcionando video de alta calidad, aunque el comparativo tamaño grande de los ficheros de las imágenes individuales hace necesario un gran ancho de banda para una transmisión adecuada, presentando las siguientes ventajas:

Imágenes individuales claras.

- Técnica simple de compresión.
- Calidad de imagen constante.
- Interoperabilidad.
- Menor complejidad en codificación y decodificación

#### ESTANDAR M- JPEG

 Una de las técnicas de video y audio más conocidas, es el estándar MPEG basado en el principio de comparar entre 2 imágenes para ser transmitidas a través de la red y usar la primera como referencia (denominada I-frame), enviando solo las partes de las siguientes imágenes (denominadas B y P –frames) que difieren de la imagen original.

 La estación de visualización de red reconstruirá todas las imágenes basándose en la imagen de referencia y en los "datos diferentes" contenidos en los B- y Pframes.

 Existe un número de estándares MPEG diferentes. MPEG-1, MPEG-2 y MPEG-4.

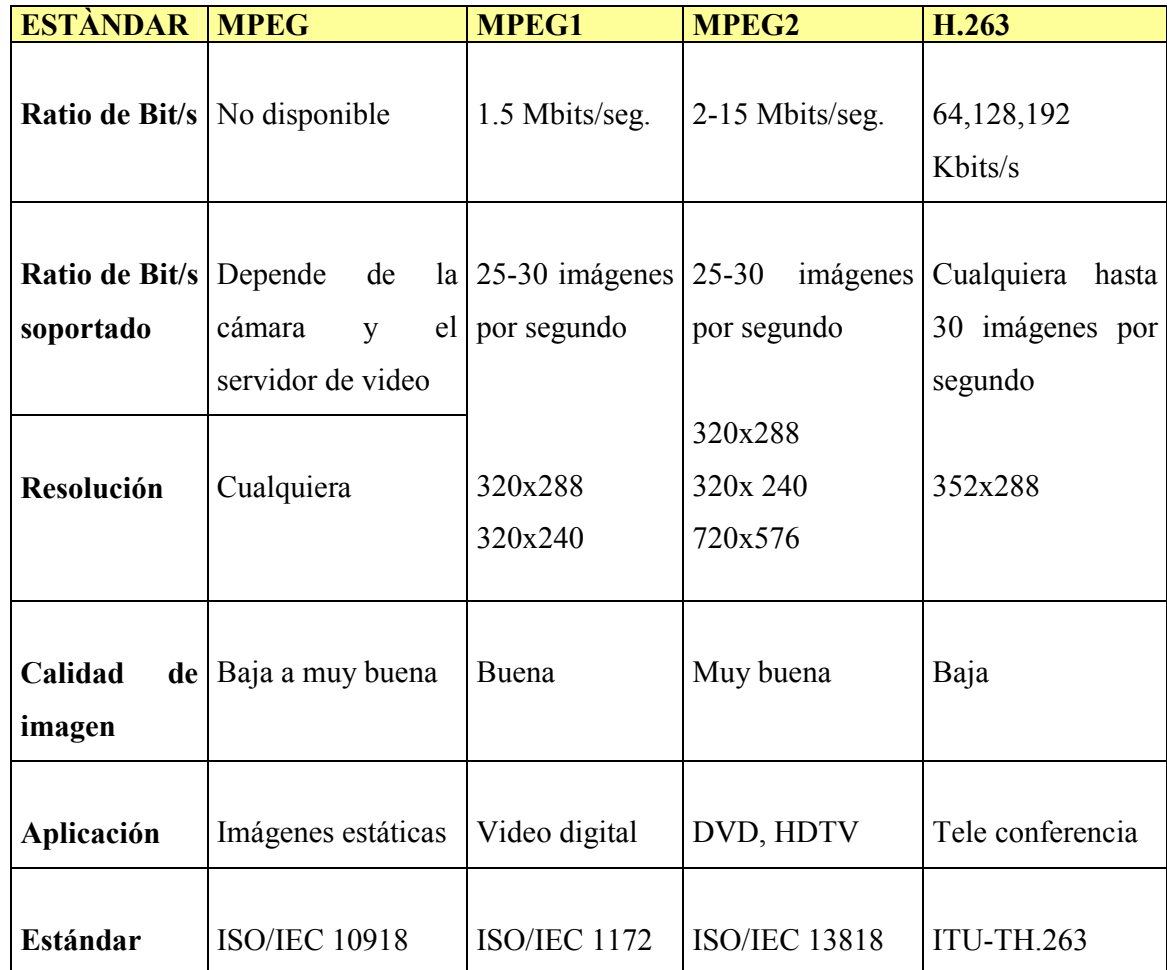

# Cuadro 1 Estándares de video MPEG

Fuente: http://es.wikipedia.org/wiki/MPEG-2

 La siguiente ecuación permite determinar la cantidad de tramas en una imagen dependiendo del estándar y calidad de imagen que se desea obtener, con este cálculo determina la cantidad de ancho de banda necesario para la transmisión.

Tamañodeuncuadro[Kbytes] datosde inf ormaciònantesdelprocesodeencapsulamiento deTramas = Tamañodeuncuadro Kbytes inf  $\cdot$ #deTramas =

Ecuación 1

# 2.2.1.4 SOFTWARE DE GESTIÓN DE VÍDEO

 De acuerdo al artículo La Evolución De Los Sistemas De Vigilancia Por Vídeo. [2013). Recuperado de http:// www.axis.com/ es/ products/ video/ about\_ networkvideo / evolution.htm, indica que un software de gestión de vídeo puede funcionar sobre un servidor Unix/Linux o Windows, estableciendo una base para grabación, análisis y monitorización de vídeo.

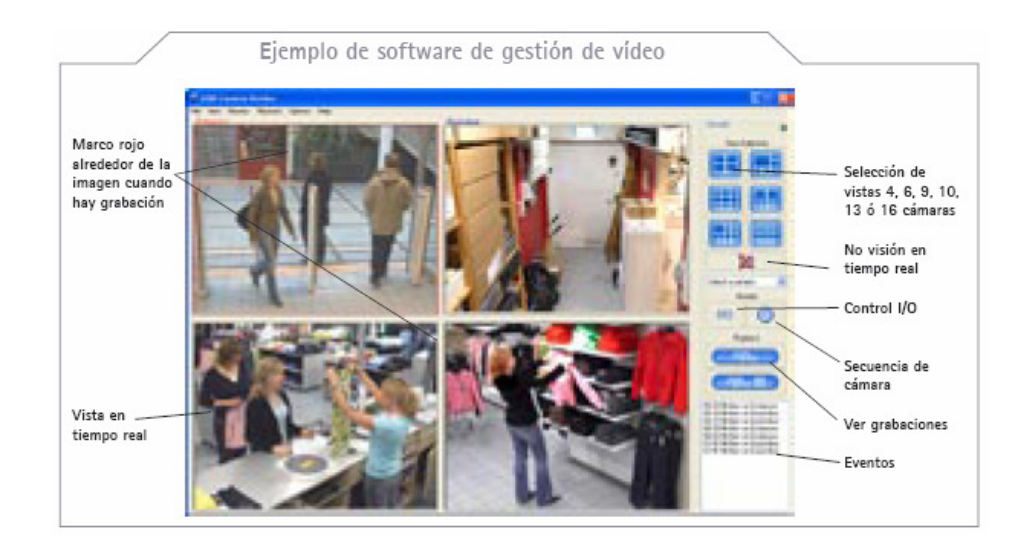

Ilustración 8 Ejemplo del Software de gestión de video Fuente: http://www.axis.com/files/brochure/bc\_techguide\_33337

 Un navegador Web estándar proporciona visualización adecuada para muchas aplicaciones de vídeo IP, utilizando la interfaz Web integrada en la cámara IP o el servidor de vídeo, especialmente en aquellos casos en que una o pocas cámaras se visualizan simultáneamente. El software de gestión de vídeo incluye las siguientes características:

- Visualización simultánea y grabación de vídeo (continuo o programado) en directo desde múltiples cámaras.
- Capacidad para manejar altas velocidades de imagen y gran cantidad de datos.
- Acceso remoto a través de un navegador Web.
- Soporte de sistema de voz en tiempo real, full dúplex

#### 2.2.1.5 RADIOENLACES

 Según Buetrich (2007). Calculo de radioenlace .Recuperado de http://www.wilac.net/tricalcar/, menciona que son sistemas de transmisión que usa ondas electromagnéticas a través de un medio no guiado para efectuar enlaces punto-punto o multipunto-punto. Normalmente usan frecuencias elevadas, funcionando en la banda de microondas por encima de los 900 MHz, abarcando desde enlaces convencionales de visibilidad directa hasta los que hacen uso de dispersión troposférica e incluso de la propagación extraterrestre.

#### ESTRUCTURA GENERAL DE UN RADIOENLACE

 Se encuentra constituido por equipos terminales y repetidores intermedios, cuya función es salvar la falta de visibilidad impuesta por la curvatura terrestre y conseguir enlaces que superen al horizonte óptico.

En estos últimos no hay ganancia y se limitan a cambiar la dirección del haz radioeléctrico, llamados comúnmente reflectores.

#### PRESUPUESTO DE POTENCIA DE UN ENLACE

 Consiste en el cálculo de ganancias y pérdidas desde el radio transmisor (fuente de la señal de transmisión), a través de cables, conectores y espacio libre hacia el receptor. Los elementos del presupuesto de enlace pueden ser divididos en tres partes principales:

- El lado de transmisión con potencia efectiva de transmisión.
- Pérdidas en la propagación.
- El lado de recepción con efectiva sensibilidad receptiva.

 Un buen presupuesto de enlace es esencial para su funcionamiento, sin embargo debe considerarse que se trata de un cálculo teórico y al momento de implementarlo existirá diversos factores: apuntamiento de antenas, reflexiones, temperatura, alimentación, etc. Siendo necesario realizar las medidas necesarias y correcciones antes de garantizar su funcionamiento.

 Un presupuesto de radioenlace completo es la suma de todos los aportes (en decibeles) en el camino de las tres partes principales.

 Potencia del transmisor [dBm] – Pérdida en el cable TX [dB] + ganancia de antena TX [dBi] – Pérdidas en la trayectoria en el espacio abierto [dB] + ganancia de antena RX [dBi] – Pérdidas en el cable del RX [dB] = Margen – Sensibilidad del receptor [dBm].

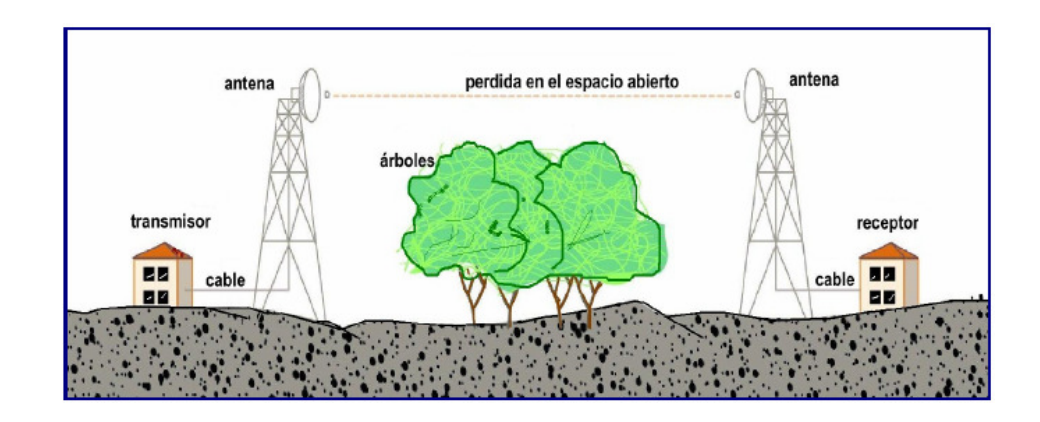

Ilustración 9 Estructura general de un radioenlace. Fuente: http://www.wilac.net/tricalcar/.

# EL LADO DE TRANSMISIÓN LONGITUD DE ONDA

# Se define como la distancia que recorre una onda electromagnética en un tiempo igual a un período. Matemáticamente, esto se traduce en

$$
\lambda = \frac{c}{f}
$$
 **Equación 2**

Siendo c=3.10E8 m/s la velocidad de la luz en el vacío o en el aire.

#### POTENCIA DE TRANSMISIÓN

 Comprende la potencia de salida del radio, cuyo límite superior varía dependiendo de la frecuencia de operación y el marco regulatorio vigente. La potencia de transmisión suele expresarse en magnitudes lineales: Wattios / mW o en magnitudes logarítmicas: dBm/dBW. Siendo la potencia de transmisión típica en equipos IEEE 802.11 variable entre  $15 - 26$  dBm  $(30 - 400$  mW). Para el cálculo de la potencia de transmisión se utilizará la siguiente formula:

$$
PTx(dBW) = 10 \log \frac{P}{1W}; PTx(dBm) = 10 \log \frac{P}{1mW}
$$

Ecuación 3

 $dBW = dBm - 30$ 

Donde P es la potencia de transmisión del equipo.

# PÉRDIDAS EN LOS CABLES

 Las pérdidas en la señal del radio suelen producirse al momento de conectar el transmisor y el receptor con las antenas .Estas pérdidas se expresan en dB, independiente de la calidad del cable, siempre existirán perdidas por lo general se sugiere que el cable no sea muy largo siendo aconsejable que el equipo transmisor no se encuentre a una distancia muy alejada de la antena. Otra consideración a tomar en cuenta a la hora de implementar un radioenlace hace relación a los cables; estos no deben ser maltratados, debido que pueden ocasionar corto circuito entre el conductor interno y la pantalla, además de modificarse la impedancia del cable, originándose más perdidas.

# PÉRDIDAS EN LOS CONECTORES

 Por medio de conectores el cable puede ser conectado a otro cable o a un componente de la cadena de RF (radiofrecuencia). En el mercado existen una gran cantidad de conectores diseñados para concordar con diferentes tamaños y tipos de líneas coaxiales. Por lo general las perdidas en los conectores se aproximan en valores desde 0.3 a 0.5 dB por conector. Al momento de implementar un enlace se debe recalcar, en el uso de cables que tengan previamente instalados los conectores y tratar de usarlos en un número mínimo, tampoco no dejarlos caer al suelo ni tratar de ajustarlos con pinzas.

## PÉRDIDAS DE PROPAGACIÓN

 Las pérdidas de propagación se relacionan con la atenuación que ocurre en la señal, cuando esta sale de la antena de transmisión hasta que llega a la antena receptora.

## PÉRDIDAS EN EL ESPACIO LIBRE

 Una parte de potencia de la señal de radio se perderá en el aire, aún cuando este en el vacío una onda de radio pierde energía, cuando se irradia en direcciones diferentes a la que puede capturar la antena receptora. Adicionalmente a estas pérdidas se suman las ocasionadas por niebla, lluvia o cualquier otro factor climático o demográfico.

Las pérdidas en el espacio libre se calculan aplicando la siguiente formula:

• Cuando las frecuencias se dan en MHz.

$$
Loe = 32.5 + 20 \log(d) + 20 \log(f)
$$

• Cuando las frecuencias se dan en GHz.

Ecuación 4  $Loc = 92.4 + 20 \log(d) + 20 \log(f)$ 

Donde:

```
d= distancia (Km.)
```
f=frecuencia

 Como regla general en una radioenlace a 2.4 GHz, se pierden 100 dB en el 1er kilómetro y la señal es reducida a 6 dB cada vez que la distancia se duplica, esto implica que un enlace de 2 Km. tiene una pérdida de 106 dB y a 4km tiene una pérdida de 112 dB, etc.

 Estos valores son teóricos y pueden diferir de las mediciones, alcanzando pérdidas mayores debido a influencias del terreno y condiciones climáticas.

 En particular, las reflexiones en cuerpos de agua o en objetos conductores pueden introducir pérdidas significativas.

#### ZONA DE FRESNEL

 La zona de Fresnel forma una serie de círculos concéntricos imaginarios entre el transmisor y el receptor de radio. La posición de las zonas depende de la longitud de onda, siendo ideal cuando la primera zona de Fresnel no está obstruida, pero normalmente es suficiente despejar el 60% del radio de la primera zona para lograr un enlace satisfactorio.

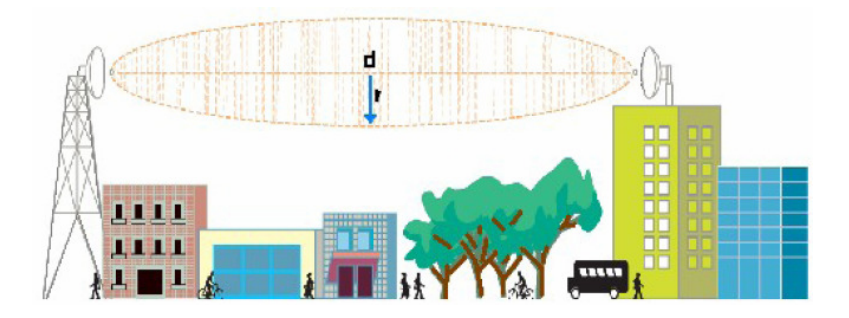

Ilustración 10 Zona de Fresnel Fuente: http://www.wilac.net/tricalcar

 En aplicaciones críticas, se tendrá que hacer el cálculo para condiciones anormales de propagación, en las cuales las ondas de radio se curvan hacia arriba y por lo tanto se requiere altura adicional en las torres. Al tratarse de grandes distancias se considera la curvatura de la tierra que introduce una altura adicional que deberán despejar en las antenas. La siguiente formula se utiliza para calcular la primera zona de Fresnel.

$$
ho = \sqrt{\lambda \frac{(d1 \otimes d2)}{d}}
$$

Ecuación 5

Donde:

d1: distancia al obstáculo desde el transmisor (mts.).

d2: distancia al obstáculo del receptor (mts.).

d= distancia entre transmisor y receptor (mts.).

λ=longitud de onda (hz.)

c=velocidad de la luz (3E8 m/s)

Tomando el 60% queda;

$$
ho = 0.6 \sqrt{\lambda \frac{(d1 \otimes d2)}{d}}
$$
 **Ecuación 6**

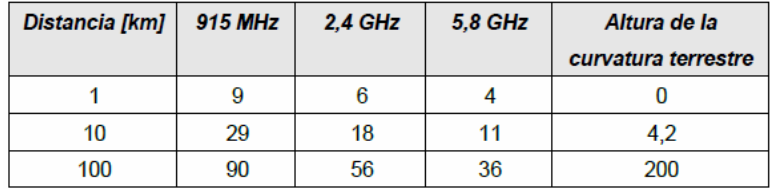

Cuadro 2 Radio (mts.) para la primera zona de Fresnel.

Fuente: http://www.wilac.net/tricalcar/

#### MARGEN DE DESVANECIMIENTO

 Consiste en un factor que considera las características no ideales y menos predecibles de la propagación de ondas de radio como son: la propagación de múltiples trayectorias y sensibilidad a superficie rocosa. Para su cálculo considera los objetivos de confiabilidad del sistema, por lo tanto se incluye como pérdida el margen de desvanecimiento en la ecuación de ganancia del sistema.

Ecuación 7

Donde:

 $D =$  distancia (Km.)

 $f =$  frecuencia (GHz)

 $R =$ confiabilidad expresada como decimal

1-R = objetivo de confiabilidad para una trayectoria de 400 Km. en un solo sentido.

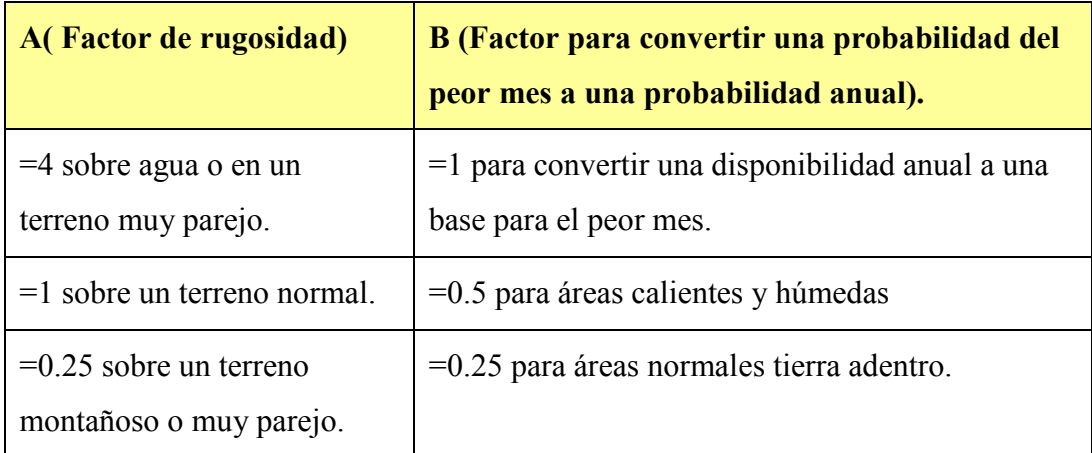

Cuadro 3 Factores de rugosidad del terreno.

Fuente: http://www.wilac.net/tricalcar/

#### LADO DEL RECEPTOR

# SENSIBILIDAD

 Muestra el mínimo valor de potencia necesario para decodificar y extraer los "bits lógicos" y alcanzar una cierta tasa de bit.

• Cuanto más baja sea la sensibilidad, mejor será la recepción del radio.

• Una diferencia de 10 dB es importante como 10 dB de ganancia en una antena.

# MARGEN Y RELACIÓN S/N

 En algunos casos no es suficiente si la señal ingresada al receptor es mayor que la sensibilidad del mismo, sino que debe existir cierto margen para garantizar su funcionamiento. La relación entre el ruido y la señal se mide por la tasa de señal a ruido (S/N), un requerimiento típico de la SNR es 16 dB para una conexión de 11 Mbps y 4 dB para la velocidad más baja de 1 Mbps.

 En situaciones donde hay poco ruido el enlace está limitado por la sensibilidad del receptor, mientras que en áreas urbanas donde hay muchos enlaces operando, es común encontrar altos niveles de ruido.

Re *laciónseña* laruido (
$$
dB
$$
) = 
$$
\frac{10 \times \log 10 (Potential \text{ laseñal } (W))}{Potential \text{ lruido } (W)}
$$
 **Ecuación 8**

#### ANTENAS

 Según el artículo Antenas y Cables .Unidad 08. [2013).Recuperado de http://www.it46.se/courses/wireless/materials/es/08 AntenasCables/08 es antena s y cables guia v01.pdf, menciona que una antena es un dispositivo físico colocado al final de la línea de transmisión, sirviendo de interfaz entre las ondas electromagnéticas guiadas por el cable o la guía onda y el espacio libre (aire) que se encarga de irradiar la potencia suministrada por el equipo.

De todos los elementos que pueden existir en una estación, la antena posee el comportamiento menos predecible.

# ÀNGULOS DE VISION DE LA ANTENA ANGULO DE AZIMUTH

 Es el ángulo horizontal que debe girar el eje de la antena, desde el polo norte geográfico terrestre hasta encontrar al receptor, este ángulo varía de 0º a 360º, siendo la dirección de azimut 0º (referencia) es la dirección de norte geográfico, mientras que el ángulo de elevación consiste en el ángulo que debe elevarse la antena desde el horizonte para localizar al receptor variando de 0º a 90º cuando mira hacia arriba y de 0º a –90º cuando mira hacia abajo. La referencia de 0º es la línea de vista de horizonte.

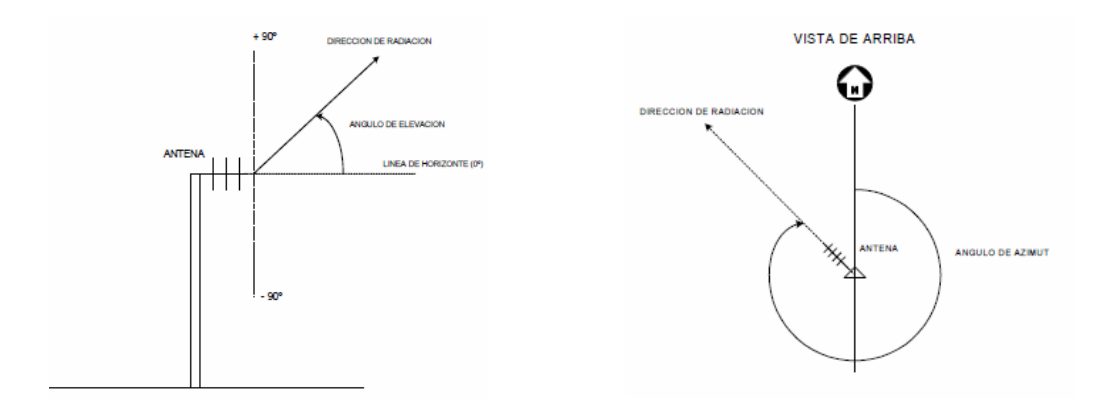

Ilustración 11 Ángulo de elevación y azimut

Fuente: http: // www. it46. Se / courses/ wireless/ materials

# 2.2.1.6 MODULACIÓN DIGITAL

 La modulación engloba un conjunto de técnicas de transporte de información sobre una onda portadora en la mayoría de los casos onda sinusoidal. En esencia existen tres técnicas de modulación digital: modulación por desplazamiento de frecuencia (FSK), modulación por desplazamiento de fase (PSK) y modulación por desplazamiento de amplitud (ASK). Estas técnicas permiten un mejor manejo del canal de comunicación, haciendo posible transmitir más información de forma simultánea protegiéndola de posibles interferencias y ruidos.

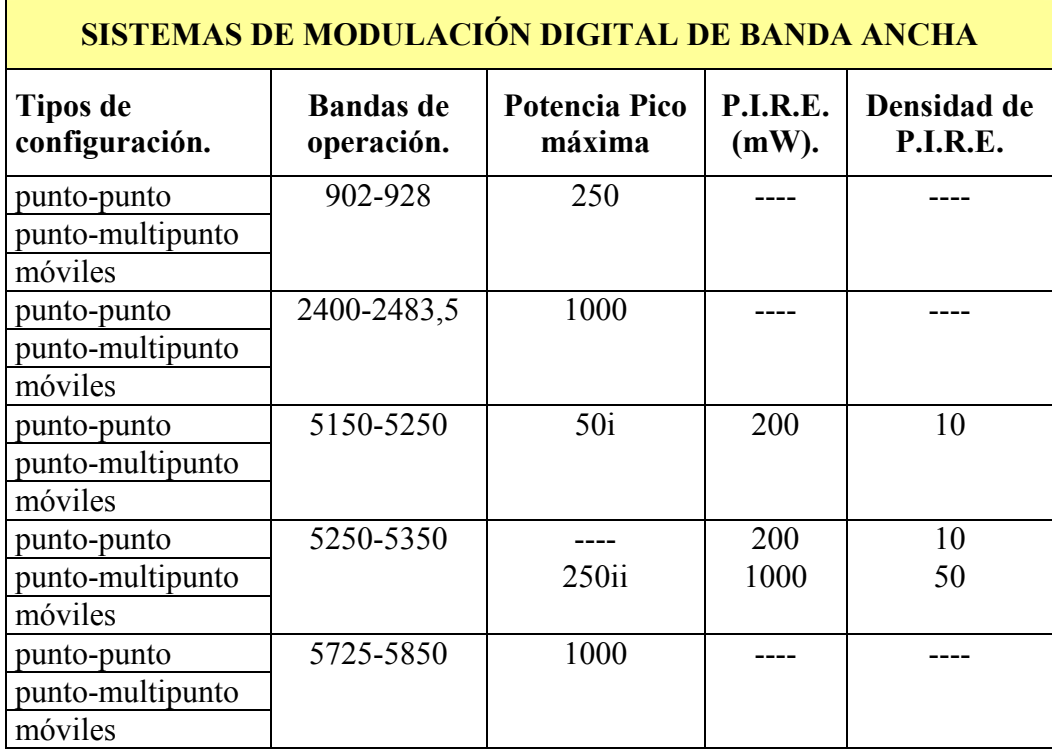

## CARACTERÍSTICAS TÉCNICAS DE SISTEMAS MDBA

Cuadro 4 Características Técnicas para Sistemas MDBA.

- Si la ganancia de la antena direccional empleada exclusivamente en los sistemas fijos punto - punto y que operan en la banda 2400 – 2483.5 MHz es superior a 6 dBi, deberá reducirse la potencia máxima de salida del transmisor esto es 1 Watt, en 1dB por cada 3dB de ganancia de la antena que exceda los 6 dBi.
- Cuando en las bandas de 5150 5250 MHz, 5250 5350 MHz y 5470 5725 MHz, se utilicen en equipos con antenas de transmisión de ganancia direccional mayor a 6 dBi, la potencia de transmisión pico y la densidad espectral de potencia pico deberán ser reducidas en la cantidad de dB que superen la ganancia de la antena direccional que exceda los 6 dBi.
- Cualquier dispositivo que opere en la banda de 5150 5250 MHz deberá utilizar una antena de transmisión que sea parte integral del dispositivo.
- Dentro de la banda de 5150 5250 MHz y 5250 5350 MHz, los dispositivos que emplean Modulación Digital de Banda Ancha que estuvieran restringidos a operaciones al interior de recintos cerrados, deberán contar con sistemas que dispongan de selección dinámica de frecuencia (DFS) de acuerdo a la Recomendación UIT-R M.1652 sobre sistemas de acceso de radio incluyendo RLAN en 5000 MHz.

 En estas bandas, la densidad espectral de la P.I.R.E. media no debe exceder 0.04mw/4kHz medida en cualquier ancho de banda de 4 Khz. o lo que es lo mismo 10mW/MHz.

• En las bandas de 5250 - 5350 MHz y 5470 - 5725 MHz los usuarios de sistemas móviles deben emplear controles de potencia en el transmisor capaces de garantizar una reducción media de por lo menos 3 dB de la potencia de salida media máxima de los sistemas o, en caso de no emplearse controles de potencia de transmisor, que la P.I.R.E. máxima se reduzca en 3 dB.

 Los usuarios de sistemas móviles deberán aplicar las medidas de reducción de la interferencia que contempla la Recomendación UIT-R M.1652, a fin de asegurar un comportamiento compatible con los sistemas de radio determinación.

• En la banda de 5250 - 5350 MHz, los sistemas que funcionen con una P.I.R.E. media máxima de 1 W y una densidad de P.I.R.E. media máxima de 50 mW/MHz en cualquier banda de 1 MHz, y cuando funcionen con una P.I.R.E. media superior a 200 mW deberán cumplir con la densidad de P.I.R.E. de acuerdo al Cuadro 5..

| Densidad de P.I.R.E (mW).        | Intervalo de $\theta$                    |
|----------------------------------|------------------------------------------|
| $-13$                            | $0^{\circ} \leq \theta \leq 8^{\circ}$   |
| $-13-0.716*$ ( $\theta$ - 8)     | $8^{\circ} \leq \theta \leq 40^{\circ}$  |
| $-35.9 - 1.22$ ( $\theta - 40$ ) | $40^{\circ} \leq \theta \leq 45^{\circ}$ |
| $-42$                            | $\theta > 45^{\circ}$                    |

Cuadro 5 Densidad de PIRE para Sistemas MDBA.

Donde θ: Es el ángulo, expresado en grados por encima del plano horizontal local (de la Tierra).

• Los sistemas que operen en la banda de 5725 - 5850 MHz pueden emplear antenas de transmisión con ganancia direccional mayor a 6 dBi y de hasta 23 dBi sin la correspondiente reducción en la potencia pico de salida del transmisor.

 Si emplean ganancia direccional en la antena mayor a 23 dBi, será requerida una reducción de 1 dB en la potencia pico del transmisor y en la densidad espectral de potencia pico por cada dB que la ganancia de la antena exceda a los 23 dBi.

• Los equipos que emplean Modulación Digital de Banda Ancha que requieren Autorización de acuerdo a lo que establece el Reglamento de Radiocomunicaciones, deben cumplir con lo establecido en el Cuadro 6.

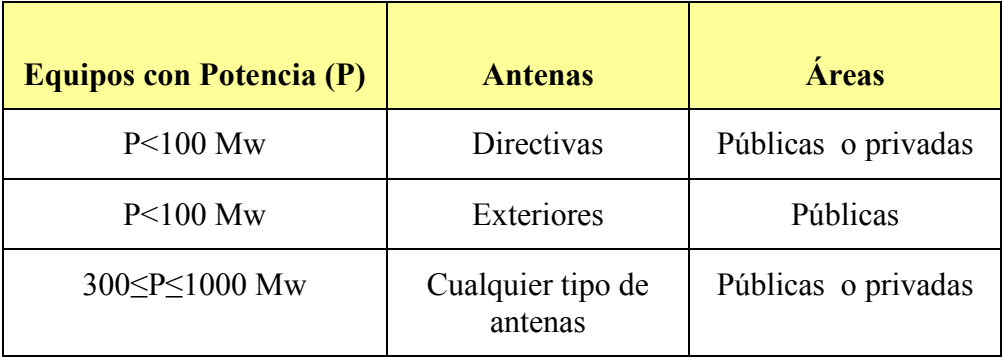

Cuadro 6 Potencia de equipos para Sistemas MDBA.

## LÍMITES DE EMISIONES NO DESEADAS EN SMDBA

 Las emisiones pico fuera de las bandas de frecuencia de operación deberán ser atenuadas de acuerdo con los siguientes límites:

- En las bandas de 902-928 MHz y 2400-2483.5 MHz, para cualquier ancho de banda de 100 Khz. fuera de la banda de frecuencias de operación de los sistemas de Modulación Digital de Banda Ancha, la potencia radiada por el equipo deberá estar al menos 20 dB por debajo de dicha potencia en el ancho de banda de 100 Khz. que contenga el mayor nivel de potencia deseada.
- En las bandas de 5150 5250 MHz, 5250 –5350 MHz, 5470 -5725 MHz y 5725 – 5850 MHz, deberán cumplir con lo establecido en el Cuadro 7.

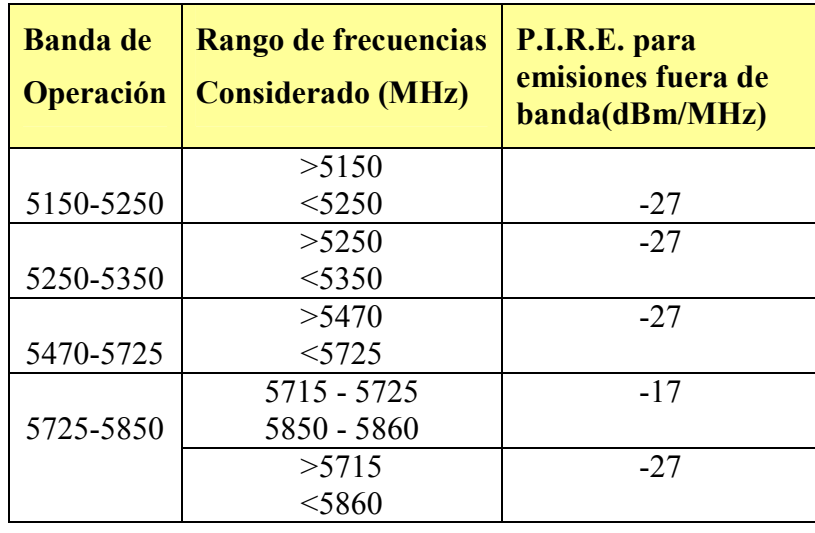

Cuadro 7 Límite de emisiones para Sistemas MDBA.

## 2.2.2 FACTIBILIDAD LEGAL

# CONSTITUCIÓN DE LA REPÚBLICA DEL ECUADOR

Art. 16.- Todas las personas, en forma individual o colectiva, tienen derecho a:

- Una comunicación libre, intercultural, incluyente, diversa y participativa, en todos los ámbitos de la interacción social, por cualquier medio y forma, en su propia lengua y con sus propios símbolos.
- El acceso universal a las tecnologías de información y comunicación.

 Art. 17.- EI Estado fomentará la pluralidad y la diversidad en la comunicación, y al efecto:

- Garantizará la asignación, a través de métodos transparentes y en igualdad de condiciones, de las frecuencias del espectro radioeléctrico, para la gestión de estaciones de radio y televisión públicas, privadas y comunitarias, así como el acceso a bandas libres para la explotación de redes inalámbricas, y precautelará que en su utilización prevalezca el interés colectivo.
- Facilitará la creación y el fortalecimiento de medios de comunicación públicos, privados y comunitarios, así como el acceso universal a las tecnologías de información y comunicación en especial para las personas y colectividades que carezcan de dicho acceso o lo tengan de forma limitada.

 Art. 25.- Las personas tienen derecho a gozar de los beneficios y aplicaciones del progreso científico y de los saberes ancestrales.

#### LEY DE PROPIEDAD INTELECTUAL

 Art. 10. El derecho de autor protege también la forma de expresión mediante la cual las ideas del autor son descritas, explicadas, ilustradas o incorporadas a las obras. No son objeto de protección:

- Las ideas contenidas en las obras, los procedimientos, métodos de operación o conceptos matemáticos en sí; los sistemas o el contenido ideológico o técnico de las obras científicas, ni su aprovechamiento industrial o comercial; y,
- Las disposiciones legales y reglamentarias, las resoluciones judiciales y los actos, acuerdos, deliberaciones y dictámenes de los organismos públicos, así como sus traducciones oficiales.

## PLAN NACIONAL DEL BUEN VIVIR

 El Plan Nacional del Buen Vivir, plantea como una de sus estrategias para el periodo 2009-2013, La Conectividad y telecomunicaciones para la sociedad de la información y el conocimiento del cual se desprende lo siguiente:

 La construcción de la Sociedad del Buen Vivir tiene implícito el tránsito hacia la Sociedad de la Información y el Conocimiento, pero considerando el uso de las TIC, no solo como medio para incrementar la productividad sino como instrumento para generar igualdad de oportunidades, para fomentar la participación ciudadana, para recrear la interculturalidad, para valorar nuestra diversidad, para fortalecer nuestra identidad plurinacional. En definitiva, para profundizar en el goce de los derechos establecidos en la Constitución y promover la justicia en todas sus dimensiones (…)

## CONSEJO NACIONAL DE TELECOMUNICACIONES

Art. 48.- El uso del espectro deberá observar los siguientes principios:

- El Estado debe fomentar el uso y explotación del espectro radioeléctrico y de los servicios de radiocomunicación, de una manera racional y eficiente a fin de obtener el máximo provecho;
- El uso del espectro radioeléctrico es necesario para la provisión de los servicios de telecomunicaciones y deberá, en todos los casos, ajustarse al Plan Nacional de Frecuencias;
- Las decisiones sobre las concesiones de uso del espectro deben hacerse en función del interés público, con total transparencia y buscando la mayor eficiencia en su asignación, evitando la especulación y garantizando que no existan interferencias perjudiciales en las asignaciones que corresponda; (…)

 Una vez analizado la fundamentación teórica el proyecto deberá seguir los parámetros técnicos que la SENATEL (Secretaria Nacional de Telecomunicaciones) exige para su operación e implementación.

 Para la aprobación de un sistema de modulación digital de banda ancha éste debe realizarse en base a un estudio técnico aplicado de acuerdo a la NORMA PARA LA IMPLEMENTACIÓN Y OPERACIÓN DE SISTEMAS DE MODULACION DIGITAL DE BANDA ANCHA en conformidad a la RESOLUCIÓN 417-15-CONATEL-2005.

 Artículo 5. Características de los Sistemas de Modulación Digital de Banda Ancha.- Los Sistemas de Modulación Digital de Banda Ancha son aquellos que se caracterizan por:

- Una distribución de la energía media de la señal transmitida, dentro de una anchura de banda mucho mayor que la convencional, y con un nivel bajo de potencia.
- La utilización de técnicas de modulación que proporcionan una señal resistente a las interferencias.
- Permitir a diferentes usuarios utilizar simultáneamente la misma banda de frecuencias.
- Coexistir con Sistemas de Banda Angosta, lo que hace posible aumentar la eficiencia de utilización del Espectro Radioeléctrico.
- Operar en Bandas de frecuencias inscritas en el cuadro de Atribución de bandas de frecuencias.

 Aplicando esta norma cabe indicar que para el proyecto se empleará la banda de 5725-5850 MHz, que se encuentra dentro de las bandas asignadas para SMDBA.

 Artículo 6. Bandas de Frecuencias.- Se aprobará la operación de sistemas de radiocomunicaciones que utilicen técnicas de Modulación Digital de Banda Ancha en las siguientes bandas de frecuencias: aplicaciones industriales, científicas y médicas (ICM).

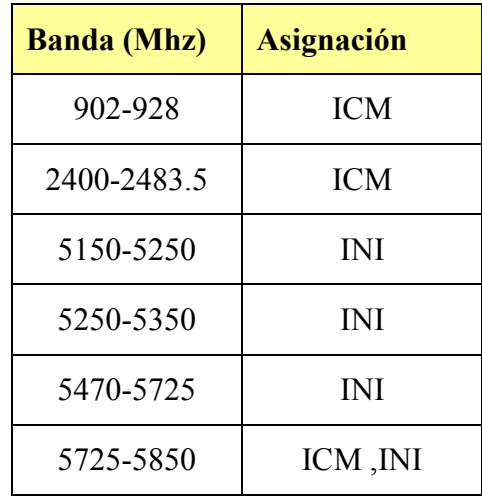

Cuadro 8 Bandas asignadas para MDBA.
Al tratarse nuestro proyecto, una comunicación entre dos estaciones cabe indicar que manejará una configuración punto-punto.

 Artículo 7. Configuración de Sistemas que emplean Modulación Digital de Banda Ancha.- La operación de los sistemas con técnicas de Modulación Digital de Banda Ancha se aprobará en las siguientes configuraciones:

- Sistemas punto punto.
- Sistemas punto multipunto.
- Sistemas móviles.

 Una vez analizadas las frecuencias de operación y tipo de configuración se tratará lo concerniente al equipo de transmisión de MDBA, cabe indicar que para la implementación del proyecto los radios Ubiquiti Nanostation Loco M5 ya han sido homologados por la SUPTEL.

 Artículo 9. Homologación. Todos los equipos que utilicen Modulación Digital de Banda Ancha deberán ser homologados por la SUPTEL.

 Artículo 19.- Los Sistemas de Modulación Digital de Banda Ancha que operen en configuración punto-punto, en las bandas que el CONATEL determine, pagarán una tarifa mensual por uso de frecuencias, según la siguiente ecuación:

$$
TA(US) = Ka * \alpha 6 * \beta 6 * \beta * NTE
$$
 **Equación 9**

#### DONDE:

TA (US)=Tarifa anual en dólares de los Estados Unidos de América.

Ka=Factor de ajuste por inflación.

α6= Coeficiente para la colaboración del espectro para los Sistemas de Modulación Digital de Ancha.

β6= Coeficiente de corrección para los sistemas de Modulación Digital de Banda Ancha.

B=Constante de servicio para los Sistemas de Modulación Digital de Banda Ancha.

NTE: Es el número total de Estaciones fijas, de Base Móviles y Estaciones Receptoras de Triangulación de acuerdo al sistema.

## 2.2.3 FACTIBILIDAD ECONÓMICA

 El objetivo de la evaluación económica, es determinar si el proyecto es viable, y cuantificar cual es el beneficio económico que generará al implementarse. Este estudio económico se basa principalmente, en al análisis de ingresos, valor actual neto o valor presente neto, tasa interna de retorno y relación beneficio-costo; siendo estos tres últimos los más empleados al momento de evaluar un proyecto.

 Estos indicadores permiten determinar la viabilidad de un proyecto, a continuación se detalla en que consiste cada uno de ellos para un mayor entendimiento de la evaluación económica del proyecto.

### PRESUPUESTO DE INVERSIONES

 Para determinar la viabilidad económica del proyecto es necesario cuantificar las inversiones a realizar al inicio del mismo, dentro de estas inversiones están: el activo fijo como: equipos de telecomunicaciones, monitoreo y control. A continuación se muestra la inversión que se realizo para el proyecto:

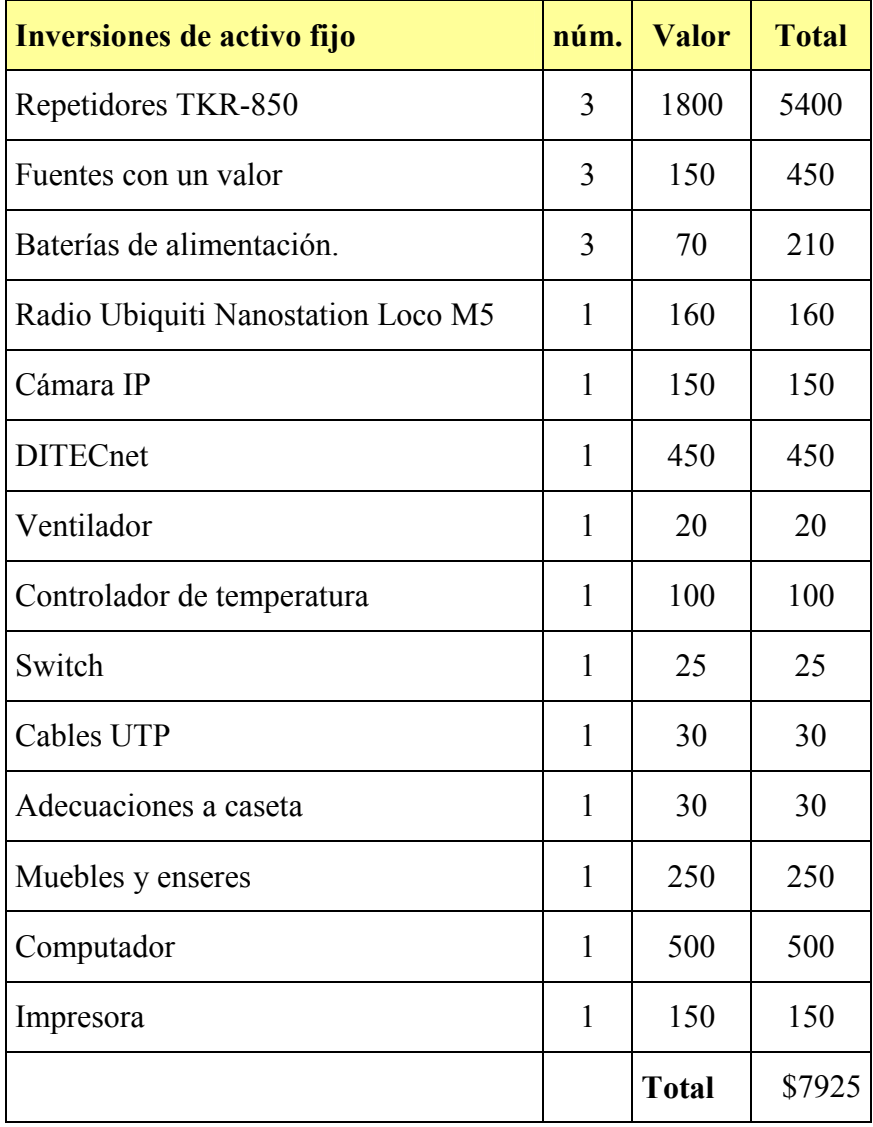

Cuadro 9 Presupuesto de las Inversiones

Fuente: Elaborado por el autor tomado de Watching ST

# DEPRECIACIONES VALOR RESCATE

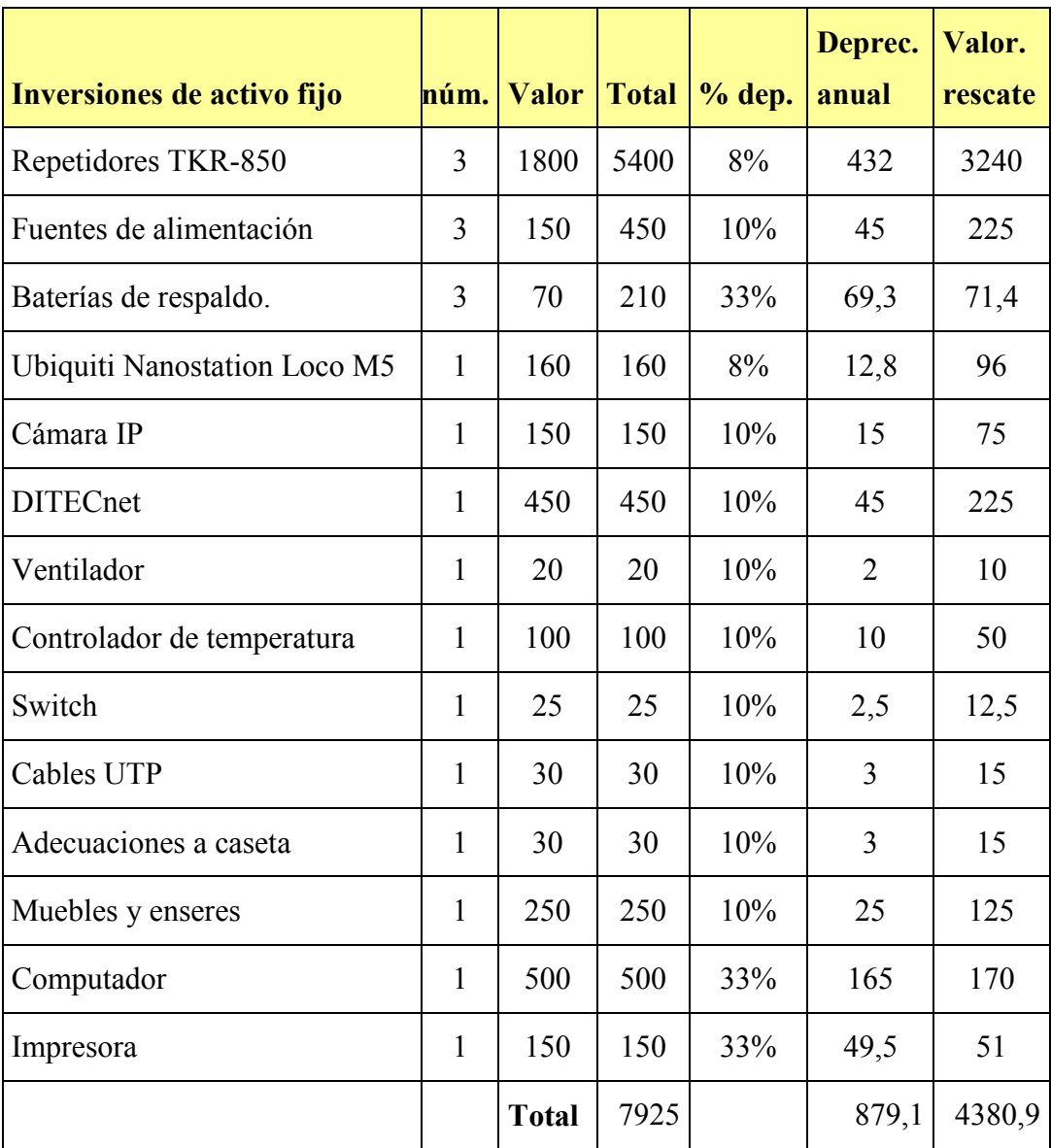

Cuadro 10 Depreciaciones de equipos.

Fuente: Elaborado por el autor tomado de Watching ST

# PRESUPUESTO DE COSTOS Y GASTOS

 Dentro del presupuesto de costos y gastos se tomará en cuenta los gastos relacionados con arriendo, pago de servicio básico, permisos, salarios y las depreciaciones de los activos. En relación a salarios, se muestra el desglose del desembolso del primer año de operación.

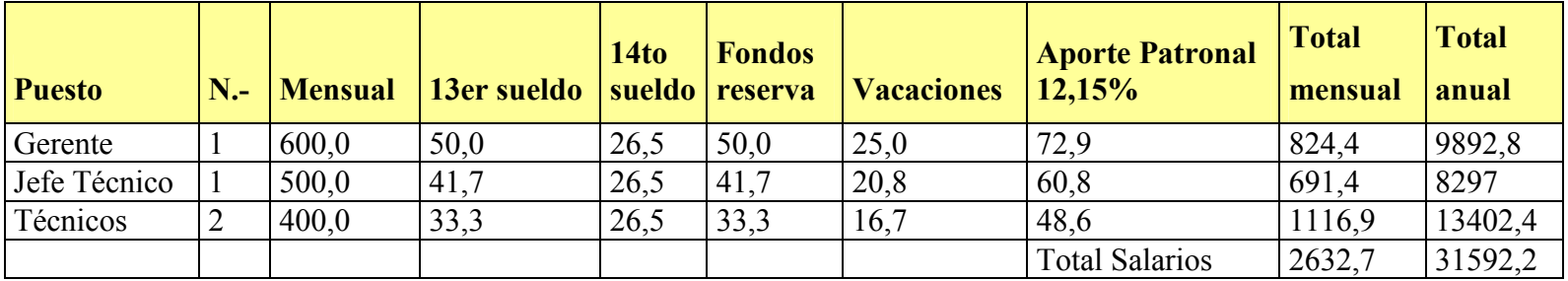

Cuadro 11 Desglose de sueldos y salarios.

Fuente: Elaborado por el autor tomado de Watching ST.

 Para la proyección de futuros años se tomó como tasa de crecimiento un 5%, que es la tasa promedio a la cual ha crecido la inflación y el costo de la canasta básica.

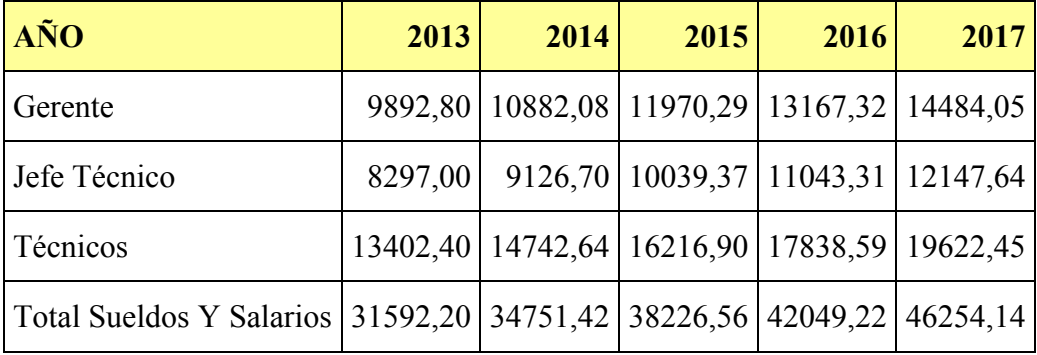

Cuadro 12 Proyección de sueldos y salarios.

Fuente: Elaborado por el autor tomado de Watching ST.

 En relación a costos y gastos administrativos, se tomó igualmente para la proyección, un 5% de inflación promedio para los futuros 5 años.

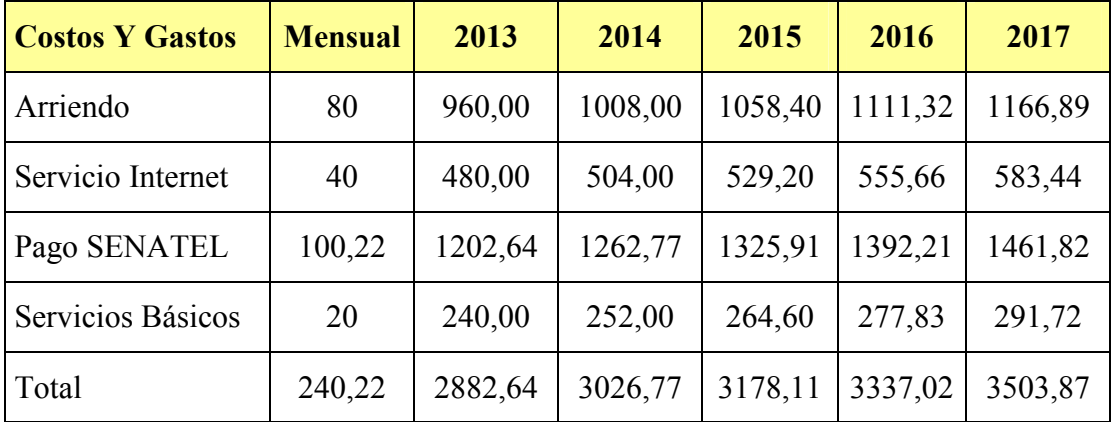

Cuadro 13 Desglose de costos y gastos administrativos.

Fuente: Elaborado por el autor tomado de Watching ST.

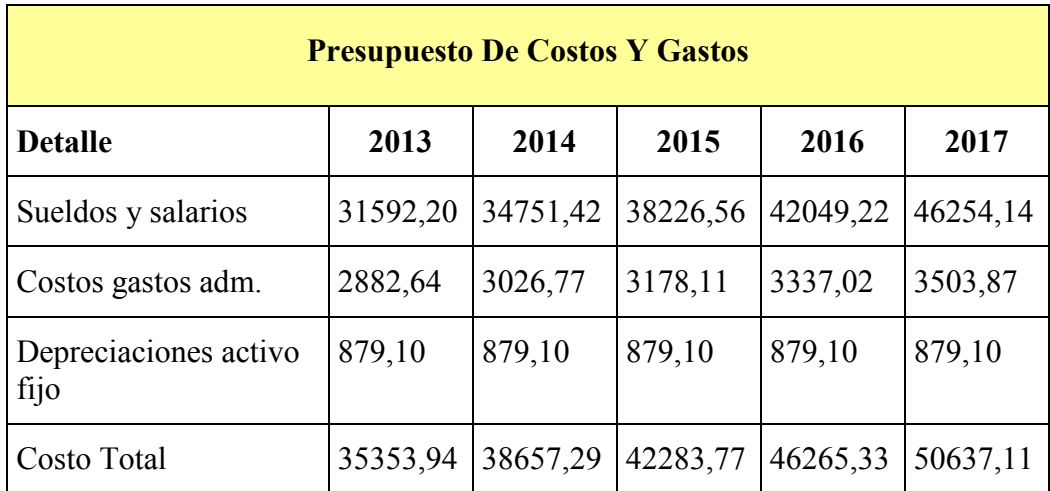

Cuadro 14 Presupuesto de costos y gastos del proyecto.

Fuente: Elaborado por el autor tomado de Watching ST.

## CAPITAL DE TRABAJO

 El capital de trabajo es básicamente los recursos económicos que necesita el proyecto para operar, en este caso se requieren recursos para solventar los costos y gastos del primer mes de trabajo.

 $(35.353, 94 - 879, 10)$ 12  $Capital de Trabajo = \frac{(35.353.94 - 879.10)}{12}$ 

 $Capitable Trabajo = 2.872,90$ 

# INVERSIÓN INICIAL

 La inversión inicial consta de las inversiones de activo fijo y del capital de trabajo que se requiere para iniciar la operación del proyecto.

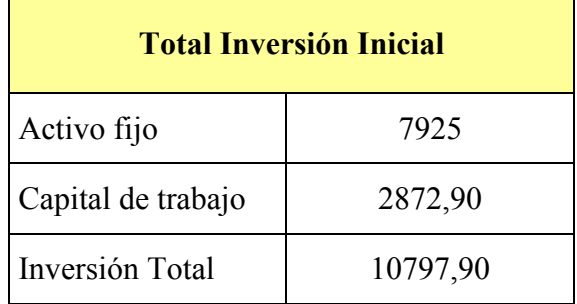

Cuadro 15 Inversión inicial total del proyecto.

Fuente: Elaborado por el autor tomado de Watching ST.

## PRESUPUESTO DE INGRESOS

 Para el presupuesto de ingresos se utiliza como referencia, que en el primer año de operación se brinda el servicio a 2 empresas de taxis y dos empresas privadas, cuyo precio e ingresos se resume en la siguiente tabla:

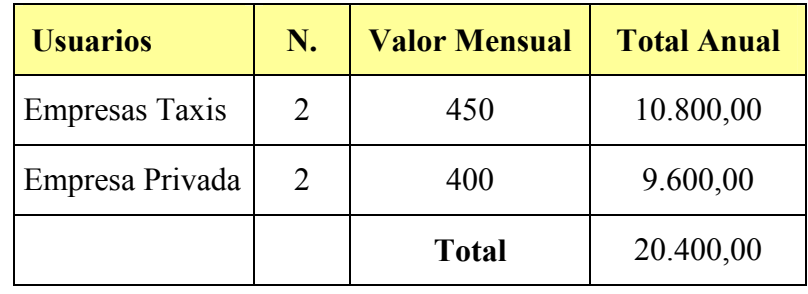

Cuadro 16 Presupuesto de Ingresos.

Fuente: Elaborado por el autor tomado de Watching ST.

 Para futuros años se espera servir a 2 empresas más por años y en relación a las empresas de taxis 2 por cada año, de igual forma el precio por el servicio se incrementara cada año a razón de la inflación promedio proyectada del 5%.

| Año                        | 2013           | 2014   | 2015   | 2016     | 2017   |
|----------------------------|----------------|--------|--------|----------|--------|
| Empresas privadas          | $\overline{2}$ | 4      | 6      | 8        | 10     |
| Costo mensual              | 400,00         | 420,00 | 441,00 | 463,05   | 486,20 |
| Total empresas<br>privadas | 9600           | 20160  | 31752, | 44452,80 | 58344  |
| Empresas taxis             | 2              | 3      | 6      | 8        | 10     |
| Costo mensual              | 450            | 472,50 | 496,13 | 520,93   | 546,98 |
| Total empresas taxis       | 10800          | 17010  | 35721  | 50009    | 65637  |
| Total Ingresos             | 20400          | 37170  | 67473  | 94462,20 | 123981 |

Cuadro 17 Presupuesto de Ingresos proyectado a 5 años.

Fuente: Elaborado por el autor tomado de Watching ST.

## ESTADO DE RESULTADOS

 Este estado financiero muestra si la empresa esta generando o no utilidad durante el tiempo de operación, para lo cual se debe tomar en cuenta los beneficios de ley y el pago de impuestos.

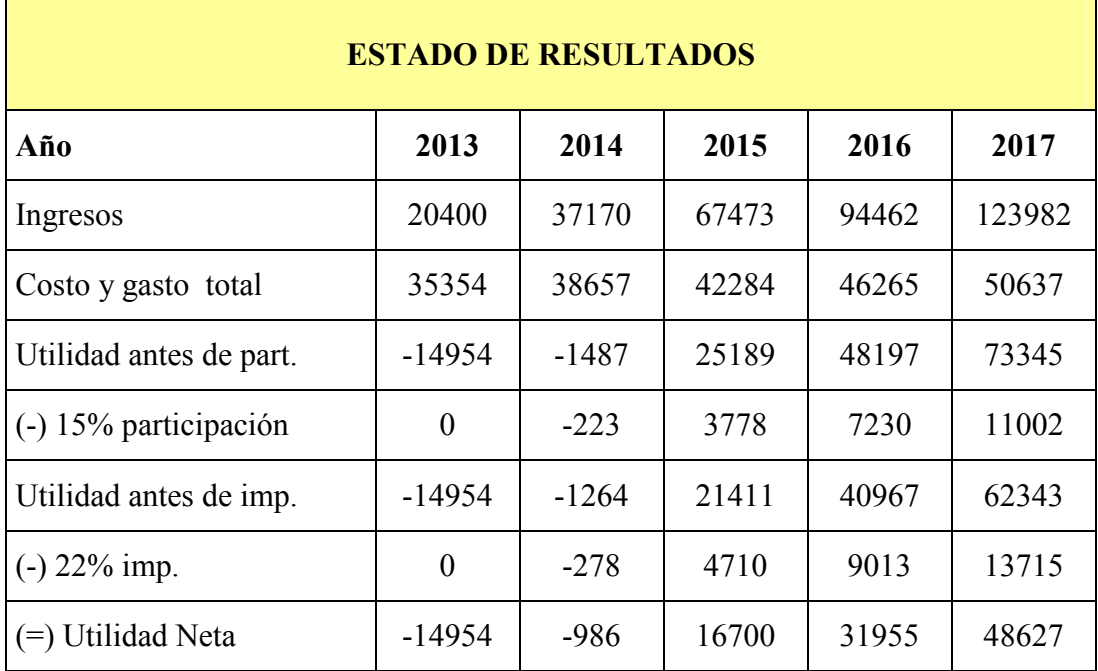

Cuadro 18 Estado de resultados proyectado a 5 años..

Fuente: Elaborado por el autor tomado de Watching ST.

 Al observar la ilustración anterior, se nota que el primer año tiene pérdida, esto es generado por los costos que se están produciendo, pero a medida que la empresa se da conocer, el número de usuarios del servicio ira en aumento, siendo rentable a partir del tercer año ya que se tiene una ganancia la cual aumenta significativamente en el futuro.

# EVALUACIÓN ECONÓMICA

 Para el análisis de la viabilidad económica del proyecto se realizará una cuantificación de ingresos y egresos, su proyección para los próximos 5 años, así como de las inversiones que se realizaron, se evaluarán en función de los flujos de fondos netos que genera el proyecto.

#### FLUJO DE FONDOS

 Desde ese punto de vista, la información que se registra en el flujo de caja o flujo de fondos, debe ser estudiada a fin que refleje los impactos positivos y negativos que son realmente atribuibles al proyecto y en los que no se hubiese incurrido si el proyecto no se hubiese llevado a cabo. Es por ello que la decisión de hacer o no el proyecto se toman únicamente en relación al llamado flujo de caja o flujo de fondos.

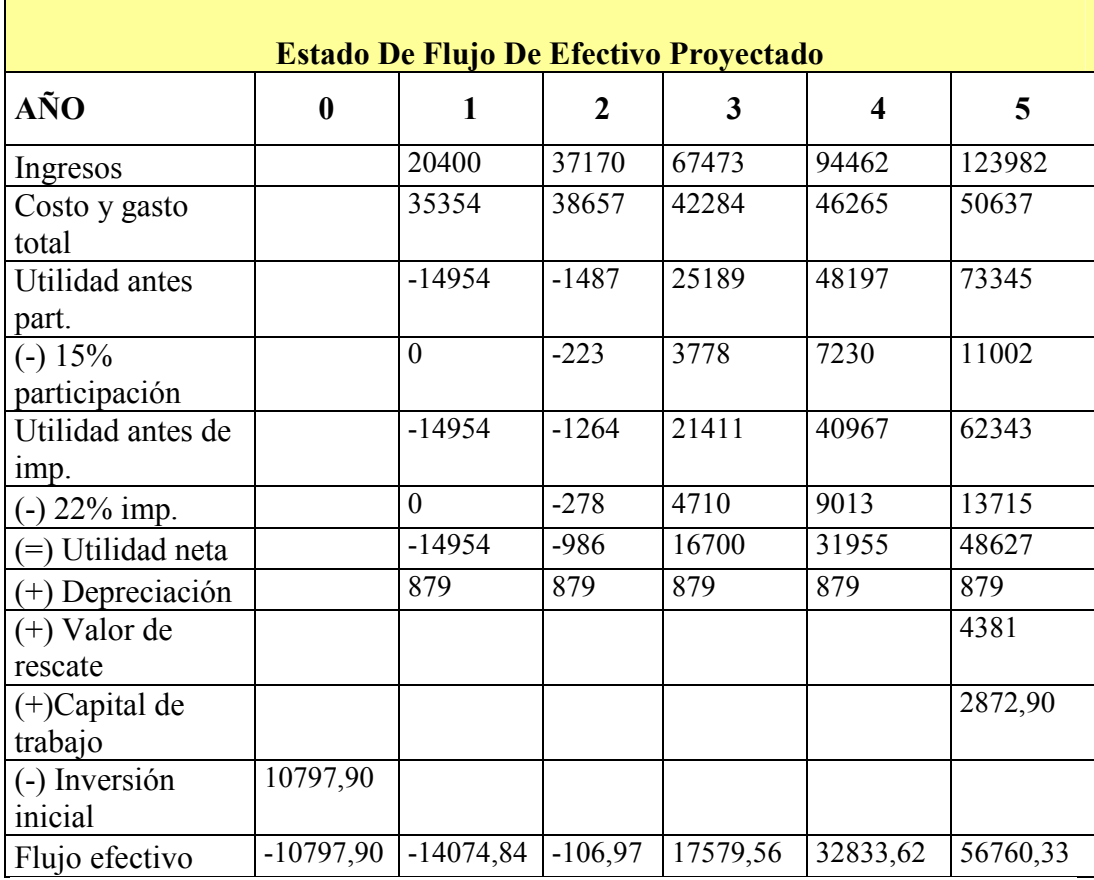

Cuadro 19 Estado de efectivo de flujo proyectado..

Fuente: Elaborado por el autor tomado de Watching ST.

## TASA MÍNIMA DE RENDIMIENTO (TMAR)

 Como su nombre lo indica es la mínima cantidad de rendimiento que el inversionista estaría dispuesto a recibir por arriesgarse a colocar en un proyecto dando su dinero. Como las inversiones serán realizadas con capital de la empresa y propio, la tasa debe considerar el porcentaje de inflación del país, y el riesgo país.

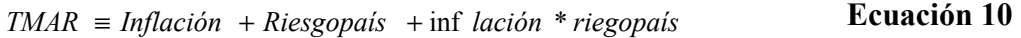

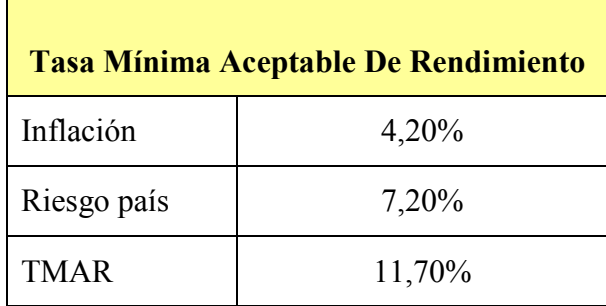

Cuadro 20 Tasa Mínima Aceptable de Rendimiento

Fuente: Elaborado por el autor tomado de Watching ST.

#### VALOR ACTUAL NETO (VAN)

 Es un instrumento de evaluación que se define como la diferencia entre el valor actualizado de los flujos de beneficio y el valor también actualizado de las inversiones y otros gastos de efectivo. Es decir que compara en el tiempo cero del proyecto las ganancias esperadas contra los desembolsos necesarios para producirlas. El criterio de decisión sobre la aceptación o rechazo de un proyecto a través de este método es el siguiente:

- Si el VAN resultante es negativo, la propuesta de inversión debe rechazarse por cuanto los ingresos futuro no cubrirán el costo de capital de los fondos empleados.
- Si el VAN es cero o muy cerca a cero, desde el punto de vista de rentabilidad es indiferente la ejecución el proyecto.
- Si el VAN da como resultado positivo, conviene ejecutar el proyecto y será más atractivo mientras mayor sea su VAN.

$$
VAN = \frac{FE1}{(1+i)^{1}} + \frac{FE2}{(1+i)^{2}} + \frac{FE3}{(1+i)^{3}} + \dots + \frac{FEn}{(1+i)^{n}} - Inv.Initial
$$
  
Ecuación 11

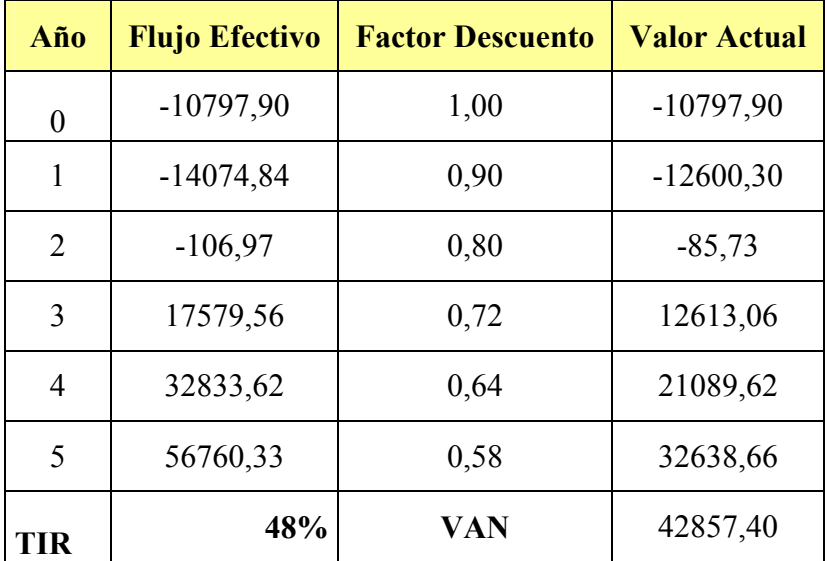

Cuadro 21 Valor Actual Neto (VAN).

Fuente: Elaborado por el autor tomado de Watching ST.

 El valor actual neto es positivo lo cual indica que existe una recuperación de la inversión inicial, indicando la factibilidad económica del proyecto.

#### TASA INTERNA DE RETORNO (TIR)

 Se considera como un instrumento de evaluación del rendimiento de la inversión, basado en flujos netos de efectivo. Siendo el TIR un coeficiente que permite medir directamente la rentabilidad de un proyecto. Matemáticamente el TIR es la tasa al cual el VAN es igual a cero, en la que considera:

- $TIR > TMAR$ , se debe aceptar el proyecto
- TIR < TMAR, se debe rechazar el proyecto

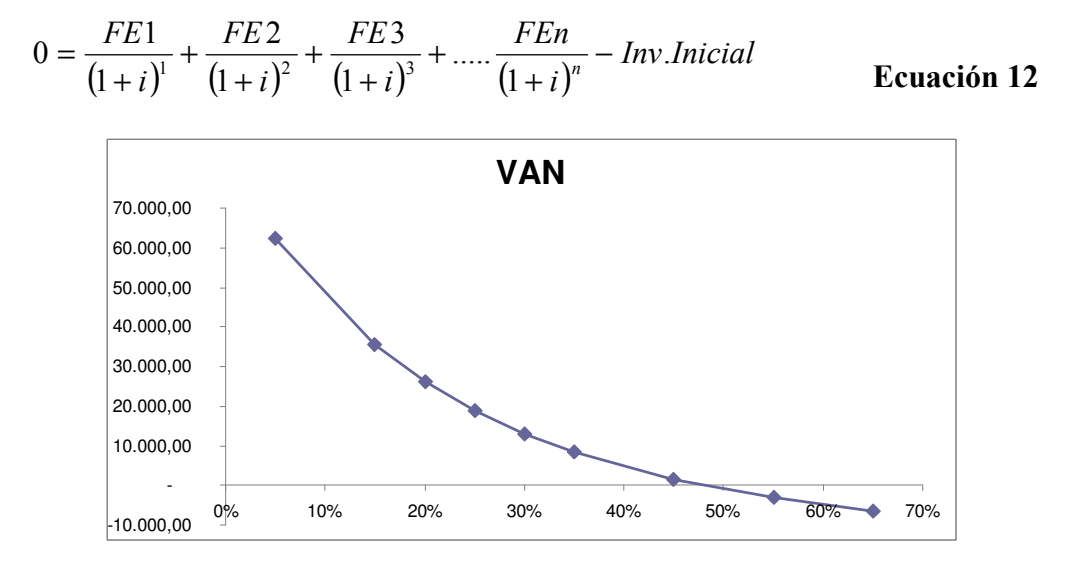

 $TIR = 48%$ 

Ilustración 12 Tasa interna de rendimiento

Fuente: Elaborado por el autor tomado de Watching ST.

 Con los flujos de efectivo obtenidos, se calculó el VAN a distintas tasas de interés, y se evidencio que a medida que aumenta la tasa el VAN tiende a disminuir .Aproximadamente la TIR del proyecto es de 48%, la cual es mayor que la TMAR, en consecuencia el proyecto es aceptable.

# PERÍODO DE RECUPERACIÓN DE LA INVERSIÓN (PRI)

 El periodo de recuperación de la inversión, constituye el tiempo necesario para recuperar la inversión inicial neta mediante los flujos de fondos. Para el cálculo del periodo de recuperación se va utilizar los flujos de efectivo descontados.

|                | Año Flujo Efectivo Descontado |
|----------------|-------------------------------|
| 0              | $-10797,90$                   |
|                | $-12600,30$                   |
| $\overline{2}$ | $-85,73$                      |
| 3              | 12613,06                      |
| 4              | 21089,62                      |
| $\varsigma$    | 32638,66                      |

 $PRI = 3.5A\tilde{n}$ os

Cuadro 22 Periodo de recuperación del proyecto.

Fuente: Elaborado por el autor tomado de Watching ST

 El periodo de recuperación es menor al horizonte del proyecto de 5 años, por lo que el proyecto tiene posibilidades altas de recuperación de la inversión y ser rentable.

# RAZÓN BENEFICIO/COSTO (B/C)

 La Razón "Beneficio Costo (B/C) muestra la cantidad de dinero que se percibe por cada unidad monetaria rechazada (inversión y operación) expresado como valores actualizados, entre la sumatoria del flujo neto de beneficios actualizados y la sumatoria del flujo neto de costos, generado en toda la vida útil del proyecto." Los criterios de aceptación o rechazo son los siguientes:

• Si la relación B/C es mayor que la unidad se acepta el proyecto.

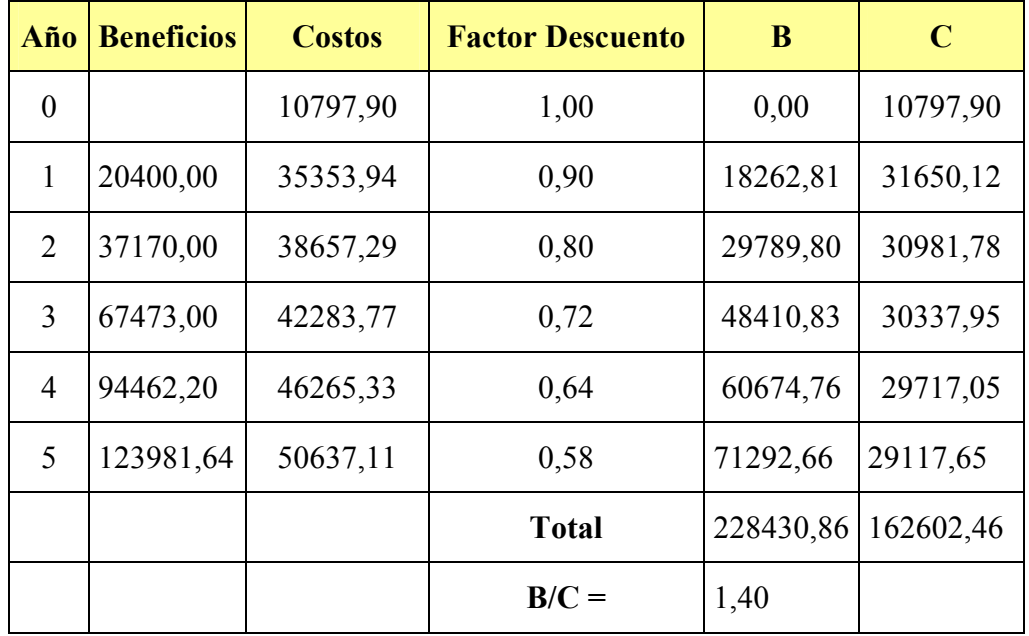

• Si la relación B/C es menor que la unidad se rechaza el proyecto.

#### Cuadro 23 Razón Beneficio- Costo

Fuente: Elaborado por el autor tomado de Watching ST

 La razón beneficio- costo es mayor a la unidad, por lo que por cada dólar gastado se ha recuperado en 1.40, generando una utilidad a favor del proyecto.

#### 2.2.4 FACTIBILIDAD SOCIAL

 Un sistema de radiocomunicación permite comunicar a varios usuarios ya sea dentro de una zona pequeña o extenderse a varios kilómetros, empleando un repetidor que generalmente está ubicado en un cerro o montaña. En la actualidad varios usuarios hacen uso del sistema de radiocomunicación, siendo mayormente empleado por varias cooperativas de taxis; permitiendo comunicar todas las unidades de esta compañía, optimizando el servicio de transporte para los usuarios de taxis en el sector de Tumbaco.

 El mantener siempre operativo al sistema de radiocomunicación, lo hacen altamente factible para la empresa ya que dispondrá de una base de datos con información en tiempo real de algunas variables físicas que afectan a la caseta de Ilumbisi, teniendo como resultado a varios beneficiarios del sistema. Entre uno de ellos se tiene a los usuarios del servicio de taxis(pasajeros) ya que de forma indirecta al tener un sistema de comunicación siempre monitoreado, se tomará acciones más ágiles ante alguna eventualidad sin que ellos puedan sufrir alguna deficiencia en el servicio de taxis por la pérdida de comunicación.

 Otro de los beneficiarios del proyecto es la cooperativa de taxis, ya que como empresa se brindara un mejor servicio de radiocomunicaciones, debido que ante algún fallo en la caseta se tomará las medidas correctivas necesarias de forma que el sistema de comunicación entre todos los usuarios del sistema no se vea afectado, de esta manera se busca evitar pérdidas económicas tanto para la unidades de taxis como para la empresa.

 Para finalizar la empresa Watching Soluciones Tecnológicas, se beneficiará de gran manera ya que se dispondrá de un sistema de monitoreo en tiempo real, garantizando la continuidad del servicio, mejor manejo de recursos al no enviar a personal de la empresa a realizar tareas físicas, obteniendo un sistema que brinde confiabilidad a usuarios y a la cooperativa de taxis.

## 2.2.5 FACTIBILIDAD TÉCNICA

 El Cerro Ilumbisi es un punto geográfico propicio para colocar una estación que permita comunicar cualquier sitio desde el centro-norte de Quito hasta los sectores de Tumbaco, brindando una amplia cobertura a cualquier sistema de comunicación.

 Es así que la empresa Watching Soluciones Tecnológicas tiene instalada una torre de comunicaciones en este sector, en la cual se permitió instalar todos los equipos necesarios para implementar el proyecto, disponiendo de un lugar físico en su torre y en su caseta.

 Dicha torre ubicada en el Cerro Ilumbisi, tiene como coordenadas geográficas 00° 12' 10.18 S 78° 29' 30.28 W, desde este lugar posee línea de vista de la estación La Gasca, haciendo factible la implementación de un enlace de modulación de digital de banda ancha entre la caseta de Ilumbisi y la empresa.

 Para apoyarse al desarrollo del proyecto, se ha utilizado el software gratuito Radio Mobile, el cual muestra el perfil de elevación existente entre ambos puntos. Una vez ingresadas las coordenadas, se evidencia la ausencia de grandes obstáculos (montañas) que impidan la comunicación entre estos sitios, haciéndolo técnicamente factible en lo relacionado a obstrucciones en su comunicación (línea de vista).

## BASE TECNOLÓGICA

 De acuerdo a las características del sistema, la plataforma en que se apoya el proyecto, es mediante un enlace inalámbrico el cual utiliza la técnica de modulación de banda ancha.

 Siendo indispensable tener conexión a Internet en un extremo para tener acceso al DITEC NET. Este análisis se desarrolla en dos aspectos: hardware siendo la base física del proyecto y software los programas necesarios.

## **HARDWARE**

 Dentro del hardware utilizado para implementar el proyecto se tiene los siguientes equipos:

- Radios Ubiquiti Nanostation Loco M5.
- Cámara IP FOSCAM 8918W con capacidad de resolución 640\*480 píxeles.
- DITEC net
- Switch D-Link con puertos fast Ethernet.
- Control de temperatura.
- Ventilador

# EQUIPO DE SISTEMA DE MODULACIÓN DIGITAL DE BANDA ANCHA.

 Una vez analizadas las características del proyecto, se concluye que el equipo para el SMDBA debe cumplir los siguientes parámetros:

- Capacidad de integrar voz y video IP.
- Inteligencia PoE.
- Compatible con los distintos estándares 802.11n.
- Mayor capacidad de transmisión de datos.
- Configuración remota.
- Equipos homologados por la SUPERTEL.
- Compatible con las distintas bandas en los 5 Ghz.
- Bajo Costo

 A partir de los requerimientos citados, los equipos utilizados para el proceso de selección son:

- Mikrotik R52H.
- Ubiquiti NanoStation Loco 5

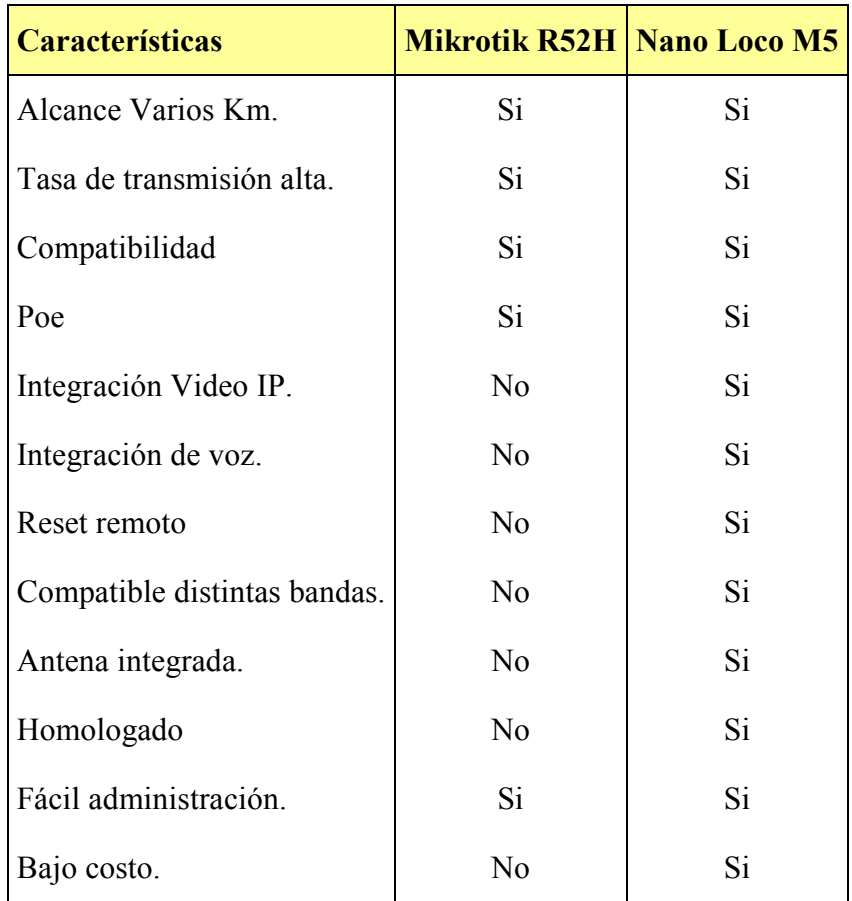

## Cuadro 24 Comparación equipos de MDBA

Fuente: Elaborado por el autor tomado de brochures de los equipos

 De acuerdo al análisis se concluye que el equipo NANOSTATION LOCO M5 brinda varias ventajas técnicas al proyecto, debido que ofrece un gran ancho de banda, alcance de varios Km., manejo de estándares IEEE 802.11 a/b/g/n, protocolos de seguridad, alimentación Poe, haciéndolo adecuado para transmisiones de voz y video, además de ser un equipo que se encuentra en el mercado nacional a un bajo costo.

#### EQUIPO DE MONITOREO DE VOZ Y VIEO

 Una vez analizado el sitio donde se implementará el proyecto, se concluye que el equipo debe cumplir los siguientes requerimientos:

- Distintos estándares de compresión de video.
- Transmisión de voz y video simultáneamente.
- Resolución entres 320\*240 o superior.
- Visibilidad nocturna.
- Ángulo de visión.
- Capacidad de movimiento.
- Alimentación Poe

 Las cámaras que han cumplido los requerimientos del proceso de selección son:

- TRENDNET TV-IP412.
- FOSCAM FI8918W
- D-Link DCS1100

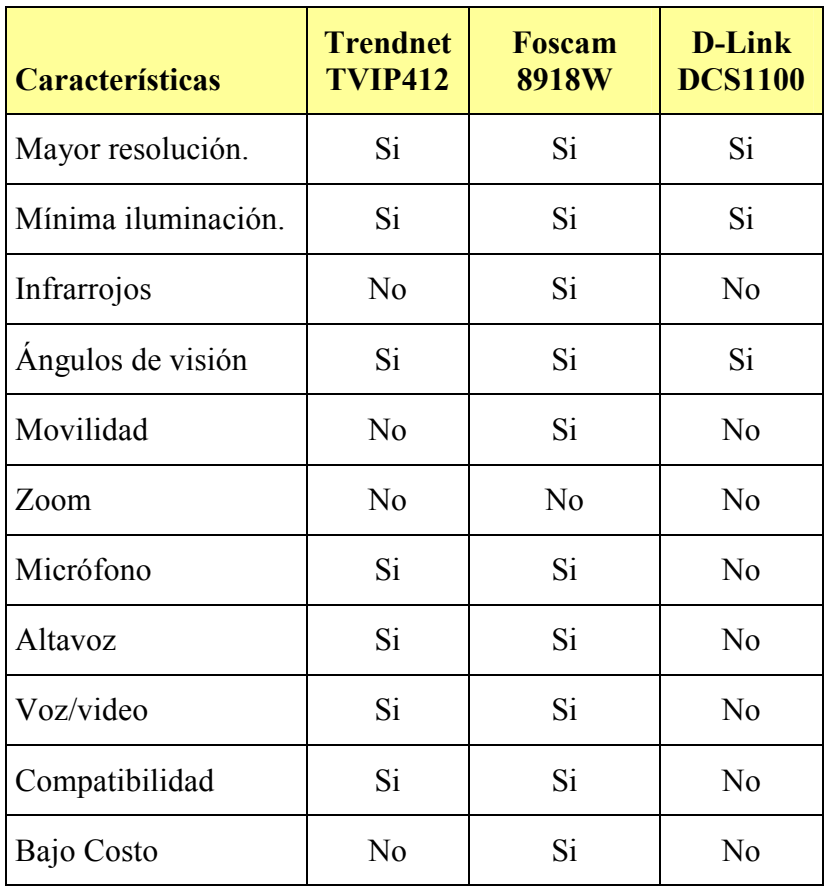

Cuadro 25 Comparación cámaras de video IP

Fuente: Elaborado por el autor tomado de brochures de los equipos.

 Como resultado del análisis, se concluye que la cámara IP FOSCAM 8918W cumple con los requerimientos del proyecto, debido que permite integrar voz y video de forma simultánea en el mismo dispositivo, además de brindar una gran resolución, acceso de forma local ingresando a su plataforma a través de una dirección IP privada y ser compatible con varios navegadores gratuitos (Mozilla Firefox, Google Chrome, Internet Explorer).Siendo una cámara de venta en el mercado nacional a un bajo costo.

# EQUIPO DE MONITOREO DE VARIABLES FÍSICAS.

 Una vez analizada la situación, donde se implementará el proyecto se concluye que el equipo debe cumplir los siguientes requerimientos:

- Medición de temperatura.
- Detección de presencia.
- Medición de suministro eléctrico AC.
- Envío de datos en tiempo real.
- Plataforma amigable con el administrador.
- Visualización de variables de forma gráfica.
- Registro de datos hasta varios meses después.

Los equipos que han cumplido los requerimientos del proceso de selección son:

- SUN-22
- DITEC NET

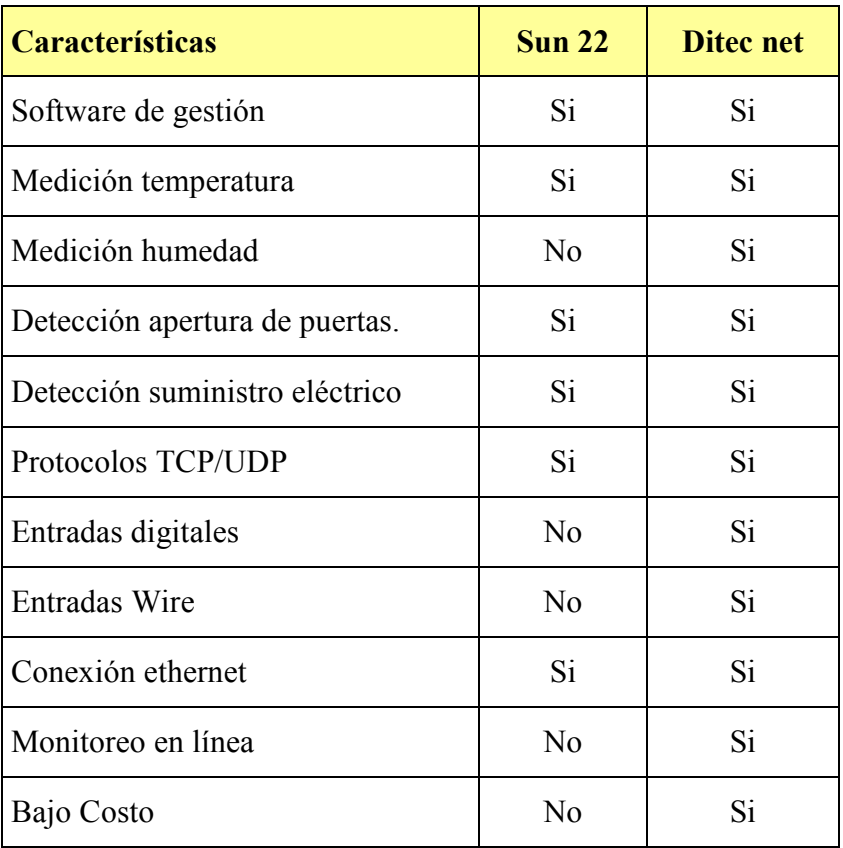

## Cuadro 26 Comparación equipos de monitoreo

Fuente: Elaborado por el autor tomado de brochures de los equipos.

 De acuerdo al análisis se concluye que el equipo DITEC NET cumple con los requerimientos necesarios para el proyecto, permitiendo monitoreo de variables físicas como temperatura, voltaje DC, detección de presencia. Además este equipo es compatible con distintos tipos de sensores comunes en el mercado a un bajo costo operando bajo sistema operativo Windows 98/XP o superior.

#### **SOFTWARE**

 Dentro del software o programas necesarios para la operación del sistema se tiene los siguientes:

- PC con sistema operativo Windows 95, 98, XP o superior.
- Plataforma de monitoreo www.cosm.com, propietario del dispositivo cuyo acceso es permitido mediante un usuario y password que es otorgado al momento de adquirir el equipo de monitoreo.
- Software Mozilla Firefox, navegador gratuito.
- Plataforma de configuración de radios Ubiquiti brindando acceso al adquirir equipos.

 Analizadas las características relacionadas al hardware se continua con las relacionadas a nivel de software, en las cuales cabe indicar que todos los dispositivos son compatibles únicamente a nivel de sistema operativo Windows 95/98/ XP o superior, manejando estándares IEEE 802.11 a/b/g/n.

 A nivel de plataforma de monitoreo cabe mencionar que para acceder a la información de variables físicas proporcionada por el DITECNET, se lo hace ingresando al link http://www.cosm.com ; en el que se obtuvo una cuenta y un usuario al momento de adquirir el equipo, pudiendo visualizarlo a través de distintos navegadores gratuitos (Mozilla Firefox, Google Chrome).

 En lo concerniente a monitoreo de voz y video, la cámara IP FOSCAM 8918W posee una dirección IP de acceso local, una cuenta y un usuario, a la cual se ingresa a través de su dirección IP privada por medio de los navegadores gratuitos (Mozilla Firefox, Google Chrome).

 De igual forma para ingresar a la plataforma de los radios Ubiquiti Nanostation Loco M5, se lo hace solamente únicamente de forma local, es decir asignando una dirección IP privada, usuario y password, para acceder a ella se lo realiza por los navegadores gratuitos antes mencionados.

#### 2.3 MARCO CONCEPTUAL

- Investigación de campo.- se aplicara en la etapa inicial, debido que se acudirá a la caseta de Ilumbisi, a observar y determinar todas sus características físicas y técnicas.
- Investigación bibliográfica.- se usara en la etapa inicial, debido que se revisara trabajos similares que brinden bases de referencia tanto teóricas y prácticas para el desarrollo del proyecto.
- Método analítico y sintético.- se aplicará en la etapa inicial ya que una vez recopilada la información necesaria, se extraerá las partes más importantes.
- Método sistémico.- se usará en la etapa inicial mediante el cual se relaciona toda la información adquirida, para realizar el diseño que cumpla con los requerimientos de Watching Soluciones Tecnológicas.
- Investigación aplicada.-una vez recopilada toda la información y el resultado de las investigaciones se procede a desarrollar el sistema de telemetría.
- Método experimental.-se usará en la etapa final, para realización de pruebas iniciales del sistema de telemetría.
- Investigación experimental se aplicara en la etapa final ya que una vez desarrollado el sistema, se procederá a realizar las pruebas de funcionamiento, para luego instalarlo en la caseta y posteriormente realizar pruebas finales.

## 2.4 HIPOTESIS DE TRABAJO

 ¿Contribuirá un sistema de modulación digital de banda ancha de telemetría para el monitoreo y control de variables físicas, a garantizar la continuidad del sistema de radiocomunicaciones en la caseta de transmisión de Ilumbisi?

# 2.5 SEÑALAMIENTO DE VARIABLES SISTEMAS DE MODULACIÓN DE BANDA ANCHA (MDBA)

 Los sistemas de MDBA son sistemas que permiten una mayor transferencia de datos (6, 24, 36, 48,54 Mbps) en comparación a otros sistemas vía GSM o GPRS. Brindando la capacidad de llevar esta tecnología hasta lugares lejanos en donde la implementación de medios guiados sería muy difícil (telemetría vía Ethernet).Debido que utiliza tecnología de espectro ensanchado permitiendo utilizar de mejor forma el espectro radioeléctrico, haciéndolo altamente inmune a interferencias (edificios, árboles, paredes).

 La implementación de un sistema MDBA está regido por varios parámetros como son: Norma para la implementación y operación de enlaces MDBA, radioenlaces y equipamiento homologado por la SUPERTEL.

 Antes de proceder a su implementación se debe realizar un estudio y diseño de la red de comunicaciones tomando en cuenta los parámetros mencionados.

 Por lo tanto el uso de un sistema MDBA de telemetría puede brindar varios beneficios a una caseta de transmisión, ofreciendo una solución integral al monitoreo ya que se pueden obtener datos de suministro eléctrico, temperatura, detección de presencia, voz y video, logrando mantener la continuidad del servicio de radiocomunicaciones en la caseta de Ilumbisi.

# SISTEMAS DE MONITOREO Y CONTROL DE VARIABLES FÍSICAS.

 El sistema de monitoreo consiste en tomar las lecturas de varios parámetros que afectan a la caseta de Ilumbisi entre las cuales tenemos:

- Suministro eléctrico AC/DC.
- Temperatura.
- Detección de presencia.
- Voz y video.

 La información de estas variables físicas (suministro eléctrico, temperatura, detección de presencia) se podrá recolectar a través de un dispositivo de telemetría DITEC el cual tendrá que ir acompañado de un juego de sensores.

 Para realizar el control de temperatura en la caseta se diseñara un sistema autónomo, el cual entrara en operación una vez que sobrepase el límite de temperatura normal (50° grados centígrados), activando un ventilador el cual permitirá disminuir la temperatura de los equipos de transmisión, reduciendo las posibilidades de una interrupción en el servicio de radiocomunicaciones.

 Todo el sistema de telemetría y control de variables físicas trabajará en conjunto con un sistema de modulación digital de banda ancha, el cual permitirá enlazar la caseta de transmisión en el Cerro Ilumbisi con la Estación La Gasca y a su vez con la empresa Watching Soluciones Tecnológicas.

 Aquí se dispondrá de una base de datos en la que se interpretará el reporte de estos eventos, para su monitoreo se contara con una plataforma de visualización propiedad del equipo de telemetría.

 Además de monitorear las variables físicas, se contará con un sistema de voz y video con la caseta, el cual permitirá visualizar las actividades dentro de ella. Para observar lo sucedido dentro de la caseta se optará por usar en la empresa, una plataforma de monitoreo propietario de la cámara IP, el cual brinda comunicación en tiempo real.

#### 2.6 ENFOQUE DE LA MODALIDAD

 El presente proyecto tiene el enfoque cualitativo debido que se realiza un estudio, diseño e implementación de un sistema de monitoreo, basado en la problemática de la ausencia de un sistema de telemetría para el monitoreo y control de variables físicas de forma que se garantice la continuidad del servicio de radiocomunicaciones.

 Para el desarrollo del proyecto se usará el método inductivo, debido que se acudió hasta la caseta de Ilumbisi, para evidenciar la carencia de un sistema de monitoreo, a su vez de contar con una entrevista realizada al administrador de la empresa Watching Soluciones Tecnológicas el cual reafirmó la problemática planteada.

### 2.7 TIPOS DE TRABAJO DE INVESTIGACIÓN.

- Investigación de campo debido que se acudirá a la caseta de transmisión de Ilumbisi a observar y determinar las características físicas y técnicas del sistema de telemetría.
- Investigación bibliográfica permitirá analizar la investigación de trabajos anteriores o relacionados, los cuales brindaran bases de referencia para el desarrollo del sistema de monitoreo.
- Investigación aplicada debido que se empleara los conocimientos teóricos y prácticos adquiridos en la Universidad para la realización del proyecto además de contar con los resultados de investigaciones, para desarrollar un sistema de telemetría.
- Investigación experimental permitirá realizar pruebas de campo, una vez desarrollado el sistema se acudirá hasta la caseta de transmisión de Ilumbisi para su implementación y pruebas finales.

# 2.8 REFERENCIA ESTADÍSTICA

 Lema O. (2011, Septiembre) [Entrevista con Mario Loza, Gerente General de Watching Soluciones Tecnológicas].

## ¿QUÉ PASO EN LA CASETA?

 Han intentado entrar a la caseta, el momento que fuimos a instalar el repetidor, notamos que la puerta de la entrada estuvo forzada en uno de los lados, a su vez el candado esta forzado y lo han dejado dañado".

# ¿Y NO TENDRÁN AHÍ ALGÚN SISTEMA DE MONITOREO?

 No tenemos nada en la caseta y la señora que vivía en la casa, ya no ha hido hace tiempo.

## ¿Y QUE VAN HACER?

 Vamos a traer los equipos que no se estén utilizando, antes que se pierdan o se roben, preferibles tenerlos en la oficina, si sucede algo, bueno ya tendremos algún reporte de la cooperativa.

## 2.9 PLAN DE RECOLECCIÓN DE LA INFORMACIÓN

 En la presente investigación se usará el método inductivo para observar y verificar las características físicas y técnicas que afectan a la caseta de Ilumbisi. De esta manera determinar los requerimientos del sistema de telemetría. Además se recolectara información a través de la técnica de la entrevista realizada al Gerente de Watching Soluciones Tecnológicas.

# 2.10 PLANES DE PROCESAMIENTO Y ANÁLISIS DE LA INFORMACIÓN

## PROCESAMIENTO DE LA INFORMACIÓN

 La información que se obtendrá en la investigación y su correspondiente análisis se realizará mediante:

- Recolección de información bibliográfica.
- Procesamiento de la información obtenida de la entrevista.
- Análisis e interpretación en función de autores que sustentan investigaciones similares.
- Establecimiento de conclusiones y recomendaciones.

# ANÁLISIS DE LA INFORMACIÓN

 Luego de realizar los procedimientos planteados se procederá a analizar las fundamentación teóricas y trabajos similares, que contribuirán a realizar el diseño del sistema de modulación de digital de banda ancha de telemetría.

 Inicialmente se empleará cálculos, normas, experimentos, que ayudaran a la verificación de aciertos y errores del proyecto. El desenvolvimiento de todas las actividades será ordenado más adelante.

## 2.11 METODOLOGÌA TÉCNICA

Para la realización del proyecto se utilizará varios software que servirán de apoyo para el desarrollo del proyecto.

- Software Radio Mobile, mediante esta herramienta ayudará a determinar la factibilidad de un enlace de comunicaciones, debido que permite determinar la zona de fresnel, ángulos de azimut y elevación. Siendo de ayuda al determinar si existen o no obstrucciones que por la distancia de los puntos a conectar resulta casi difícil evidenciarlos de forma visual.
- Software Google Earth, mediante esta herramienta permitirá determinar de manera visual la factibilidad de un enlace de comunicaciones, debido que posee ilustraciones de edificios, casas, etc. con sus datos reales. Mediante este software se puede determinar las obstrucciones con mayor claridad, ya que una vez ingresadas las coordenadas de los sitios a conectar se traza una línea recta entre todas las estaciones, y al seguir la trayectoria de la señal a transmitir se determinará si el camino para implementar el enlace de comunicaciones será el optimo, haciéndolo una herramienta importante al trabajar de la mano del software Radio Mobile.
- Software Microsoft Excel, mediante esta herramienta se desarrollo una plantilla en Excel que ayudará a realizar los cálculos de potencia de operación de un enlace de comunicaciones específicamente orientado a MDBA, ya que siguiendo los parámetros que indica la SENATEL a través

de su Norma para la Implementación y Operación de Enlaces MDBA, menciona que al trabajar en una banda especifica, se debe hacer un calculo matemático para determinar si existirá reducción de potencia en los equipos. Esta herramienta resulta de gran utilidad ya que permite realizar de forma más sencilla los cálculos de potencia, estando disponible su utilización para otras bandas.

- Software Microcode Estudio Plus, mediante esta herramienta se desarrollo el programa del dispositivo de control de temperatura, debido que ofrece un ambiente agradable de programación de Microcontroladores. PIC. Siendo más sencillo desarrollar el programa de control, ya que trabaja con un lenguaje de alto nivel y además de brindar facilidades para la corrección de errores.
- Software Isis Profesional, mediante su herramienta ARES ayudará a desarrollar el circuito impreso del control de temperatura, debido que ofrece en su biblioteca varios de los componentes utilizados en el programa de control (rele, microcontrolador PIC 16F877A, resistencias, transistores, diodo led, conectores, etc.) en un ambiente sencillo para el desarrollo de pistas electrónicas del circuito.
#### **CAPITULO III**

#### ANALISIS E INTERPRETACION DE RESULTADOS

### 3.1 ANÀLISIS

 Una vez recolectada la información a través de los procedimientos anteriormente descritos se procede a analizarlos, de manera que cumplan con los requerimientos del proyecto.

### 3.1.1 SITUACIÓN ACTUAL DE LA CASETA DE ILUMBISI

 La caseta de transmisión se encuentra en el Cerro Ilumbisi, ubicada en el primer piso de una casa de construcción sencilla. El ingreso se realiza por una escalera y en el interior aloja equipos de transmisión (repetidor), estaciones fijas, baterías de respaldo, fuentes de alimentación, cargadores, cables, micrófonos, etc.

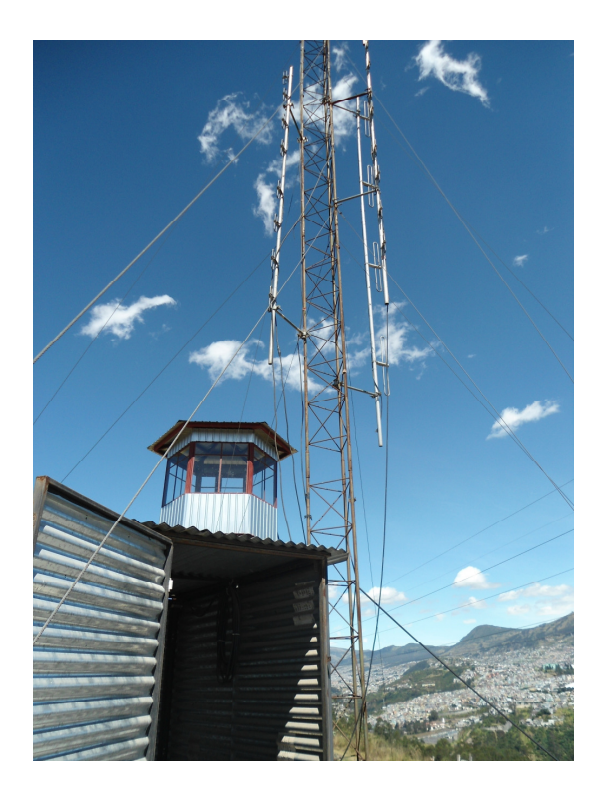

Ilustración 13 Caseta de transmisión de Ilumbisi Fuente: Elaborado por el autor tomada de la caseta de Ilumbisi.

 La caseta posee una dimensión de 2m de altura x 2 m de ancho, su interior está distribuido de la siguiente forma:

- Las paredes y techo son de estructura metálica (tool), mientras que su piso es de madera.
- La temperatura tiende a incrementarse en la caseta, en gran parte al estar formada en su totalidad de estructura metálica.
- En un extremo se encuentra un estante, donde reposan equipos de transmisión, estaciones fijas, fuentes de alimentación y micrófonos.
- Existe un desorden en el tendido de cables transmisor- antena.
- La energía eléctrica es proporcionada a través de línea comercial.
- Posee iluminación regular con un foco de 60 wattios.
- Los equipos de transmisión se alimentan a través de un cargador de baterías y un banco de baterías.
- Los equipos de transmisión alojados, se encuentra autorizados por la SENATEL.
- En el exterior se encuentra una torre tensada de 5mts donde están instaladas 4 antenas DB-411 para varios sistemas de comunicación UHF.

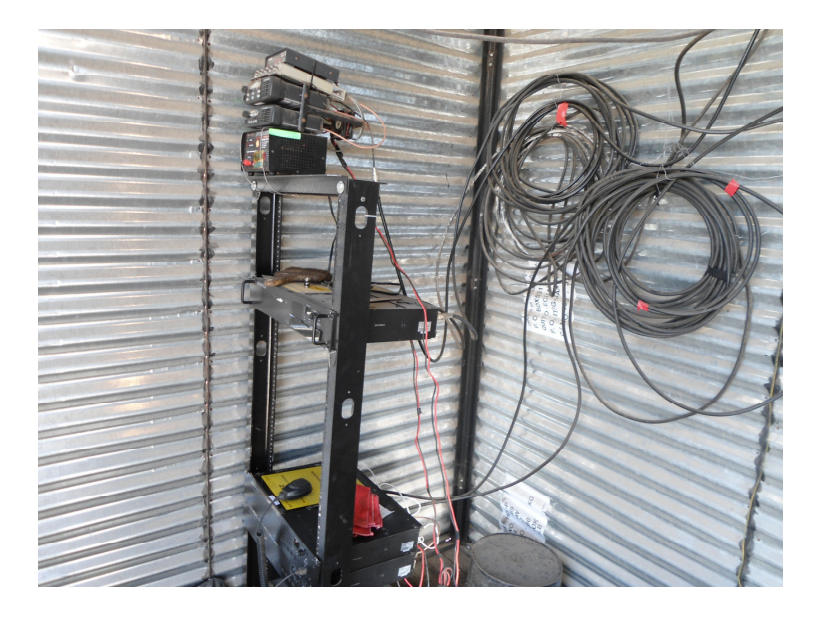

Ilustración 14 Descripción interna de la caseta de transmisión de Ilumbisi Fuente: Elaborado por el autor tomada en la caseta de Watching ST.

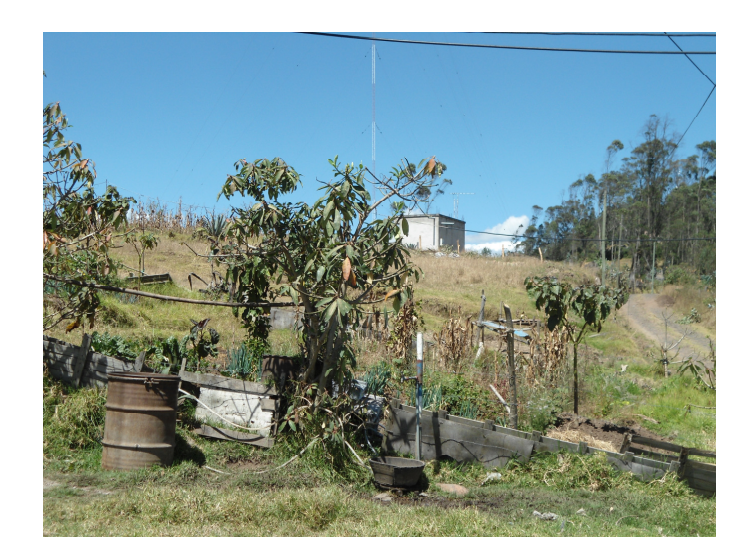

Ilustración 15 Alrededores de la caseta de transmisión de Ilumbisi.

Fuente: Elaborado por el autor tomada en los alrededores de la caseta.

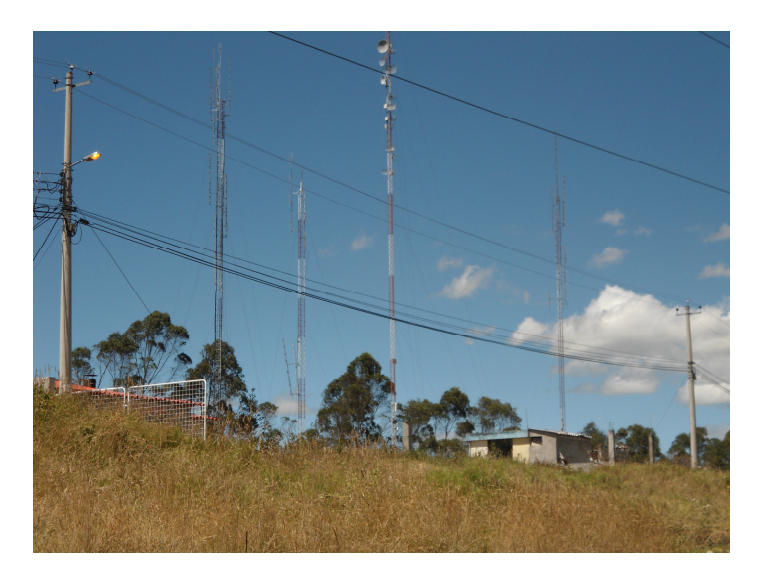

Ilustración 16 Sistemas de transmisión alrededor de la caseta de Ilumbisi. Fuente: Elaborado por el autor tomada afuera de la caseta de Watching ST

 Al observar la ilustración anterior, se percata la presencia de otros sistemas de transmisión de otras empresas.

# 3.1.2 DISEÑO DEL SISTEMA DE VOZ Y VIDEO 3.1.2.1 DIMENSIONAMIENTO DEL ANCHO DE BANDA USANDO EL MÉTODO DE COMPRESIÓN MJPEG.

#### • Resolución 320\*240

 En esta primera parte se realiza el dimensionamiento del ancho de banda de acuerdo al método de compresión MJPEG, para lo cual se considera los siguientes parámetros:

- Resolución: 320\*240 QVGA
- Compresión: MJPEG
- Estándar: IEEE 802.11 g
- Tamaño del Cuadro:12Kb
- Datos de información en una trama IEEE 802.11 g: 2268 bytes

 El primer paso consiste en determinar el número aproximado de tramas 802.11g que se necesitan para transmitir un cuadro completo. Para lo cual se comienza determinando la cantidad de bytes generadas en el encapsulamiento.

Sobrec arg aporencapsulamiento = BitsTotales – BitsdeInnformaciòn

Sobrec arg aporencapsulamiento =  $21732$ bits  $-18144$ bits

Sobrec arg aporencapsulamiento =  $3588 bits --- -448.5Bytes$ 

Los datos (3588 bits o 448,5 bytes) corresponden a control de flujo, direccionamiento, control de errores, secuenciamiento, multiplexación y reglas para transferencia de información, esta carga genera un incremento en el ancho de banda.

$$
\therefore # de Trans = \frac{Tamañodeuncuadro[Kbytes]}{datosde informaciònantes del proceso de encapsulamiento}
$$

$$
# de Trans = \frac{12[Kbytes]}{2268[bytes]} \otimes \frac{1024[bytes]}{1[Kbytes]}
$$

$$
\# de Transs = 5[trans]
$$

 En la ecuación anterior se obtuvo un total de 5 tramas, a partir de este valor se procede a calcular la sobrecarga total producida por las cabeceras en cada encapsulamiento. A continuación se muestra la sobrecarga total:

Sobrec arg aTotal =# de Trans 
$$
\otimes
$$
 sobrec arg atotalporencapsulamiento  
\nSobrec arg aTotal = 5[Trans]  $\otimes$  448.5[Bytes]  
\nSobrec arg aTotal = 2242.5[Bytes]  
\nSobrec arg aTotal = 2242.5[Bytes]  $\otimes \frac{1[KByte]}{1024[Bytes]}$   
\nSobrec arg aTotal = 2.18[KBytes]

Una vez conocido el tamaño de un cuadro 12 (Kb) y la sobrecarga que implica el encapsulamiento, se procede a calcular el tamaño real de un cuadro como muestra la siguiente ecuación:

Tamaño Re aldeuncuadro $\lfloor Bytes \rfloor = T$ amañodeuncuadro $(\text{Re}\,s.Ycomp) - Sobrec$   $\arg a Total$  $Tama\~no\ Re\ aldeuncuadro[Bytes] = 12[Kbytes] + 2.18[Kbytes]$  $Tama\~{no}$  Re aldeuncuadro $[Bytes] = 14.18 [Kbytes]$  $Tama\tilde{n}$ o Re aldeuncuadro $[Bits] = 14.18 \otimes 8[bits]$  $Tama\~{no}$  Re aldeuncuadro $[bits] = 113.44[Kbits]$ 

 Los cuadros por segundo (FPS) son de valor variable, debido que dependen del movimiento y luminosidad que exista en la caseta , este cálculo se realiza considerando los peores escenarios(poca luz), por lo general en la mayoría de cámaras se utiliza un número de 30 FPS.

ArchodeBanda[Mbps] = Tamaño Re aldeuncuadro 
$$
\otimes
$$
 fps[Mbps]

\nArchodeBanda[Mbps] = 113.44  $\left[ \frac{Kbits}{cuadro} \right] \otimes 30 \left[ \frac{cuadro}{segundo} \right] \otimes \frac{1[Mbit]}{1024[Kbits]}$ 

\nArchodeBanda[Mbps] = 3.32[Mbps]

 Al final del procedimiento se obtiene como resultado que una cámara IP empleando una resolución de 320\*240 píxeles y método de compresión MJPEG ocupa un ancho de banda de 3.32 Mbps.

#### • RESOLUCIÓN 640\*480

 Una vez obtenido los resultados usando una resolución 320 \* 240 QVGA, se realiza el dimensionamiento partiendo de los siguientes parámetros:

- Resolución: 640\*480 VGA --- mayor resolución.
- Compresión: MJPEG.
- Estándar: IEEE 802.11 g.
- Tamaño del Cuadro: 12KB.
- Datos de información en una trama IEEE 802.11 g: 2268 bytes.

Sobrec arg aporencapsulamiento =  $3588 bits --- 448.5 B$ ytes Sobrec arg aporencapsulamiento =  $21732$ bits  $-18144$ bits Sobrec arg aporencapsulamiento = BitsTotales – BitsdeInnformaciòn

 $|Kbytes|$ datosde inf ormaciònantesdelprocesodeencapsulamiento  $deTrans = \frac{Tama\~odeuncuadro(Kbytes)}{1 + \frac{1}{2}}$ inf ·# =

[Kbytes]  $\overline{[bytes]}$  $[bytes]$ [Kbytes] bytes bytes  $deTrans \equiv \frac{46[Kbytes]}{22.65}$ 1 1024 2268 # deTramas =  $\frac{46[Kbytes]}{26.65}$ 

 $\# de Trans = 21[trans]$ 

Tamaño Re aldeuncuad ro  $[Bytes] = Tamañodeun cuadro$  (Re s.Ycomp) – Sobrec arg aTotal Tamaño Re aldeuncuad ro  $[Bytes] = 46[Kbytes] + 9.19[Kbytes]$ Tamaño Re aldeuncuad ro  $[Bytes] = 54.19[Kbytes]$ Tamaño Re aldeuncuad ro  $[Bits] = 54.19 \otimes 8[bits]$ Tamaño Re aldeuncuad ro [Bits ] = 433.52 [Kbits ]

 Una vez determinado, el tamaño real del cuadro (433.52 Kbits), se procedió a obtener el ancho de banda considerando las peores condiciones, como nota referencial se menciona que el número de cuadros por segundo son de valor variable debido que dependen de la luminosidad y el movimiento que exista en la caseta para cual se utiliza un número de 30 cuadros por segundo (FPS).

$$
AnchodeBanda[Mbps] = Tamaño\ Re\ aldeuncuadro \otimes fps[Mbps]
$$
  

$$
AnchodeBanda[Mbps] = 433.52 \left[ \frac{Kbits}{cuadro} \right] \otimes 30 \left[ \frac cuadro \right] \otimes \frac{1[Mbit]}{1024[Kbits]}
$$
  

$$
AnchodeBanda[Mbps] = 13[Mbps]
$$

 Una vez realizado el análisis del ancho de banda se obtiene que al utilizar una resolución de 640\*480 píxeles y empleando el método de compresión MJPEG se tiene un ancho de banda de 13 Mbps, un cantidad mayor al considerar que al emplear una resolución 320\*240 solo consumía un ancho de banda de 3.32 Mbps.

 Cabe indicar que una vez realizado el dimensionamiento del ancho de banda, se obtiene esta tasa de transmisión al transmitir voz y video de forma simultánea

### 3.1.3 ANÁLISIS Y UBICACIÓN DE LA CAMARA IP

 Una vez analizados los requerimientos de ancho de banda se procede a colocar la cámara a unos pocos cm. del techo para lo cual se consideró los siguientes factores:

- Energía eléctrica
- Cableado de conexión
- Ángulo de visión y movilidad

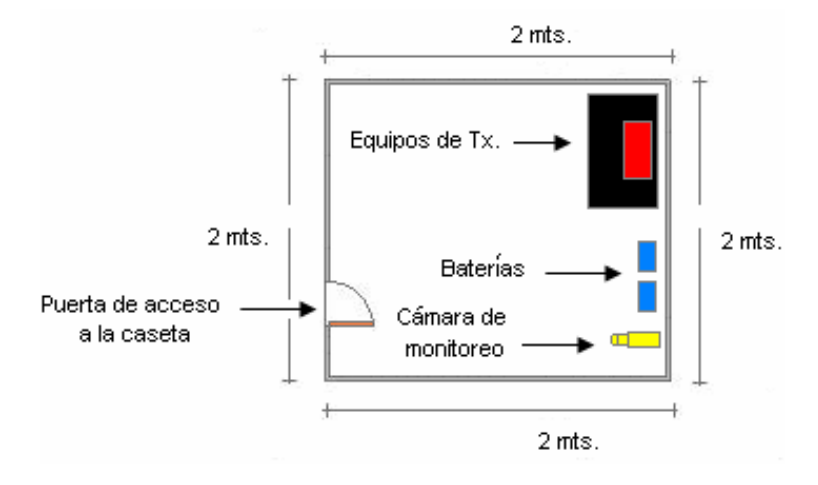

Ilustración 17 Diagrama de ubicación de la cámara

### 3.1.3.1 ELECCIÓN DE LA CÁMARA IP

Una vez realizado el estudio del sitio y analizado las características técnicas que debe cumplir, se procede a elegir la cámara que mejor se ajuste al proyecto. Como resultado del análisis se concluye que la cámara IP FOSCAM 8918W cumple con todos los requerimientos del proyecto estos son:

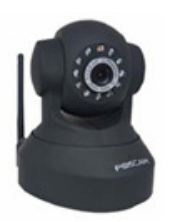

Cuadro 27 Cámara IP FOSCAM 8918W Fuente: http://www.foscam.es/

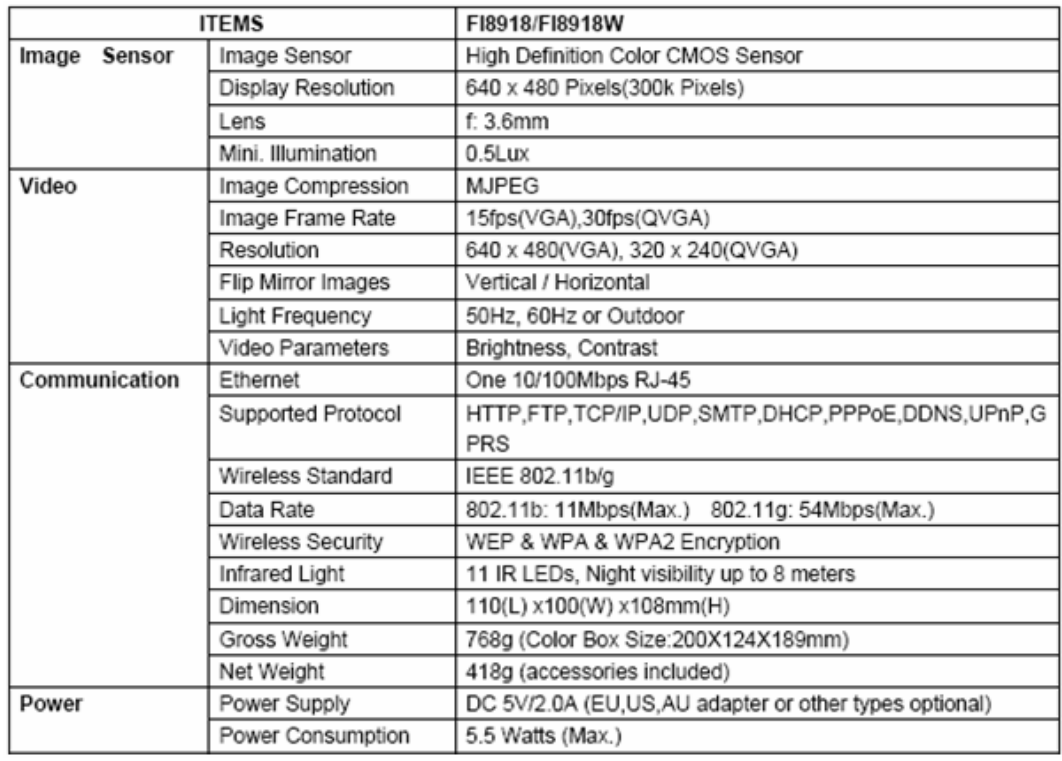

Ilustración 18 Características de la cámara FOSCAM 8918W

Fuente: http://www.foscam.es/

## 3.1.4 DISEÑO DEL SISTEMA DE MONITOREO DE VARIABLES FÌSICAS.

 El monitoreo consiste en adquirir información de algunas variables físicas de la caseta de transmisión de Ilumbisi en tiempo real y posteriormente enviarla a una base de datos. El registro de estas variables físicas (temperatura, detección de presencia y suministro eléctrico) se lo realiza en una plataforma de monitoreo a la cual se accede mediante el link www.cosm.com desde las oficinas de Watching Soluciones Tecnológicas, aquí se visualizará la información de dichas variables.

 Para recoger los datos de estas variables se usará sensores de temperatura y sensores magnéticos, los cuales se encargarán de captar las variaciones físicas y a través de sus cambios de estado, el dispositivo de telemetría (Ditec net) se encargará de su procesamiento y por medio de su interfaz Ethernet se conectará a un concentrador (switch), y a su vez al equipo de transmisión de MDBA para su envío hacia la estación La Gasca y a la empresa.

#### 3.1.4.1 TEMPERATURA

 Los equipos de transmisión tienen la capacidad de funcionar en temperaturas que van desde los -30°C, en un día normal de operación tienden a incrementar su temperatura. El aire caliente generado por el funcionamiento de equipos de transmisión o por temperatura ambiente tiende a estar presente en cualquier punto de la caseta, por lo que se consideró un sitio cerca del suelo como el más apropiado para ubicar el sensor de temperatura.

 Revisando la parte posterior de la caseta se evidencia que se encuentran tendidos cables de alimentación eléctrica y cables de conexión antena-repetidor, existiendo un espacio suficientemente para ubicar el sensor y un ventilador.

 Entre la diversidad de sensores de temperatura existentes en el mercado se determinó que el circuito integrado LM35 posee buenas características eléctricas de funcionamiento entre las que se tiene:

- Tensión de salida proporcional a la temperatura.
- Consumo de bajo voltaje y corriente.
- Calibrado directamente en grados Celsius.
- Capacidad de trabajo desde los -55°C hasta 150°C.
- Baja impedancia de salida.

 Siendo una parte del proyecto el monitoreo de temperatura, otra parte importante es el control de esta variable, buscando regular con esto la temperatura en la caseta, es decir al exceder el margen establecido se active un ventilador de forma automática, el cual enviará aire frío a los equipos de transmisión. Para realizar la función de control de temperatura, se utiliza el sensor LM35 y un microcontrolador (PIC) que dispondrá como entradas al sensor y como salidas un LCD y un ventilador, el cual indicara la temperatura actual, con su rango de operación definido entre 22°C a 50°C.

 A continuación se muestra el diagrama de entradas (sensor, pulsadores) y salidas (LCD, ventilador).

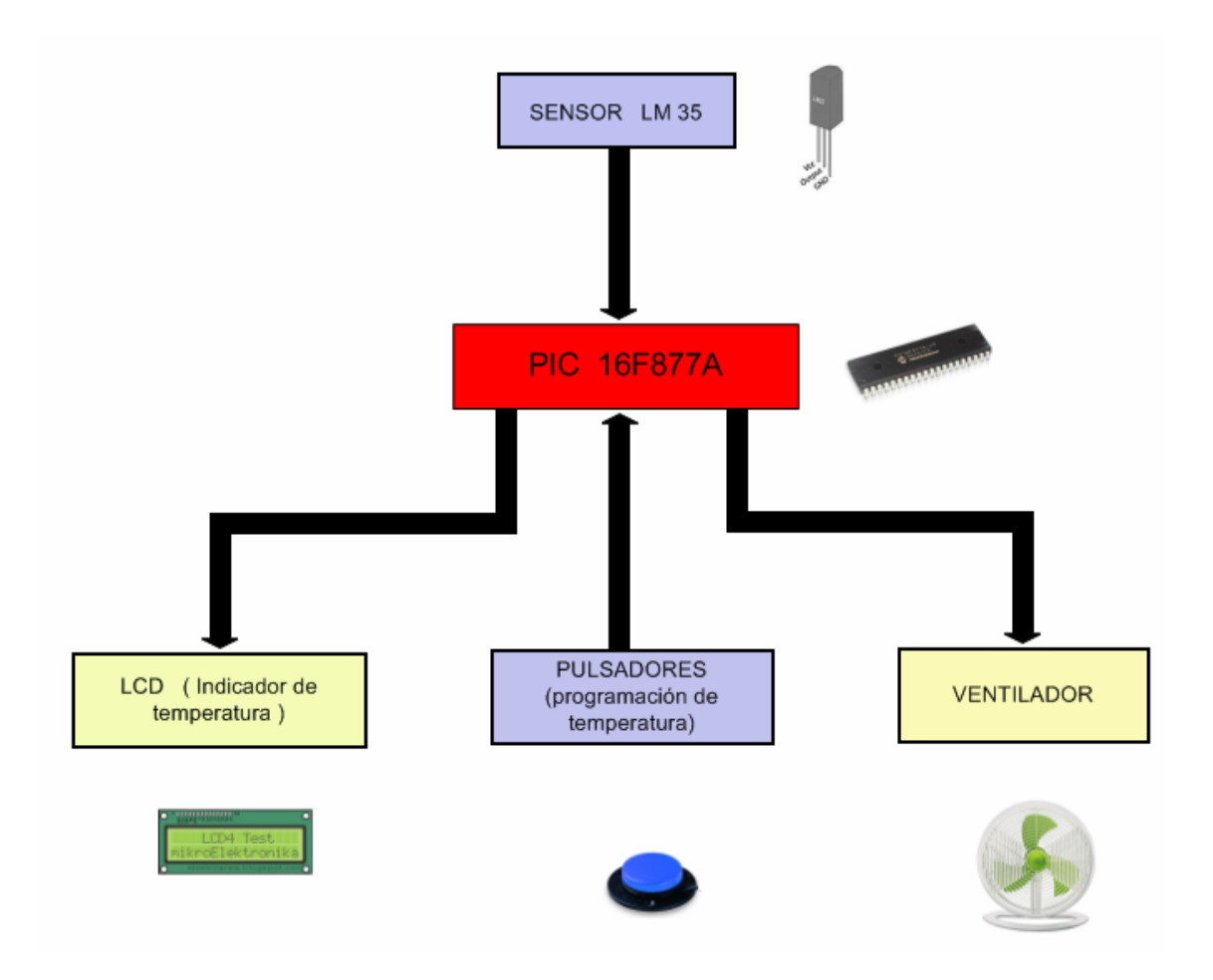

Ilustración 19 Diagrama de entradas y salidas del control de temperatura Fuente: Elaborado por el autor

 Las variables utilizadas para desarrollar el programa de control son las siguientes: BIT, BYTE y WORD que son creadas para guardar datos en la memoria RAM (Memoria de acceso casual) esta memoria trabaja únicamente cuando esté alimentado el PIC, una vez que es desconectado los datos de la memoria RAM se borran. A continuación se muestra todas las declaraciones usadas, además de realizar una pequeña descripción de sus funciones.

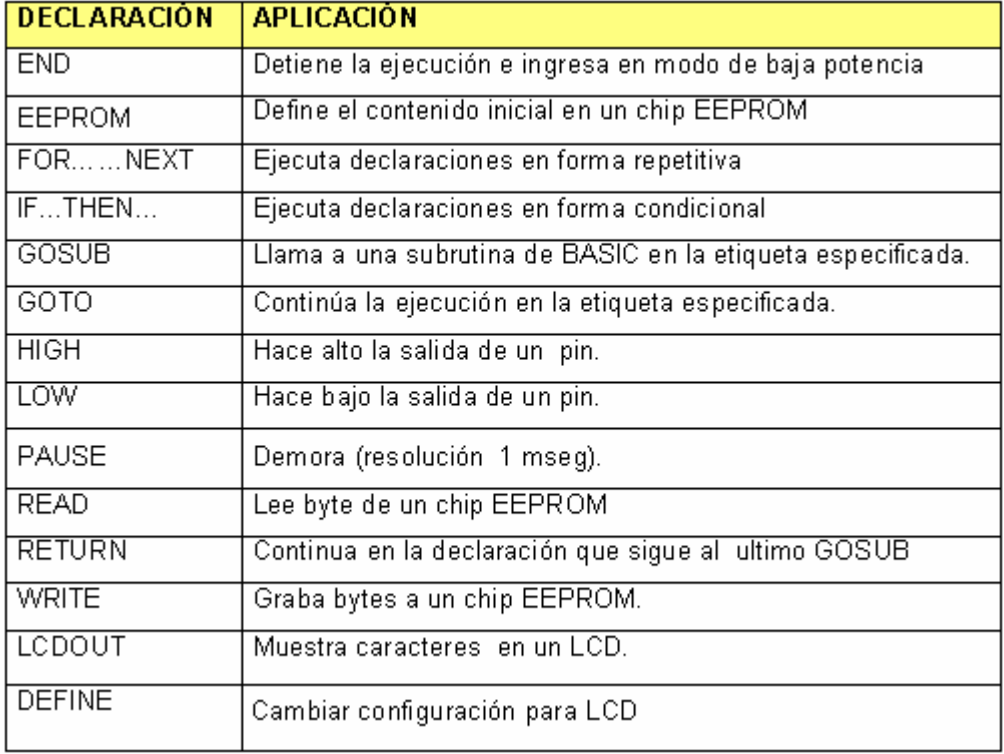

Cuadro 28 Declaraciones usadas en el programa de control

Fuente: Reyes C, Libro Microcontroladores PIC, 2da Edición [2006)

### MÓDULO CONTROL DE TEMPERATURA

 En este módulo se define las declaraciones y variables utilizadas en el programa de control de temperatura, funciones de configuración de puertos que serán programadas, permitiendo determinar su funcionamiento como entradas o salidas según sea el caso. También se determina si los datos del PIC, (valores de temperatura) serán fijos o variables, rangos de operación etc. Este módulo se halla compuesto de varias etapas como son:

#### ETAPA INICIO

 Siendo esta la primera etapa, se comienza con designar las funciones de los puertos A, B, C, D, E; es decir definiendo los puertos que servirán de conexión para un LCD. Una vez determinado se asigna las funciones del puerto A como entradas para luego declarar que puertos serán utilizados como conversores análogos/digítales, siendo esta función tan importante, debido que permitirá al microcontrolador leer los datos provenientes del sensor y convertir estas señales análogas a valores digitales. Al analizar modelos anteriores como el PIC16F628A se evidencio que este PIC no posee esta función, por lo que se determinó usar un microcontrolador más robusto como es el PIC 16F877A.

 Para proseguir con el desarrollo del programa se continúa declarando variables y asignándoles un tamaño dentro de la memoria de datos (RAM) con un tamaño de 1 Byte (1 byte= 8 bits), además se colocará etiquetas a los diferentes pines de los puertos, permitiendo conectar al PIC con el mundo exterior. Entre los elementos de entrada y salida se tiene a pulsadores, relés, sensor LM35, LCD 2x16 .Una vez definido etiquetas y variables se continua definiendo el rango de operación de circuito de control de temperatura, estando entre valores mínimos de 22°C y valores máximos de 50 °C, guardando estos valores en la memoria de programa (EEPROM).

 Cabe indicar que al usar esta memoria no existe el riesgo de perder la información, debido que al existir cortes de suministro eléctrico sus datos no se perderán como sucede con la memoria RAM.

#### ETAPA INICIANDO

 En esta etapa el PIC comienza a funcionar, disponiendo así de un diodo led, que servirá de guía al indicarnos que el programa ya entro en operación. La duración del encendido será por algunos segundos y después se apagara. Al terminar este proceso el PIC continua leyendo los valores guardados por defecto en la memoria de programa (22 a 50°C de temperatura).Una vez completada esta etapa seguirá con el proceso, llamando a la rutina sensar.

#### ETAPA SENSAR

 La etapa sensar comprende la conexión del PIC con el mundo exterior, una vez leídos los datos de la memoria de programa se procede a desplegarlos en un LCD 2\*16. El primer mensaje a desplegarse, es resultado de la lectura del sensor LM35, los valores que arroja el sensor están en función de los mV/°C representados en forma de señales analógicas siendo necesario usar la declaración ADCIN, de esta forma el PIC leerá, guardara y desplegara nuevamente en el LCD los valores guardados acompañados de los mensajes temperatura actual, baja y alta. La información desplegada en el LCD se refresca continuamente acompañada del mensaje temperatura actual, estos valores variaran entre 22 a 50 °C y al exceder la temperatura máxima activará un ventilador. El sistema también brinda la opción de modificar los valores predefinidos por medio de pulsadores, asignando una función diferente a cada pulsador (subir, bajar y enter), una vez terminada la tarea el PIC llama a la etapa comparación de temperatura.

### ETAPA COMPARACIÓN DE TEMPERATURA

 Una vez recibido y procesados los datos provenientes del sensor, se procede a comparar con los valores predefinidos, es decir verificar que se encuentran en el rango establecido (22 a 50°C). Para realizar su proceso de comparación utiliza variables condicionantes como son el IF y THEN, si cumplen las condiciones activaran al ventilador. Completadas las instrucciones el PIC regresa nuevamente a la etapa sensar.

#### ETAPA ACTIVAR VENTILADOR

 Después de haber recogidos los datos y procesados se prosigue con la etapa activación de ventilador, cabe indicar que su funcionamiento es autónomo, es decir a medida que aumente la temperatura y rompa la barrera de los 50°C se encenderá el ventilador, si no es así permanece apagado.

 Para el proyecto se decidió realizarlo por medio de un relé que es activado por un pulso enviado por el PIC 16F877A, al entrar en operación el ventilador disminuirá el calor de forma gradual, con duración de un par de minutos hasta lograr que la temperatura baje del rango establecido, una vez completada la tarea regresara a la etapa iniciando.

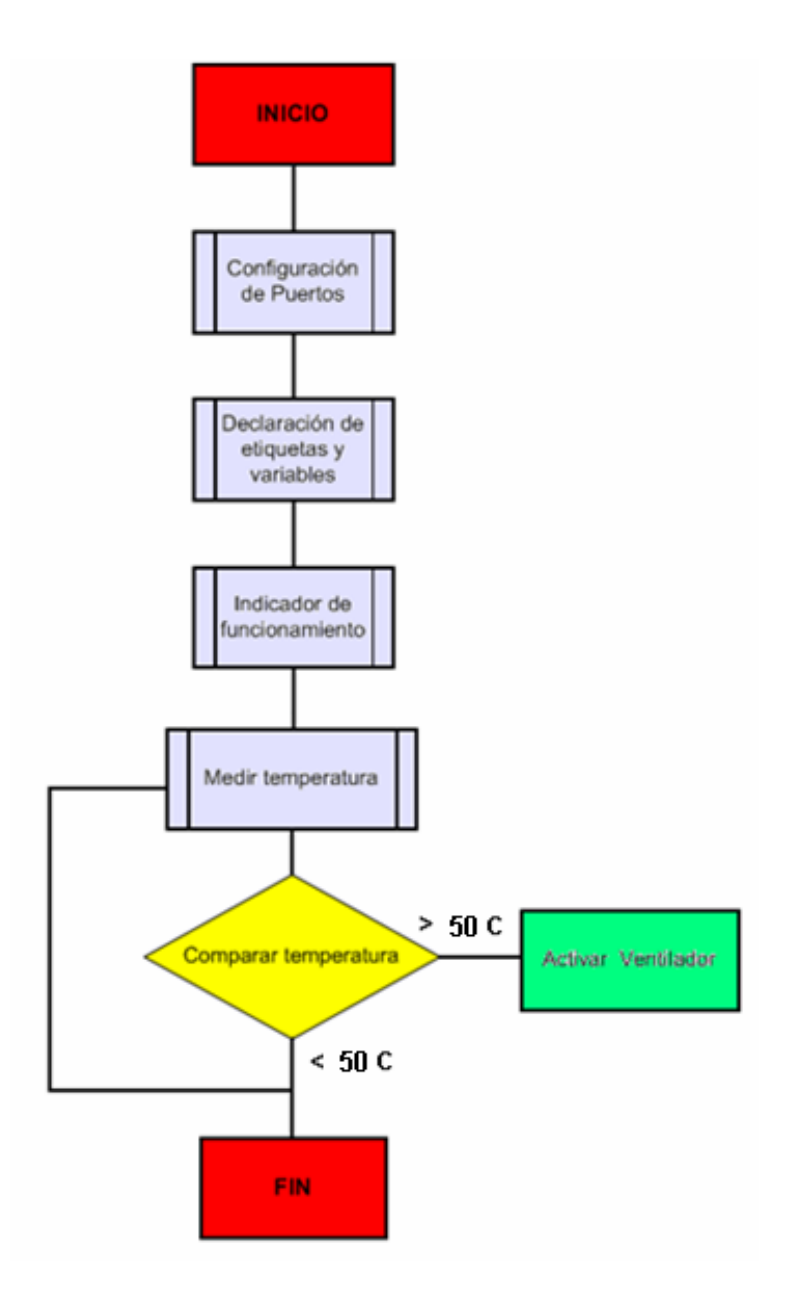

Ilustración 20 Diagrama de flujo del control de temperatura

#### 3.1.4.2 SUMINISTRO ELÉCTRICO

 La caseta de transmisión de Ilumbisi funciona con energía eléctrica proveniente de la línea comercial y a su vez los equipos de transmisión funcionan con Voltaje DC de 12 voltios para su alimentación, manteniendo así un voltaje constante en la caseta, como back-up se tiene baterías de respaldo, si bien ayudado a proporcionar energía eléctrica, su carga solamente dura algunas horas.

 Para realizar el monitoreo del suministro eléctrico se eligió colocar un sensor conectado a las baterías que proporcionan alimentación DC, cuya función es tomar valores constantes de voltaje en función de su magnitud.

 Los sensores DC se conectaran a las baterías, mientras que el sensor AC tendrá una conexión a la línea de 110 AC, además dispondrán de conexiones a un equipo de monitoreo que agrega funciones al sistema los cuales son:

- Visualizar en una plataforma la presencia de voltaje las 24 horas.
- Bitácora de eventos anteriores hasta varias semanas atrás.
- Cualquier persona con acceso a la red puede ingresar al sistema.

#### 3.1.4.3 DETECCIÓN DE PRESENCIA

 Para realizar esta función se utiliza sensores magnéticos colocados a un extremo de la puerta, a una altura aproximada de 1.80 mts del suelo, quedando a un nivel superior de la cerradura.

 Este tipo de sensor resulta de gran versatilidad debido que trabaja con un voltaje de 12 VDC y a su salida entrega señales en forma de cambios de estado entre 1s y 0s al momento de abrir/cerrar la puerta.

Se eligió este lugar considerando los siguientes factores:

- Tamaño de los sensores.
- Tendido de cables de conexión antena-repetidor.
- No existen obstrucciones en su montaje.

 Para aumentar la eficiencia en el monitoreo de esta variable, se decidió conectar el sensor magnético a un equipo de monitoreo, con cada pulso enviado por el sensor, reflejara su respectiva respuesta en una plataforma de monitoreo donde se observará la hora de ingreso/salida de la caseta además de llevar una bitácora de eventos anteriores.

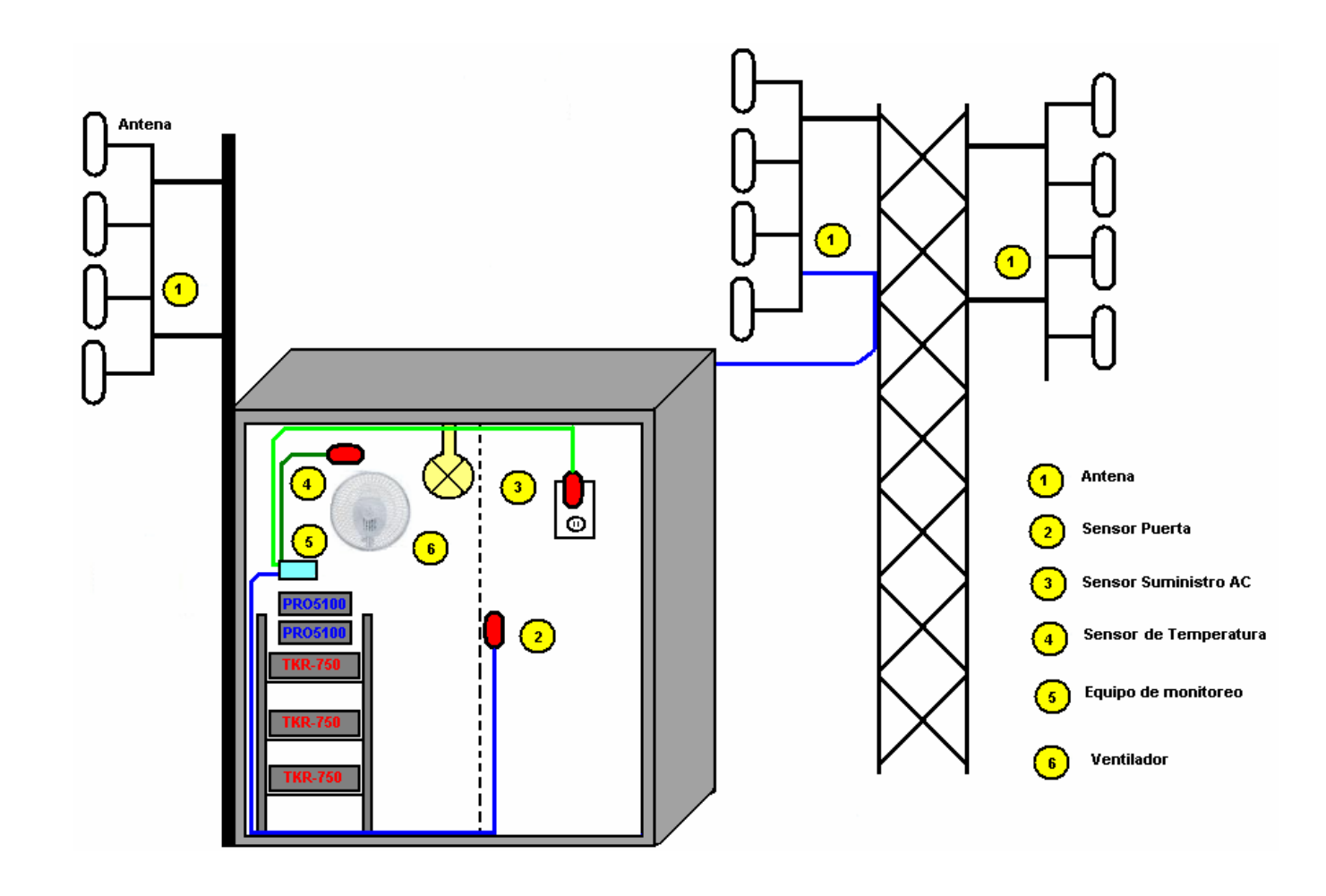

Ilustración 21 Ubicación de sensores del sistema completo.

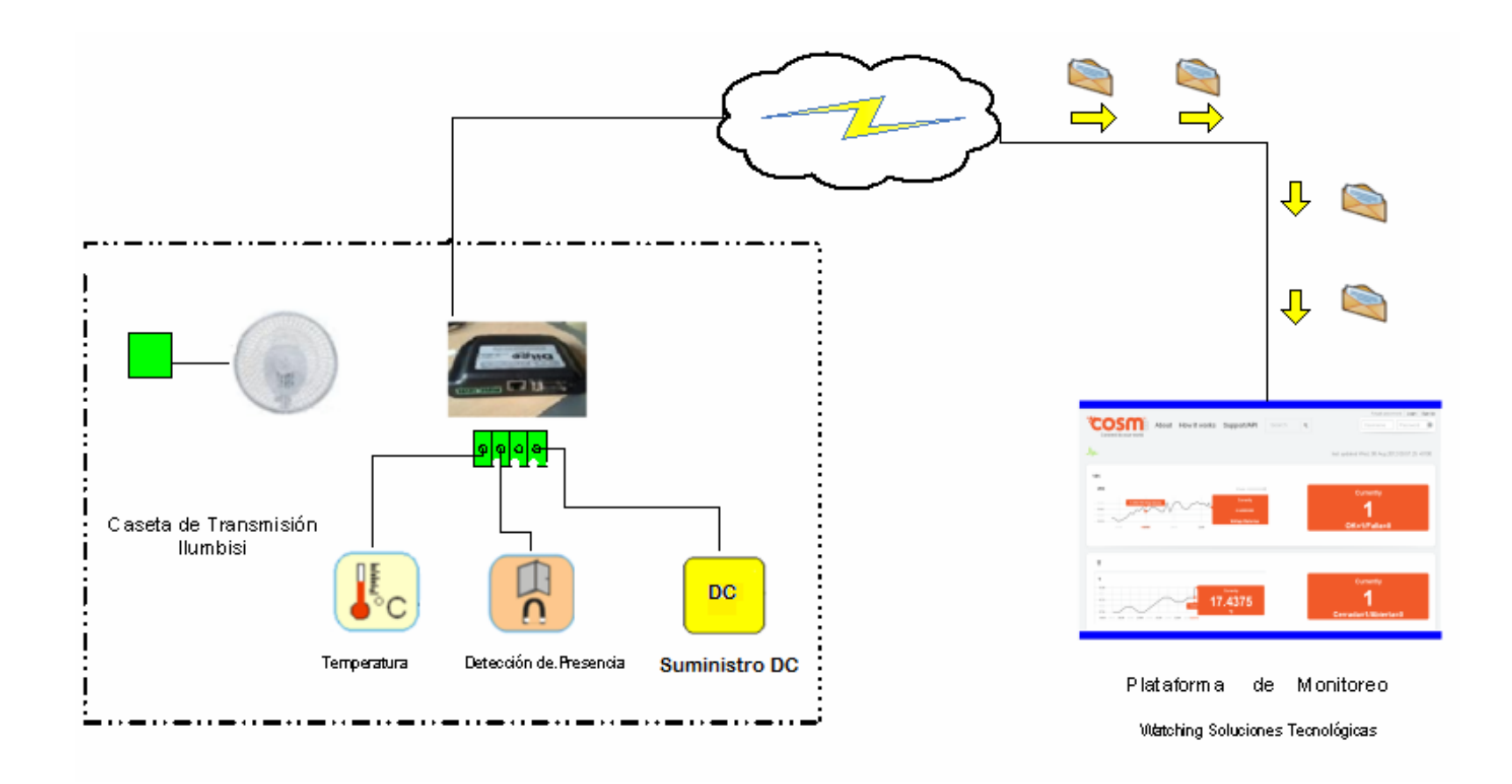

Ilustración 22 Esquema del sistema de monitoreo de variables físicas.

### 3.1.4.4 ELECCIÓN DEL EQUIPO DE MONITOREO

 El equipo DITEC net está diseñado para el monitoreo de puntos remotos de variables tales como temperatura, humedad, voltaje AC, agua, voltaje DC. Por medio de sensores recoge información de estas variables y mediante una conexión a Internet permite el envío de información.

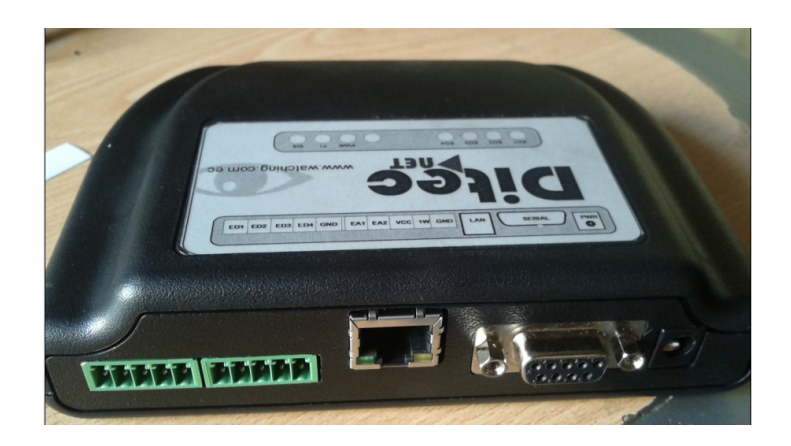

Ilustración 23 Dispositivo de telemetría DITEC NET Fuente: http://watching.com.ec/

### CARACTERÍSTICAS PRINCIPALES:

- Puede incorporarse a cualquier sistema de monitoreo ya sea edificios, casas, estaciones remotas etc.
- Protocolos TCP/IP.
- Supervisión remota de estaciones de trabajo.
- Sensores disponibles: temperatura, voltaje DC, detección de presencia

### PARÁMETROS TÉCNICOS:

- Alimentación 12 VDC, 1 A.
- Temperatura de trabajo: 0 a 45 °C
- Protocolos: TCP/IP
- 4 Entradas Digitales
- 1 Entrada Wire

### 3.1.5 DISEÑO DEL SISTEMA DE MODULACIÓN DIGITAL DE BANDA ANCHA.

 Primero se comienza indicando que un sistema MDBA puede trabajar en múltiples escenarios, pero no siempre existe una mejor banda para todos los escenarios. Para el desarrollo del proyecto se eligió la banda de 5725-5850 GHz debido a las siguientes características:

- Permite alcanzar mayores distancias.
- Permite manejar mayor potencia de transmisión.
- Menor saturación de banda en comparación con la banda 2.4GHz.
- Existe mayor diversidad de equipos en el mercado.

### 3.1.5.1 CARACTERÍSTICAS DE LOS SITIOS

#### CERRO ILUMBISI

 Se encuentra ubicado en sector de Miravalle Alto, el cual posee las siguientes coordenadas geográficas.

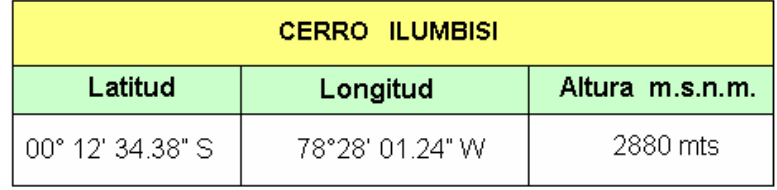

Cuadro 29 Coordenadas de la caseta en Cerro Ilumbisi.

Fuente: Elaborado por el autor tomada de Watching S.T.

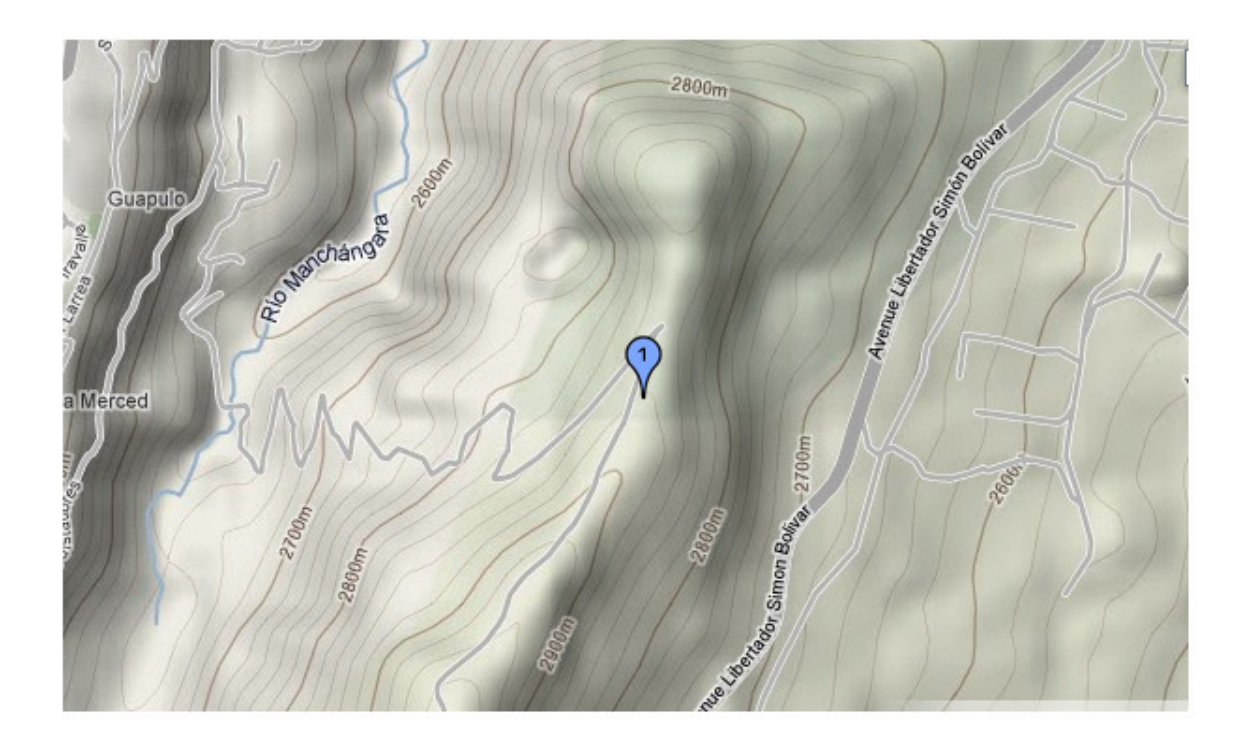

Ilustración 24 Ubicación-Relieve en Google Earth del Cerro Ilumbisi. Fuente: Elaborado por el autor tomado de Google Earth vista relieve

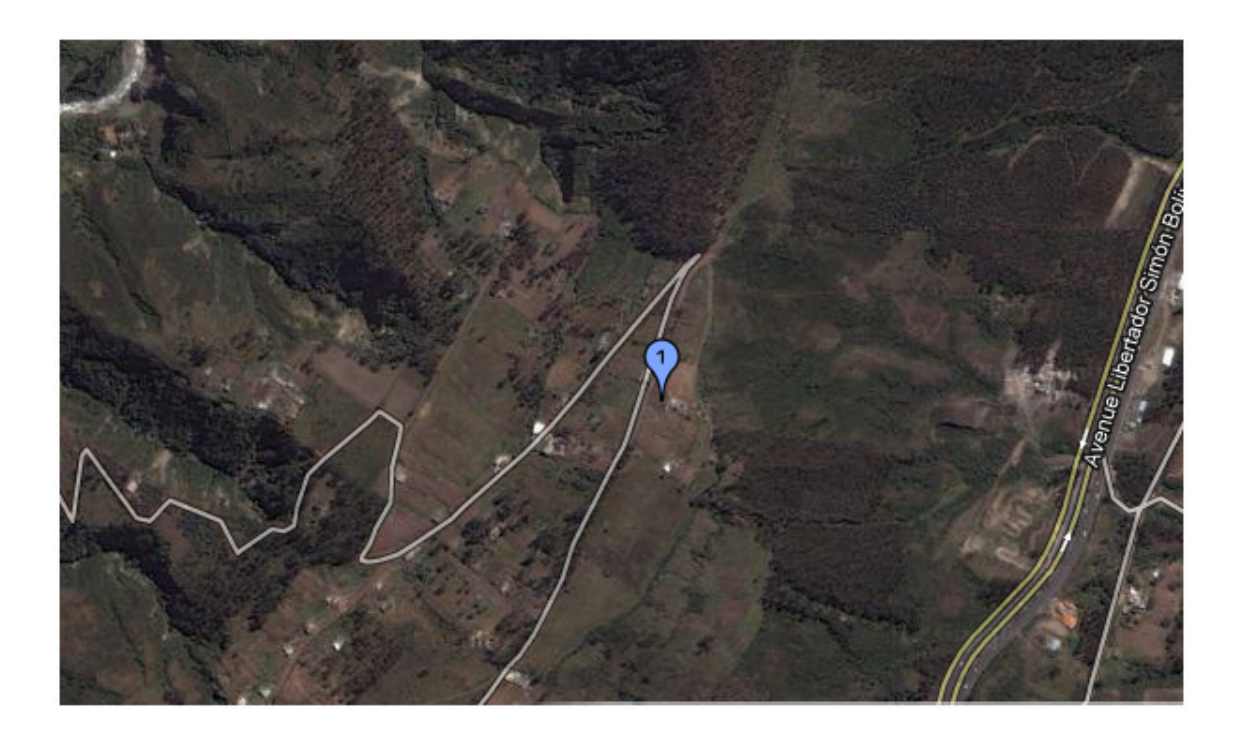

Ilustración 25 Ubicación en Google Earth del Cerro Ilumbisi. Fuente: Elaborado por el autor tomado de Google Earth vista satélite.

### WATCHING SOLUCIONES TECNOLÒGICAS

 Está ubicado en las Av. Amazonas y Joaquín Pinto E4-358, el sitio posee las siguientes coordenadas geográficas.

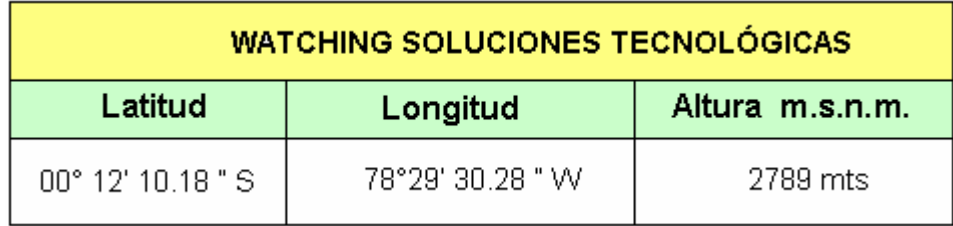

Cuadro 30 Coordenadas Watching Soluciones Tecnológicas Fuente: Elaborado por el autor tomado de Watching S.T.

 Existe una distancia de separación de 1.8 kilómetros entre las oficinas de Watching ST con el Repetidor La Gasca. Las características de las oficinas donde se implementa el sistema son las siguientes:

- Acceso a energía eléctrica.
- Reguladores de voltaje para conexión de equipos.
- Servidor.
- Línea de vista con el Cerro Ilumbisi.
- Puesta a tierra.

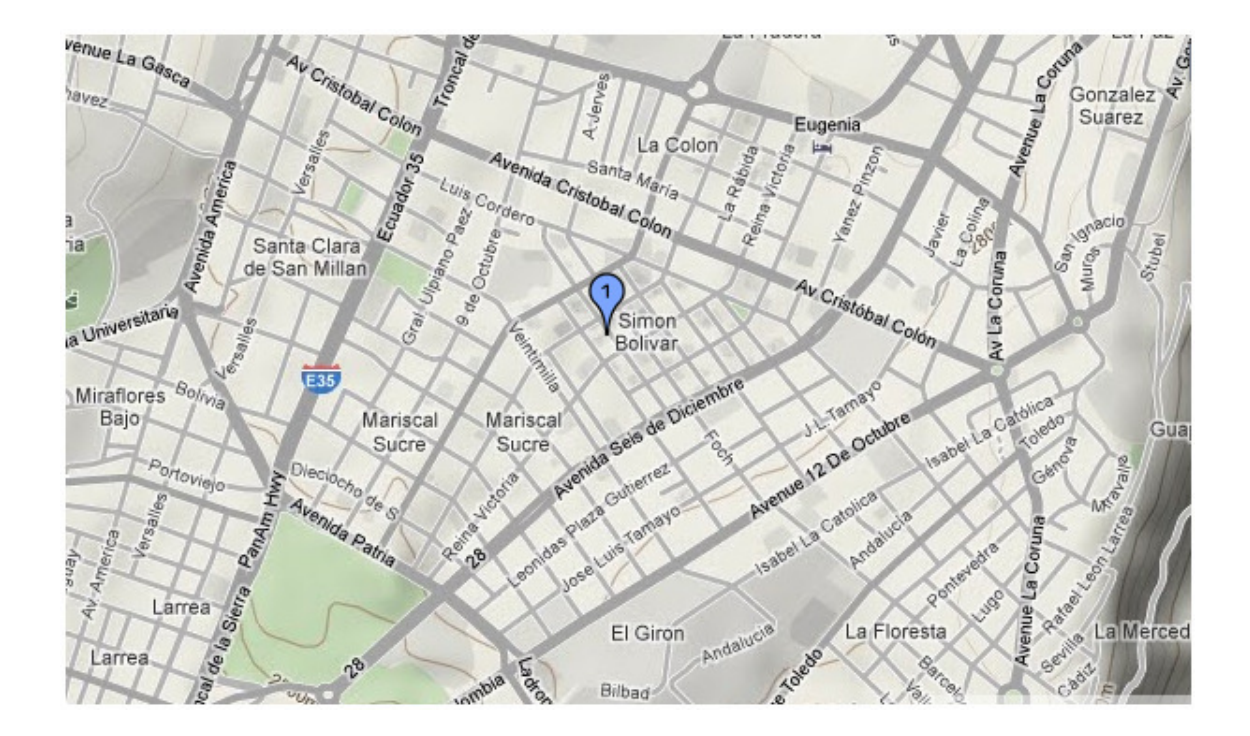

Ilustración 26 Ubicación-Relieve Watching Soluciones Tecnológicas. Fuente: Elaborado por el autor tomado de Google Earth vista relieve

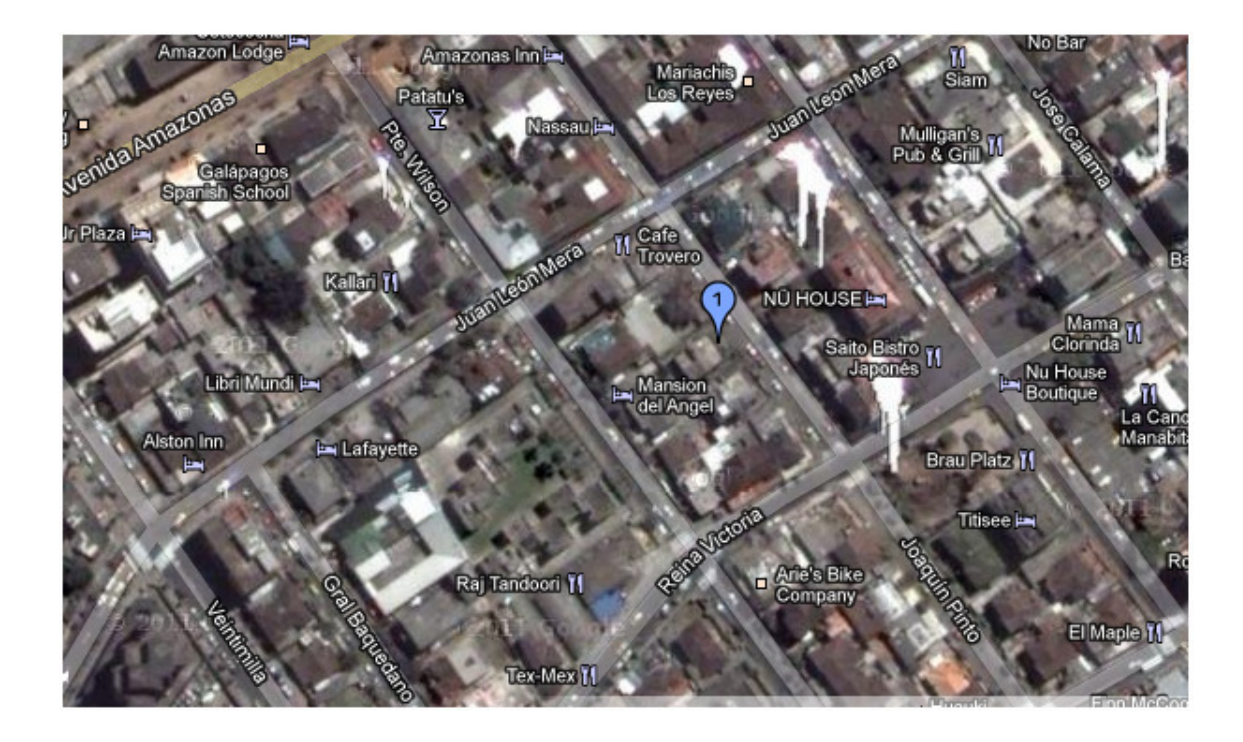

Ilustración 27 Ubicación Watching Soluciones Tecnológicas.

Fuente: Elaborado por el autor tomado de Google Earth vista satélite

### REPETIDOR LA GASCA

 Está ubicado en las Av. Pablo Palacios y La Gasca, el sitio posee las siguientes coordenadas geográficas.

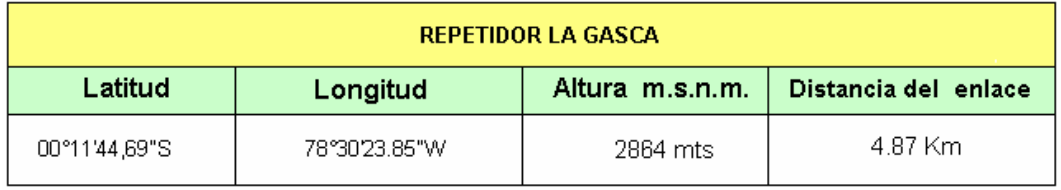

Cuadro 31 Coordenadas Repetidor La Gasca

Fuente: Elaborado por el autor tomado de Watching S.T.

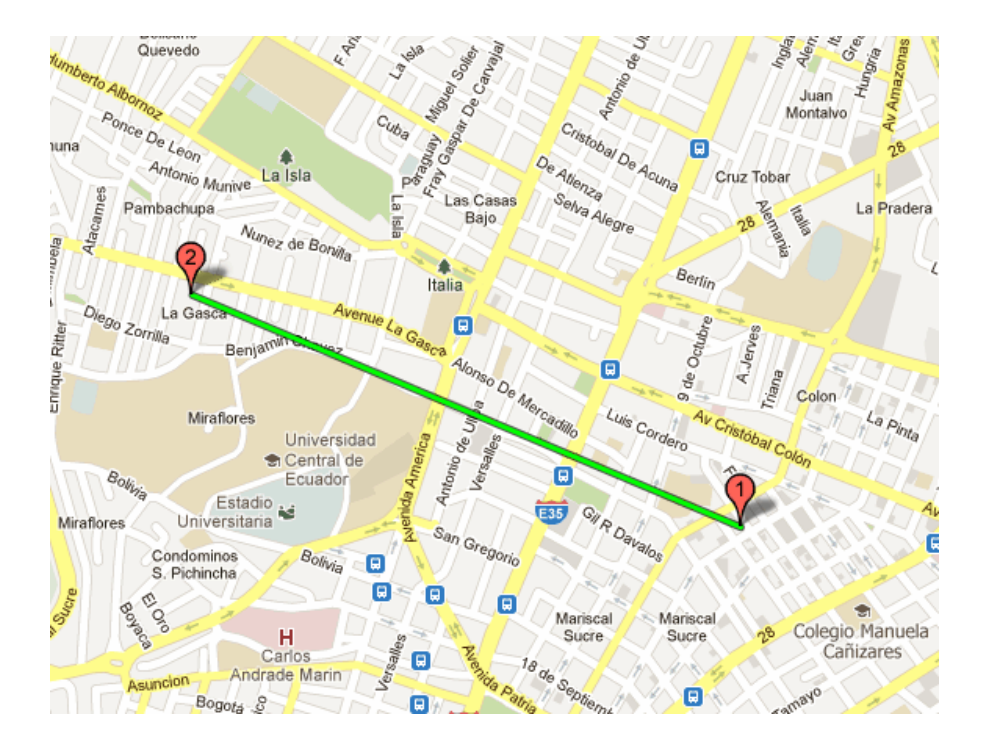

 Ilustración 28 Ubicación-Relieve del Repetidor La Gasca. Fuente: Elaborado por el autor tomado de Google Earth vista relieve

### 3.1.6 PRESUPUESTO DEL ENLACE

### PERDIDAS EN EL ESPACIO LIBRE

### ENLACE 1 WST- RPT GASCA

Datos

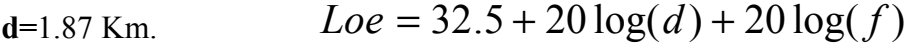

F=5725 Mhz.

$$
Loc = 32.5 + 20 \log(1.875) + 20 \log(5725)
$$

 $Loc = 32.5 + 5.46 + 75.155$ 

$$
Loc = 113.11dB
$$
\*\*\*

### ENLACE 2 RPT GASCA – CASETA CERRO ILUMBISI

Datos

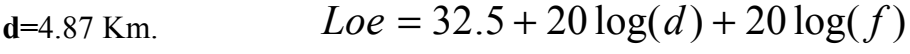

F=5725 Mhz.

$$
Loc = 32.5 + 20 \log(4.875) + 20 \log(5725)
$$

 $Loc = 32.5 + 13.75 + 75.155$ 

 $Loe = 121.4 dB$ \*\*\*

### PÉRDIDAS POR DESVANECIMIENTO

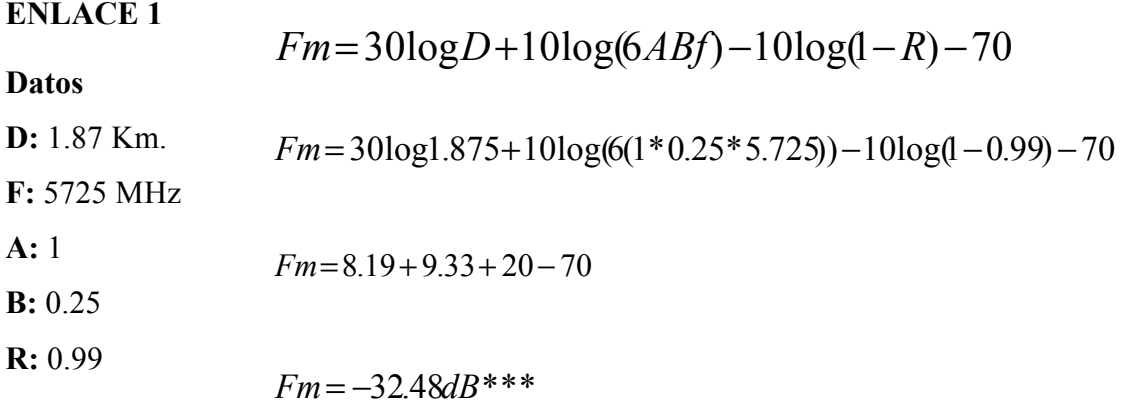

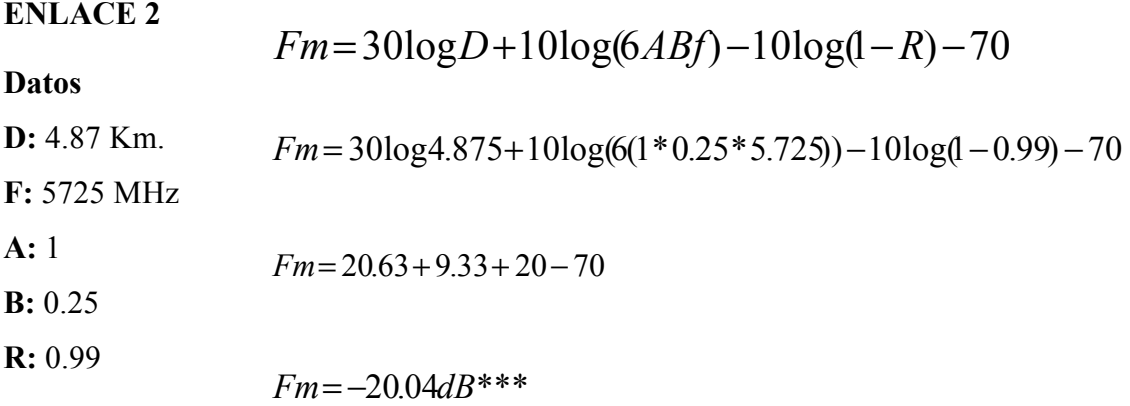

### PRIMERA ZONA DE FRESNEL

ENLACE 1

Datos

F= 5725 MHz 
$$
\lambda = \frac{c}{f}
$$
  
d=1.87 Km.  
d1=1206 mts  $\lambda = \frac{3E8}{5.275E9}$   
d2=669 mts

 $c=3E8$  m/s  $\lambda = 0.056m/s$ \*\*\*

$$
ho = 0.6 \sqrt{\lambda \frac{(d1 \otimes d2)}{d}}
$$

$$
ho = \sqrt{0.056 \frac{(1206 \otimes 669)}{1875}}
$$

$$
ho = 0.60 \otimes 4.90
$$

$$
ho = 2.94\,
$$

ENLACE 2

F= 5725 MHz  
\n**d**=4.87 Km.  
\n
$$
ho = \sqrt{0.056 \frac{(3140 \otimes 1703)}{4875}}
$$
\n**d**1=1206 mts  
\n
$$
ho = 36.85 mts
$$
\n
$$
ho = 36.85 mts
$$

c=3E8 m/s

### ALTURA MÍNIMA DE LAS ANTENAS

ENLACE 1 Y 2

 $hant = 10\lambda + 1.5$  $hant = 0.056 \otimes 10 + 1.5$  $hant = 2.06$ mts \*\*\*

### ÁNGULOS DE VISIÓN DE LA ANTENA

 Los ángulos de visión resultan ser de gran importancia, debido que un correcto apuntamiento de la antena garantiza una buena transmisión de datos, para determinar los ángulos de azimut y elevación se utilizó el software de simulación Radio Mobile el cual arrojo los siguientes valores:

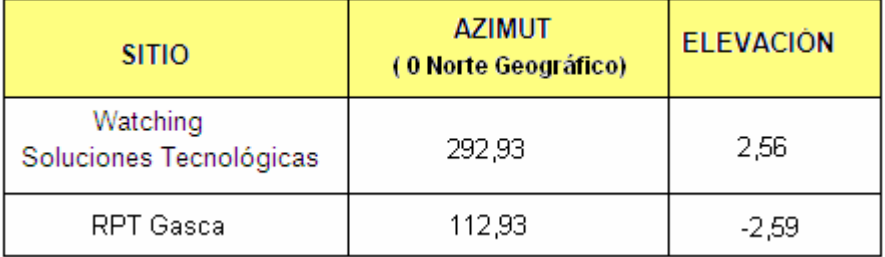

Cuadro 32 Ángulos de azimut y elevación WST-RPT Gasca

Fuente: Elaborado por el autor.

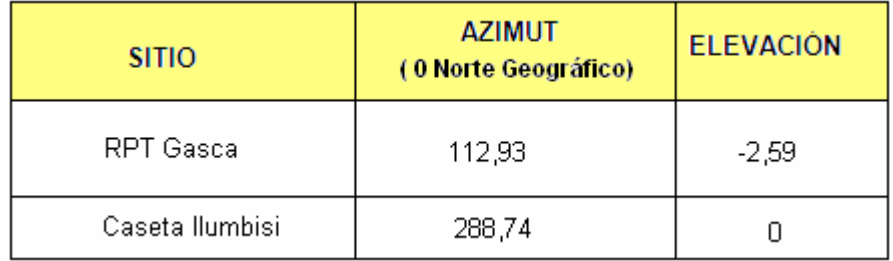

Cuadro 33 Ángulos de azimut y elevación RPT Gasca-Ilumbisi

### CALCULO DE RADIO EN CERRO ILUMBISI

$$
R = \sqrt{\left(\left(X^2 + \left(h - d\right)^2\right)\right)}
$$

$$
R = \sqrt{((2^2 + (5 - 1.5)^2))}
$$
  $R = 4.03$  *mts*.

$$
R = \sqrt{((5^2 + (5 - 1.5)^2))}
$$
  $R = 6.10$  *mts*.

$$
R = \sqrt{((10^2 + (5-1.5)^2))}
$$
  $R = 10.59$  *mts*.

$$
R = \sqrt{((20^2 + (5 - 1.5)^2))}
$$
  $R = 20.34$  *mts*.

$$
R = \sqrt{((50^2 + (5-1.5)^2))}
$$
  $R = 50.12$  *mts*.

| Cálculo del Radio |                 |
|-------------------|-----------------|
| $R=2$             | $R=4.03$ mts    |
| $R=5$             | $R = 6.10$ mts  |
| $R=10$            | $R = 10.59$ mts |
| $R=20$            | $R = 20.34$ mts |
| $R = 50$          | $R = 50.12$ mts |

Cuadro 34 Cálculo de radio Cerro Ilumbisi

### CALCULO DE RADIO -- WATCHING SOLUCIONES TECNOLÒGICAS

$$
R = \sqrt{((X^2 + (h - d)^2))}
$$

 $((2^2 + (15 - 1.5)^2))$  $R = 13.64$  mts.

$$
R = \sqrt{((5^2 + (15 - 1.5)^2))}
$$
  $R = 14.39$  *mts*.

$$
R = \sqrt{((10^2 + (15 - 1.5)^2))}
$$
  $R = 16.80$  *mts*.

$$
R = \sqrt{((20^2 + (15 - 1.5)^2))}
$$
  $R = 24.13$  *mts*.

$$
R = \sqrt{((50^2 + (15 - 1.5)^2))}
$$
  $R = 51.79$  *mts*.

| Cálculo del Radio |                 |
|-------------------|-----------------|
| $R=2$             | $R = 13.64$ mts |
| $R = 5$           | $R = 14.39$ mts |
| $R=10$            | $R = 16.80$ mts |
| $R=20$            | $R = 24.13$ mts |
| $R = 50$          | $R = 51.79$ mts |

Cuadro 35 Cálculo de radio WST

### CALCULO DE RADIO -- REPETIDOR LA GASCA

$$
R = \sqrt{((x^{2} + (h - d)^{2}))}
$$
  
\n
$$
R = \sqrt{((2^{2} + (18 - 1.5)^{2}))}
$$
  
\n
$$
R = 16.62 \text{ mts.}
$$
  
\n
$$
R = \sqrt{((5^{2} + (18 - 1.5)^{2}))}
$$
  
\n
$$
R = 17.24 \text{ mts.}
$$
  
\n
$$
R = \sqrt{((10^{2} + (18 - 1.5)^{2}))}
$$
  
\n
$$
R = 19.22 \text{ mts.}
$$
  
\n
$$
R = 25.92 \text{ mts.}
$$

$$
R = \sqrt{((50^2 + (18 - 1.5)^2))}
$$
  $R = 52.65$  *mts*.

| Cálculo del Radio |                 |
|-------------------|-----------------|
| $R=2$             | $R = 16.62$ mts |
| $R = 5$           | $R = 1724$ mts  |
| $R=10$            | $R = 19.22$ mts |
| $R=20$            | $R = 25.95$ mts |
| $R = 50$          | $R = 52.65$ mts |

Cuadro 36 Cálculo de radio RPT La Gasca
## PIRE (POTENCIA ISOTROPICA EFECTIVA IRRADIADA)

## CERRO ILUMBISI

PIRE : Pot maxTransmisor ⊗Gananciamàx.antena

PIRE : 0.251⊗13

PIRE : 3.26 wattios

## WATCHING SOLUCIONES TECNOLÓGICAS

PIRE : 0.251⊗13

PIRE : 3.26 wattios

## REPETIDOR LA GASCA

 $PIRE : 0.500 \otimes 16$ 

PIRE : 8wattios

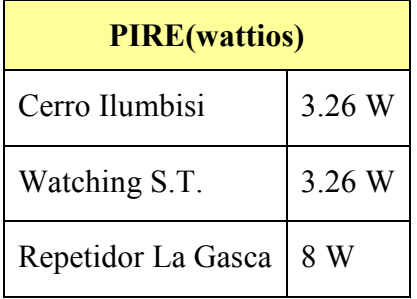

Cuadro 37 Cálculo de PIRE

## SLIM TEÓRICO CERRO ILUMBISI

$$
S \lim = \frac{Pire}{\left(\pi \otimes R^2\right)}
$$

$$
S \lim = 0.078W / m^2 *** R = 2
$$

 $S \lim = 0.034 W / m^2$ \*\*\* $R = 5$ 

$$
S \lim = 0.011W/m^2***R = 10
$$

 $S \lim = 0.003 W / m^2$ \*\*\* $R = 20$ 

$$
S \lim = 0.001W/m^2
$$
\*\*\* $R = 50$ 

| Slim (W/m2) |              |  |
|-------------|--------------|--|
| $R=2$       | S=0.078 W/m2 |  |
| $R=5$       | S=0.034 W/m2 |  |
| $R=10$      | S=0.011 W/m2 |  |
| $R=20$      | S=0.003 W/m2 |  |
| $R=50$      | S=0.001 W/m2 |  |

Cuadro 38 Slim Teórico de Cerro Ilumbisi

## SLIM TEÓRICO WATCHING SOLUCIONES TECNOLÒGICAS

$$
S \lim = \frac{Pire}{\left(\pi \otimes R^2\right)}
$$

$$
S \lim = 0.007W/m^2
$$
\*\*\* $R = 2$ 

$$
S \lim = 0.006W / m^2 ** R = 5
$$

 $S \lim = 0.005 W / m^2$ \*\*\*  $R = 10$ 

 $S \lim = 0.002 W / m^2$ \*\*\* $R = 20$ 

 $S \lim = 0.001 W / m^2$ \*\*\*  $R = 50$ 

| Slim (W/m2) |                |
|-------------|----------------|
| $R=2$       | $S=0.007$ W/m2 |
| $R = 5$     | $S=0.006$ W/m2 |
| $R=10$      | $S=0.005$ W/m2 |
| $R=20$      | S=0.002 W/m2   |
| $R=50$      | S=0.001 W/m2   |

Cuadro 39 Cálculo Slim Teórico Watching ST

## SLIM TEÓRICO REPETIDOR LA GASCA

$$
S \lim = \frac{Pire}{(\pi \otimes R^2)}
$$

$$
S \lim = 0.023W/m^2
$$
\*\*\* $R = 2$ 

$$
S \lim = 0.021W / m^2 *** R = 5
$$

 $S \lim = 0.017 W / m^2$ \*\*\*  $R = 10$ 

 $S \lim = 0.009 W / m^2$ \*\*\* $R = 20$ 

 $S \lim = 0.002 W / m^2$ \*\*\* $R = 50$ 

| Slim (W/m2) |                |
|-------------|----------------|
| $R=2$       | $S=0.023$ W/m2 |
| $R = 5$     | $S=0.021$ W/m2 |
| $R=10$      | S=0.017 W/m2   |
| $R=20$      | S=0.009 W/m2   |
| $R=50$      | S=0.002 W/m2   |

Cuadro 40 Cálculo Slim Teórico Watching ST

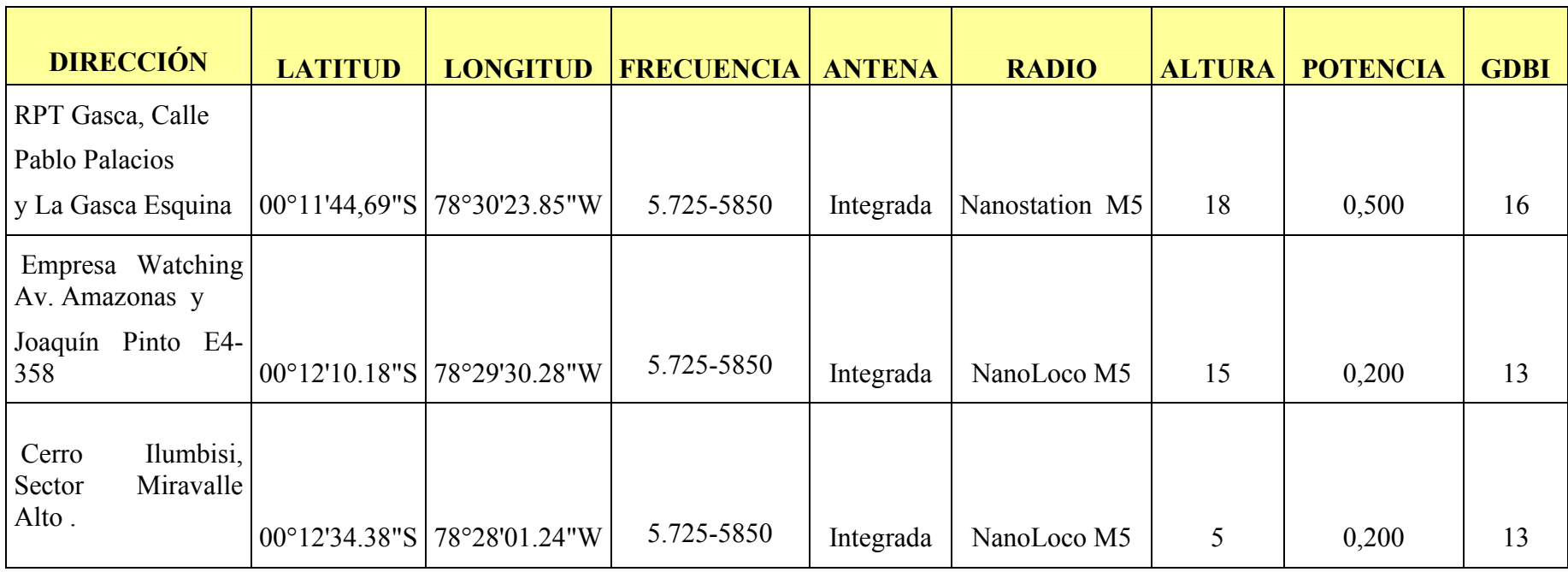

Cuadro 41 Características de las estaciones.

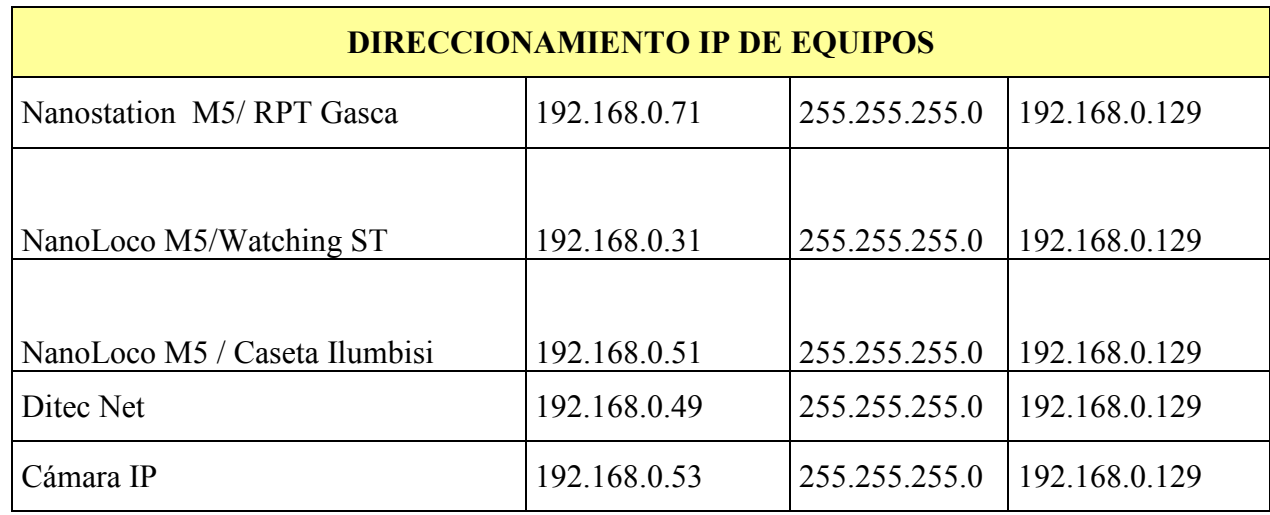

Cuadro 42 Direccionamiento IP de equipos.

## 3.1.6.1 PERFIL TOPOGRÁFICO

## ENLACE WATCHING SOLUCIONES TECNOLÓGICAS –RPT LA GASCA

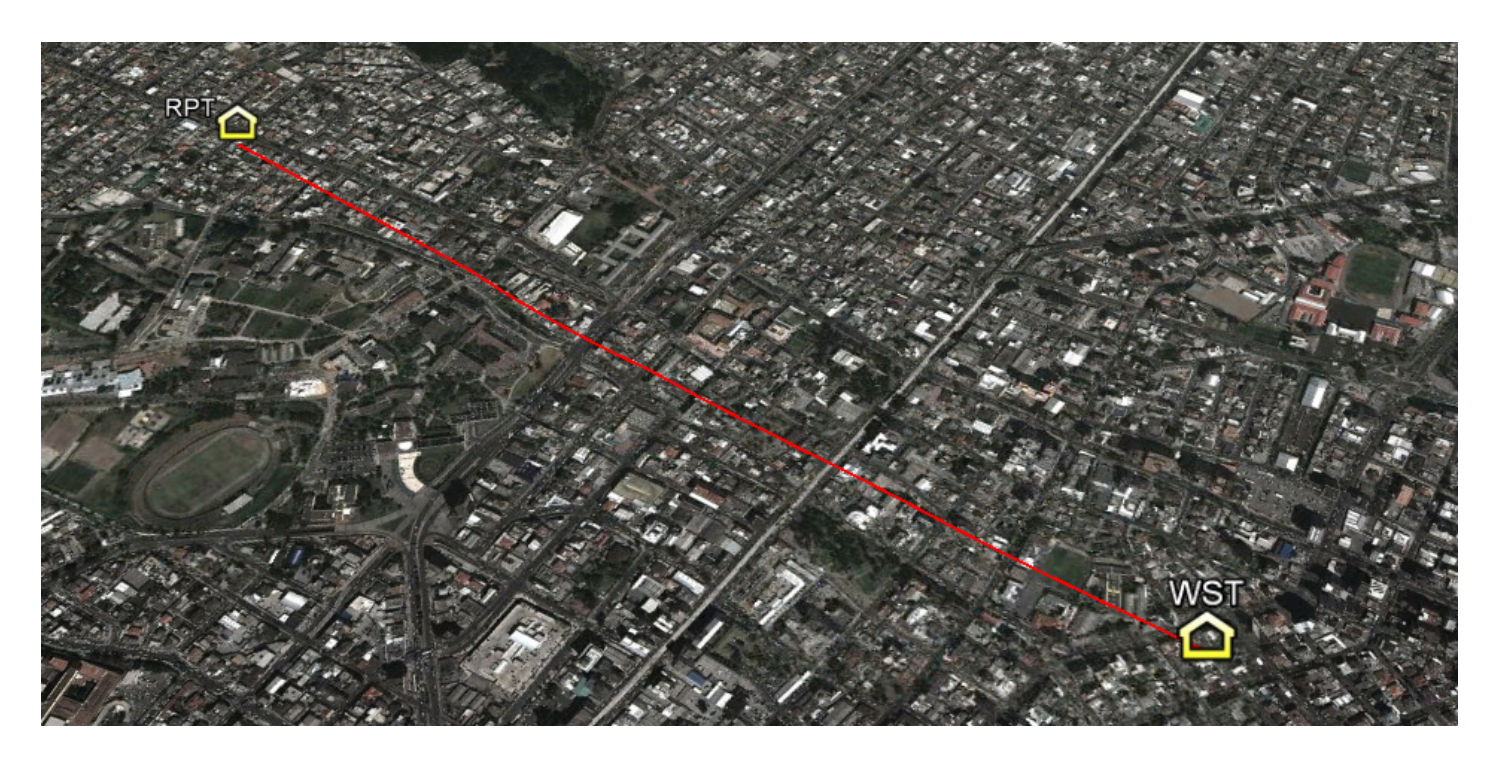

Ilustración 29 Enlace Watching ST – Repetidor La Gasca

Fuente: Elaborado por el autor tomado de Google Earth.

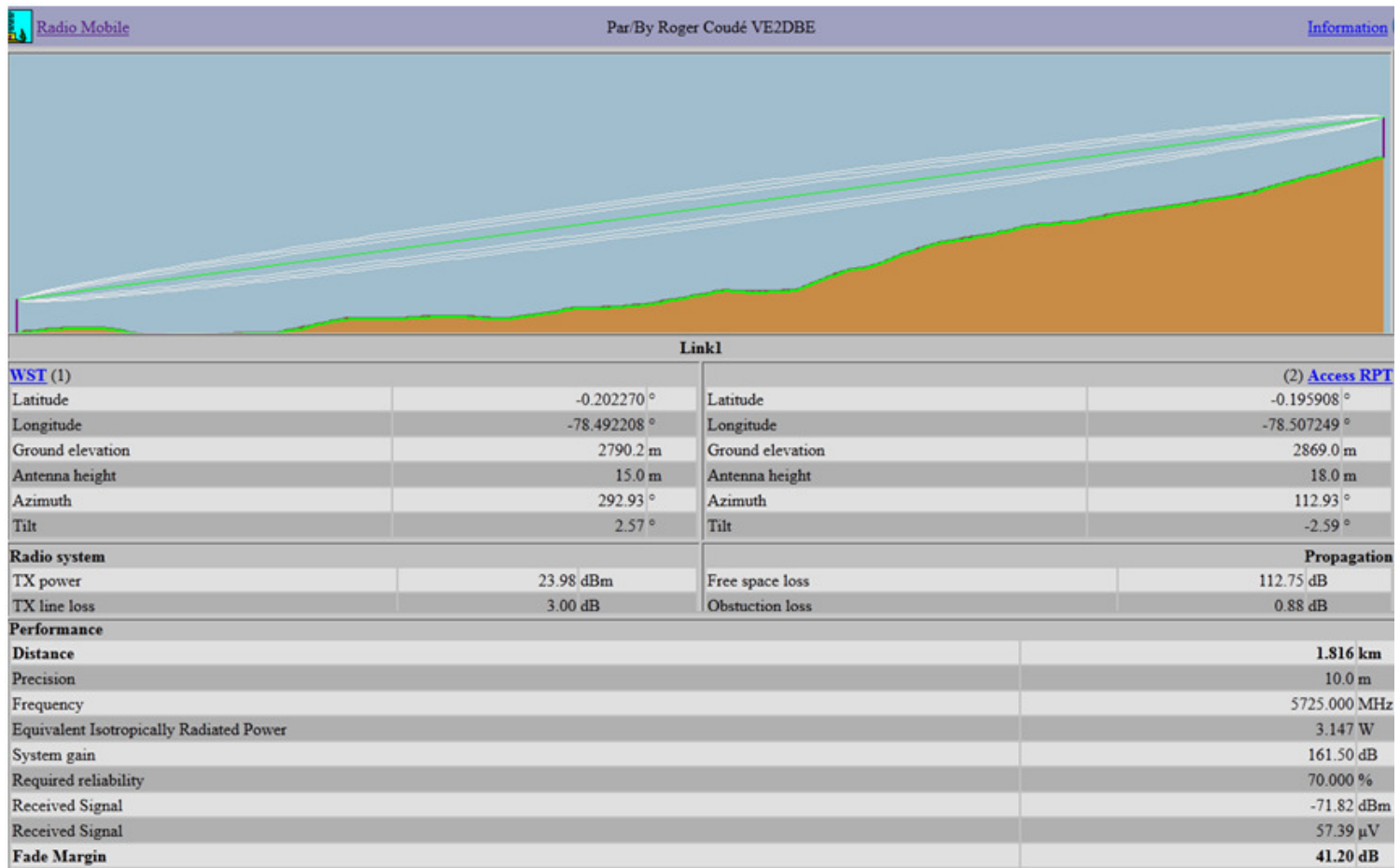

Ilustración 30 Resultados enlace Watching ST- RPT La Gasca

Fuente: Elaborado por el autor tomado de Software Radio Mobile.

## ENLACE RPT LA GASCA –CASETA ILUMBISI

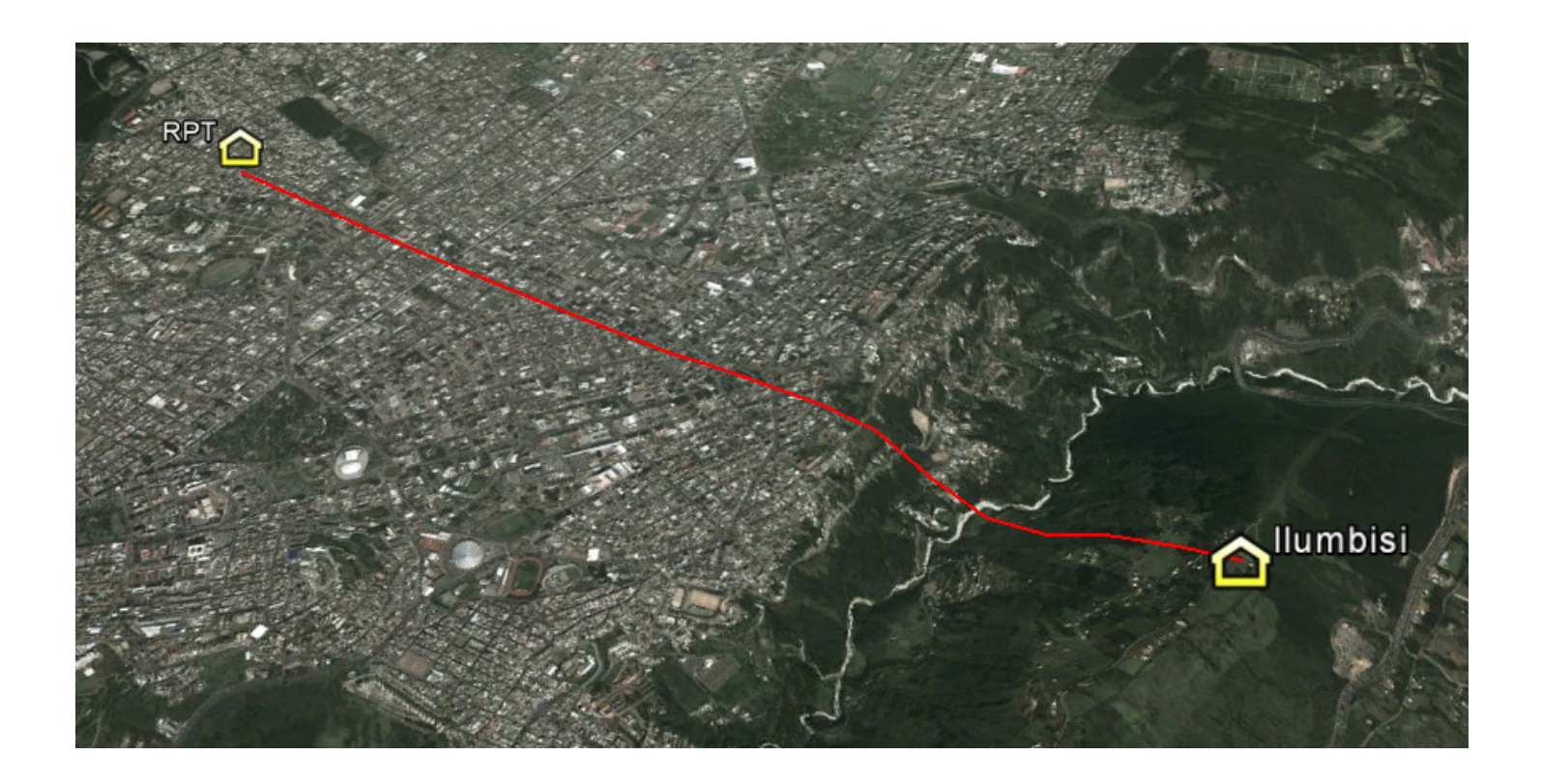

Ilustración 31 Enlace Repetidor La Gasca – Caseta Ilumbisi

Fuente: Elaborado por el autor tomado de Google Earth.

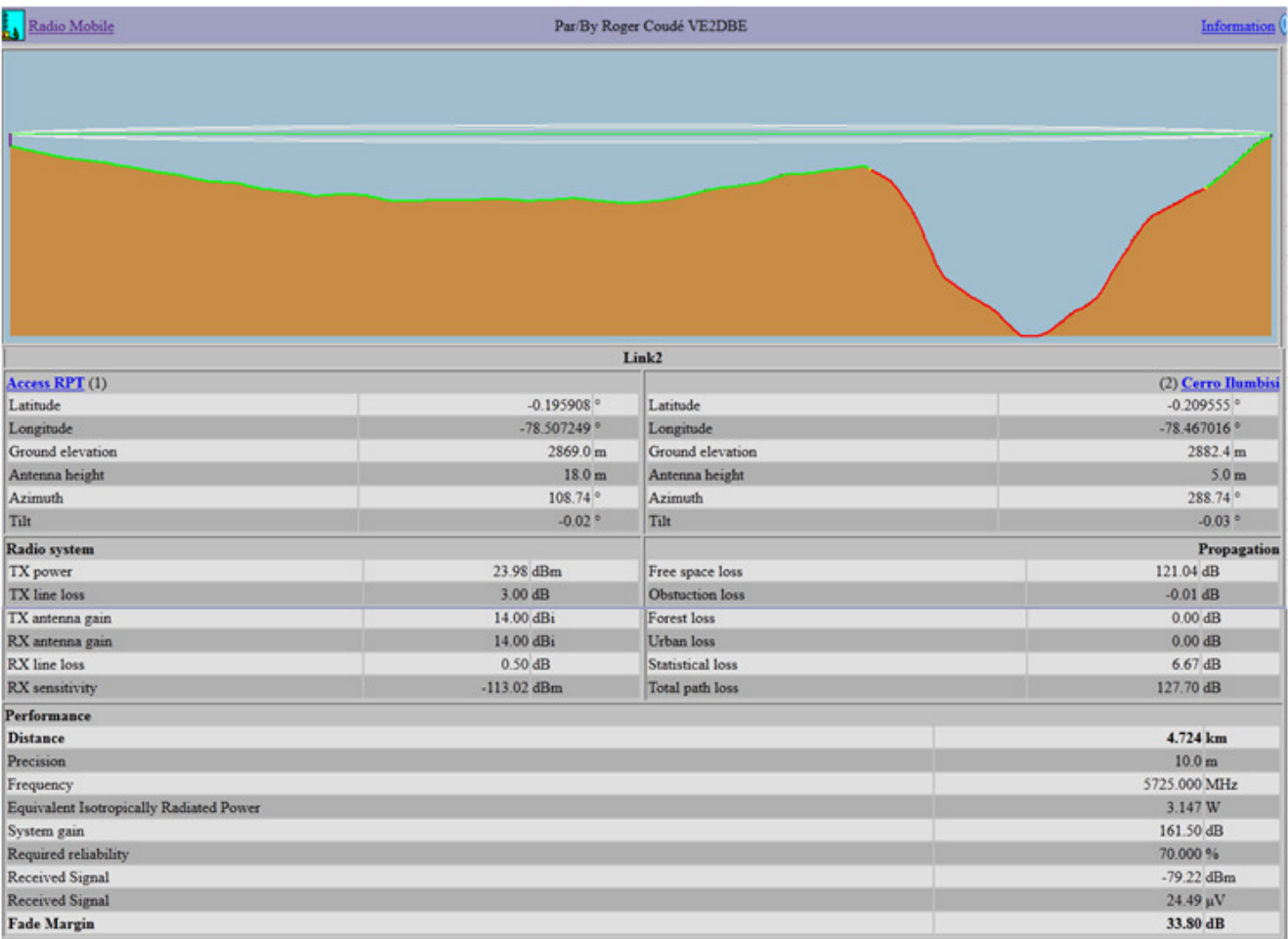

Ilustración 32 Resultados enlace RPT La Gasca –Caseta Ilumbisi

Fuente: Elaborado por el autor tomado de Software Radio Mobile

## 3.1.6.2 ESQUEMA DE SISTEMA MDBA

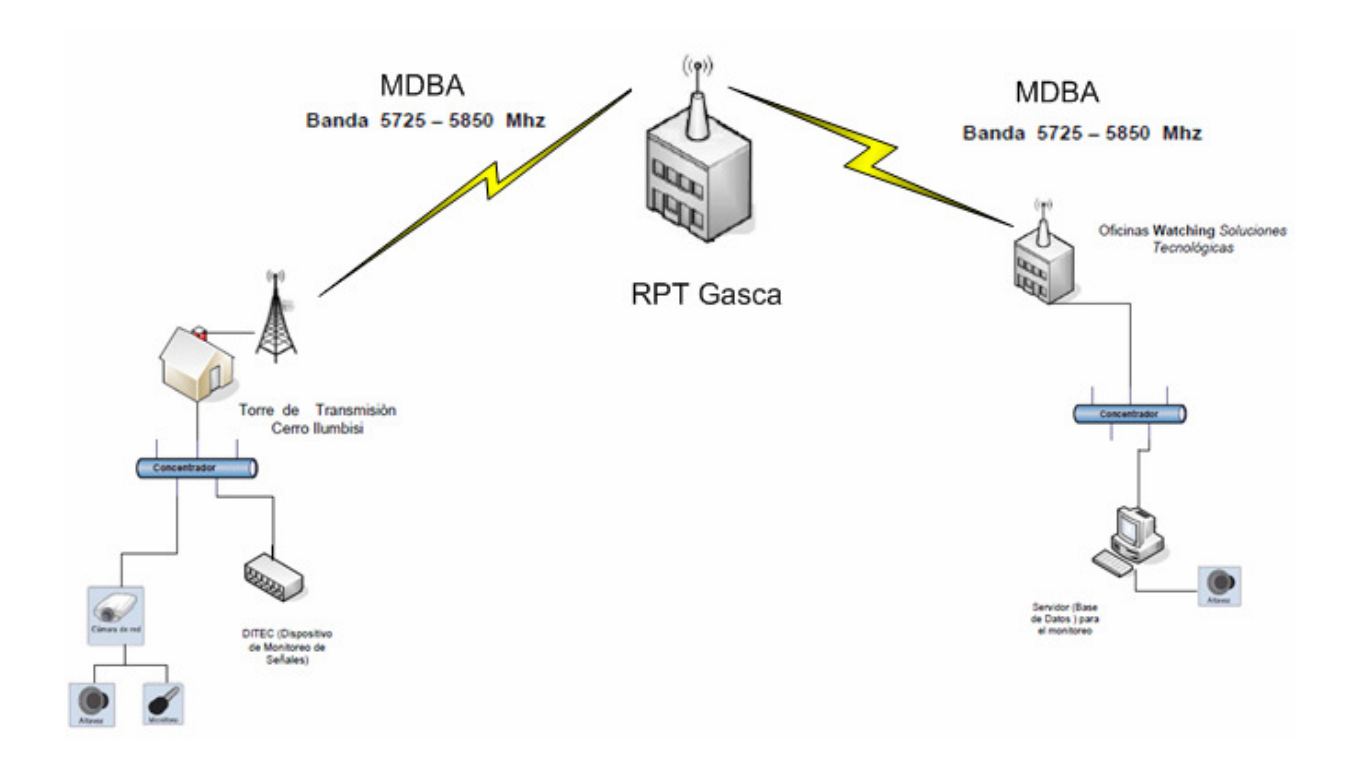

Ilustración 33 Esquema Sistema de Monitoreo MDBA.

### 3.1.6.3 ELECCIÓN DEL EQUIPO DE MDBA

 La arquitectura del NanoStation combina un sistema de 4 antenas de alta ganancia, avanzada arquitectura de radio y tecnología de firmware altamente desarrollada; permitiendo estabilidad en transferencia de datos y capacidad de desempeño que rivaliza aún con redes WiMax de última generación.

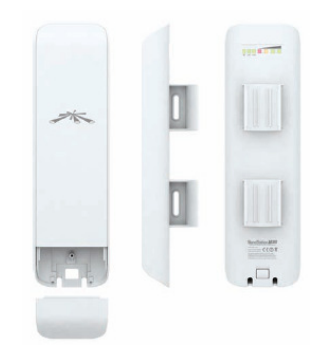

Ilustración 34 Nanostation Loco M5

Fuente: http://www.ubnt.com/

## CARACTERÍSTICAS TÉCNICAS

- Potencia de transmisión desde los 27dBm.
- Gran ancho de banda 5, 10,20 ,40 MHz.
- Tasa de transmisión 6, 9, 12, 18,24 Mbps.
- Equipos homologados por la SUPERTEL.
- Sensibilidad desde los -97 dBm.

#### 3.2 IMPLEMENTACIÓN

Una vez analizado y diseñado los requerimientos del proyecto se obtuvo como resultado, el estudio de ingeniería a presentarse en la SENATEL el cual cumple con todos los objetivos del proyecto.

#### 3.2.1 ESTUDIO DE INGENIERIA- ANTEPROYECTO TÈCNICO

• Descripción técnica detallada de los servicios que soportará la red, especificando el tipo de información que cursará sobre ella.

Watching Soluciones Tecnológicas con la finalidad de obtener datos entre las estaciones de Ilumbisi y sus oficinas, procederá a implementar un Sistema de Espectro Ensanchado. La red a implementarse consiste de enlaces punto multipunto en la banda de 5725-5850 MHz, eL sistema obtendrá servicios de datos (telemetría), voz y video, permitiendo interconectar las estaciones remotas con la finalidad de cursar información de telemetría.

## • Diagrama funcional de la red, que indique claramente los elementos activos y pasivos de la misma. Describir su funcionamiento basado en el diagrama.

El diagrama funcional del Sistema de Espectro Ensanchado implementado se muestra en la Figura 35, cuyo funcionamiento consta de dos enlaces punto – multipunto en la banda de 5725-5850 MHz a 13-19 Mbps, entre los puntos ubicados en las Provincia de Pichincha, en todas las estaciones poseen equipos y antenas que se describen en el Cuadro No.43.

• Gráfico esquemático detallado de la red a instalarse, el cual debe estar asociado a un plano geográfico, en el que se indiquen la trayectoria del medio físico de transmisión o los enlaces radioeléctricos que se van a utilizar. Dicho gráfico deberá contener las direcciones exactas de las instalaciones.

#### a. SISTEMA PUNTO – MULTIPUNTO 1.

Coordenadas de las Estaciones, ver Cuadro No.43 Mapas de ubicación de las estaciones, Ver Figura 36. Perfiles de elevación de las estaciones, Ver Figura 37.

• Especificaciones técnicas del equipamiento a utilizarse y de los medios físicos que se emplearían. Incluir una copia de los catálogos técnicos.

Catálogos de equipos y antenas, ver ANEXO 3.

• Indicar los recursos del espectro radioeléctrico requeridos, especificando la banda en la cual se va a operar, así como los requerimientos de ancho de banda.

Los Sistemas de Espectro Ensanchado emplearán como medio de transmisión el espectro radioeléctrico en la BANDA ISM 5725-5850 MHz (SMDBA).

## DIAGRAMA FUNCIONAL DE LA RED DE COMUNICACIONES

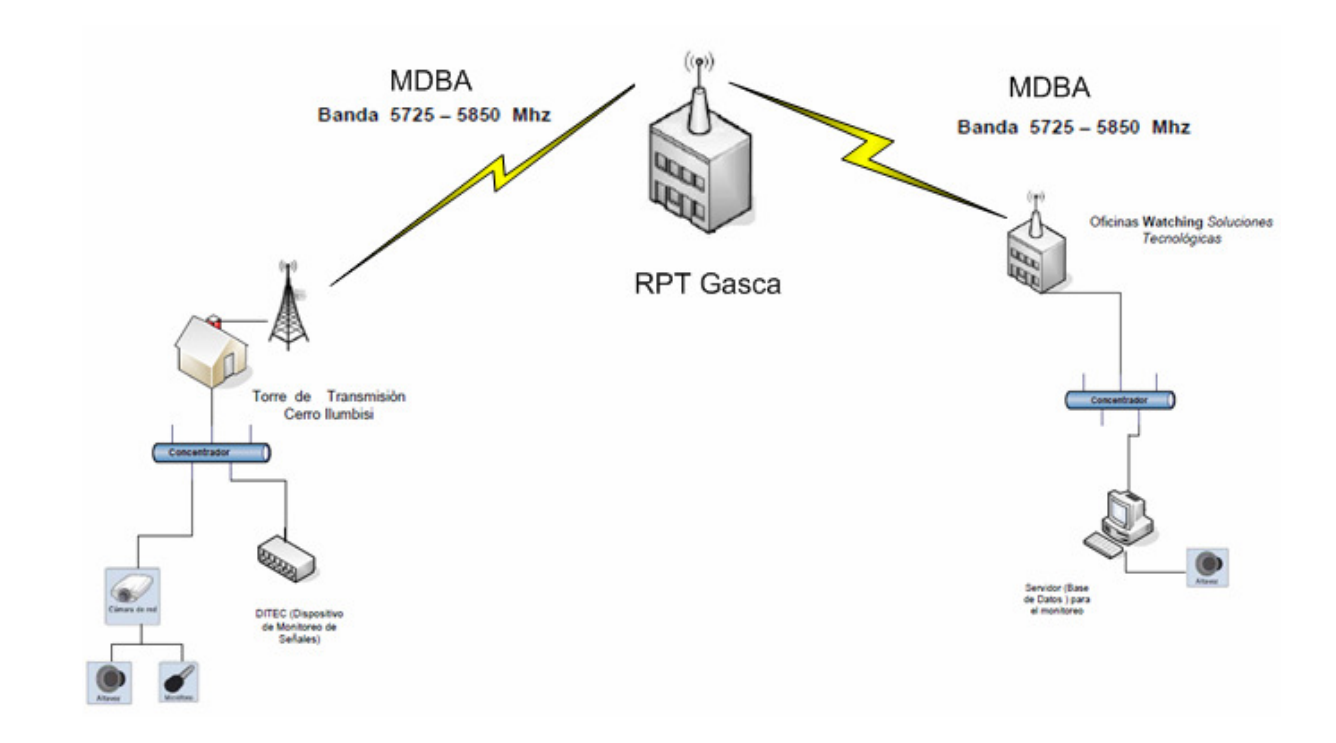

Ilustración 35 Diagrama funcional de la red de comunicaciones.

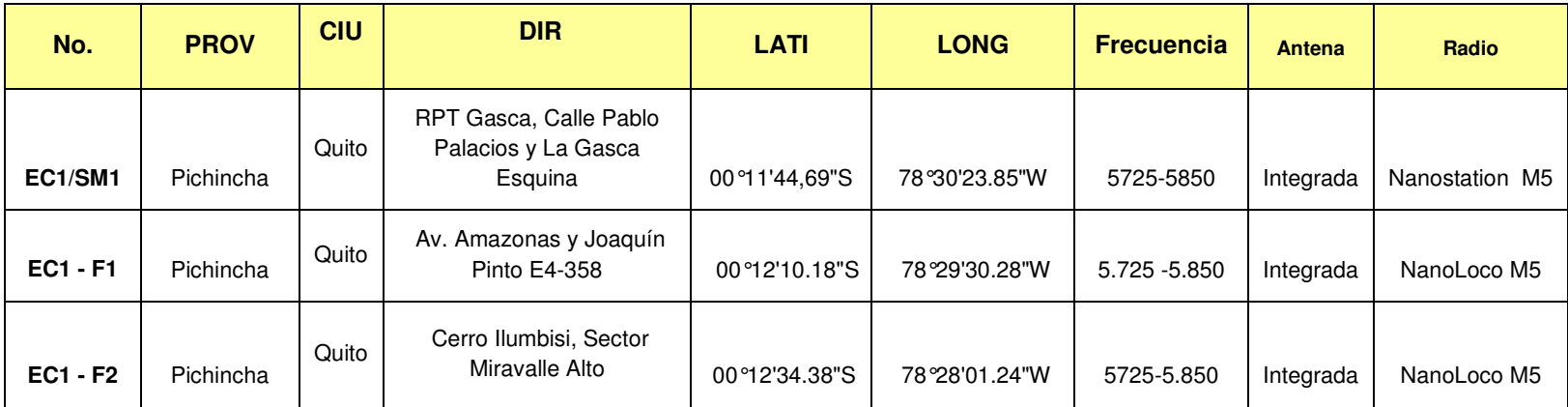

## CUADRO DE COORDENADAS

Cuadro 43 Coordenadas de los sitios

#### **MAPA** PROVINCIA DE PICHINCHA, QUITO

## Enlace RPT Gasca - Watching WST- Caseta Ilumbisi

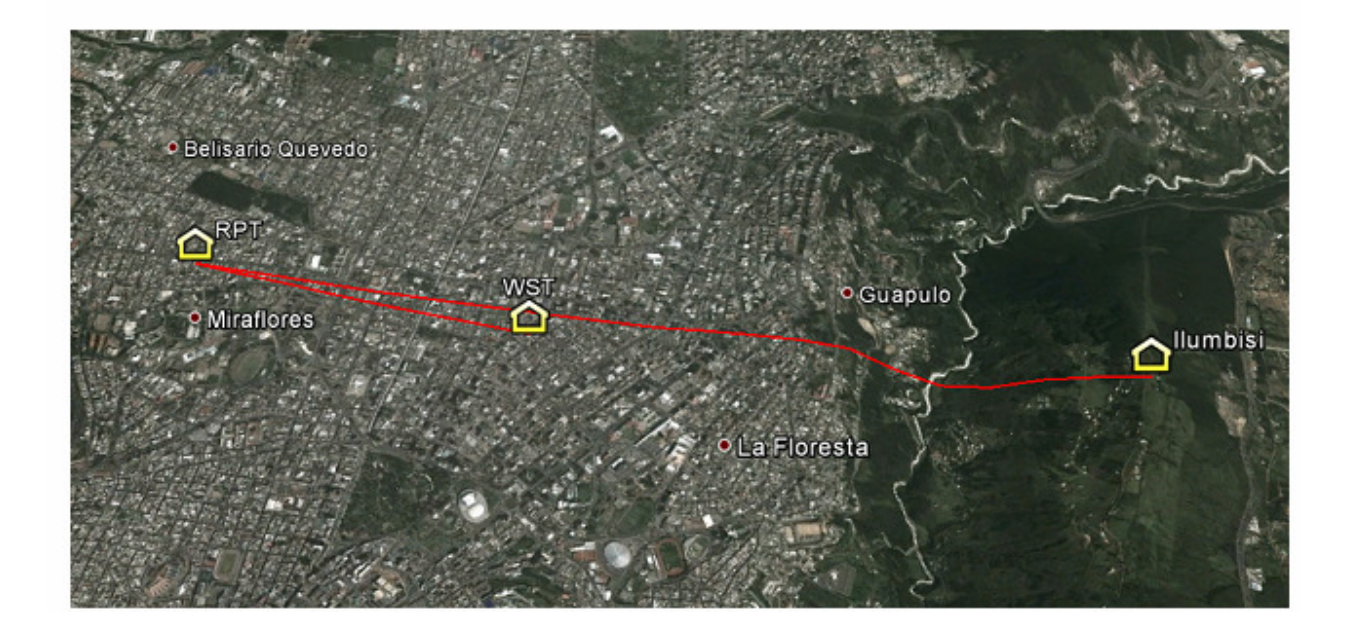

Ilustración 36 Mapa de ubicación de las estaciones.

#### PERFILES DE ELEVACIÓN

#### Enlace 1: Watching ST – RPT Gasca

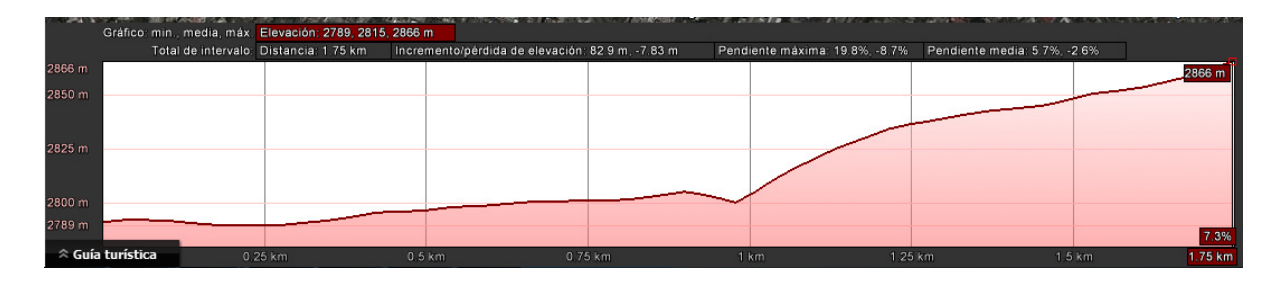

Enlace 2: RPT Gasca – Caseta Ilumbisi

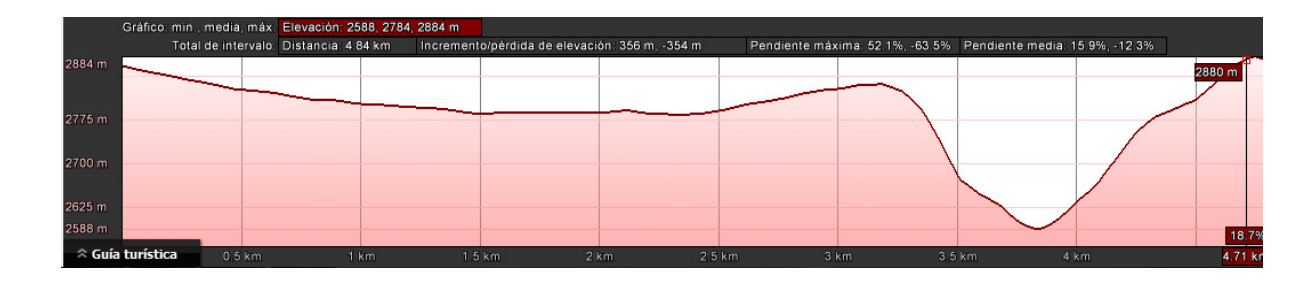

### Ilustración 37 Perfiles de elevación.

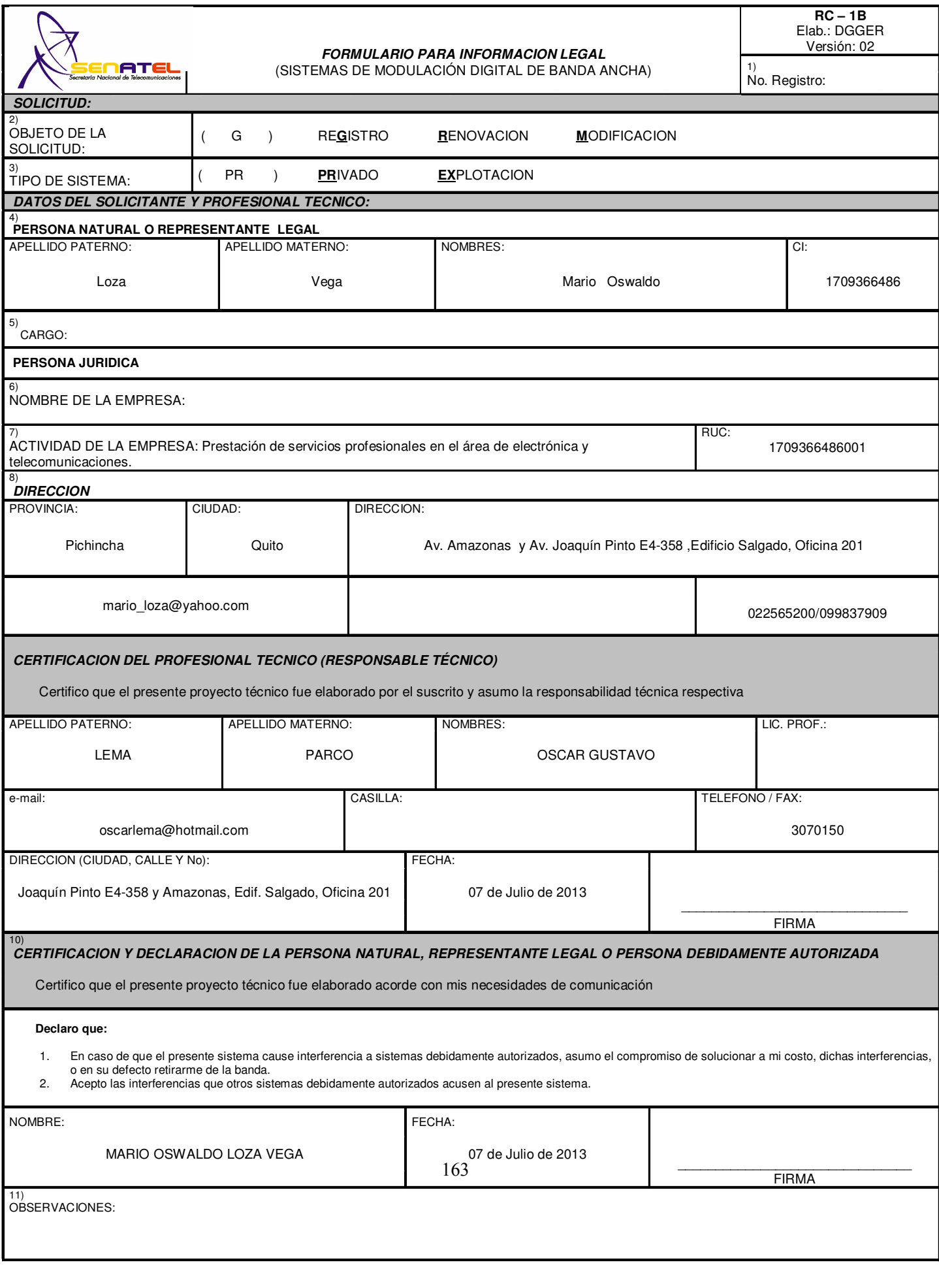

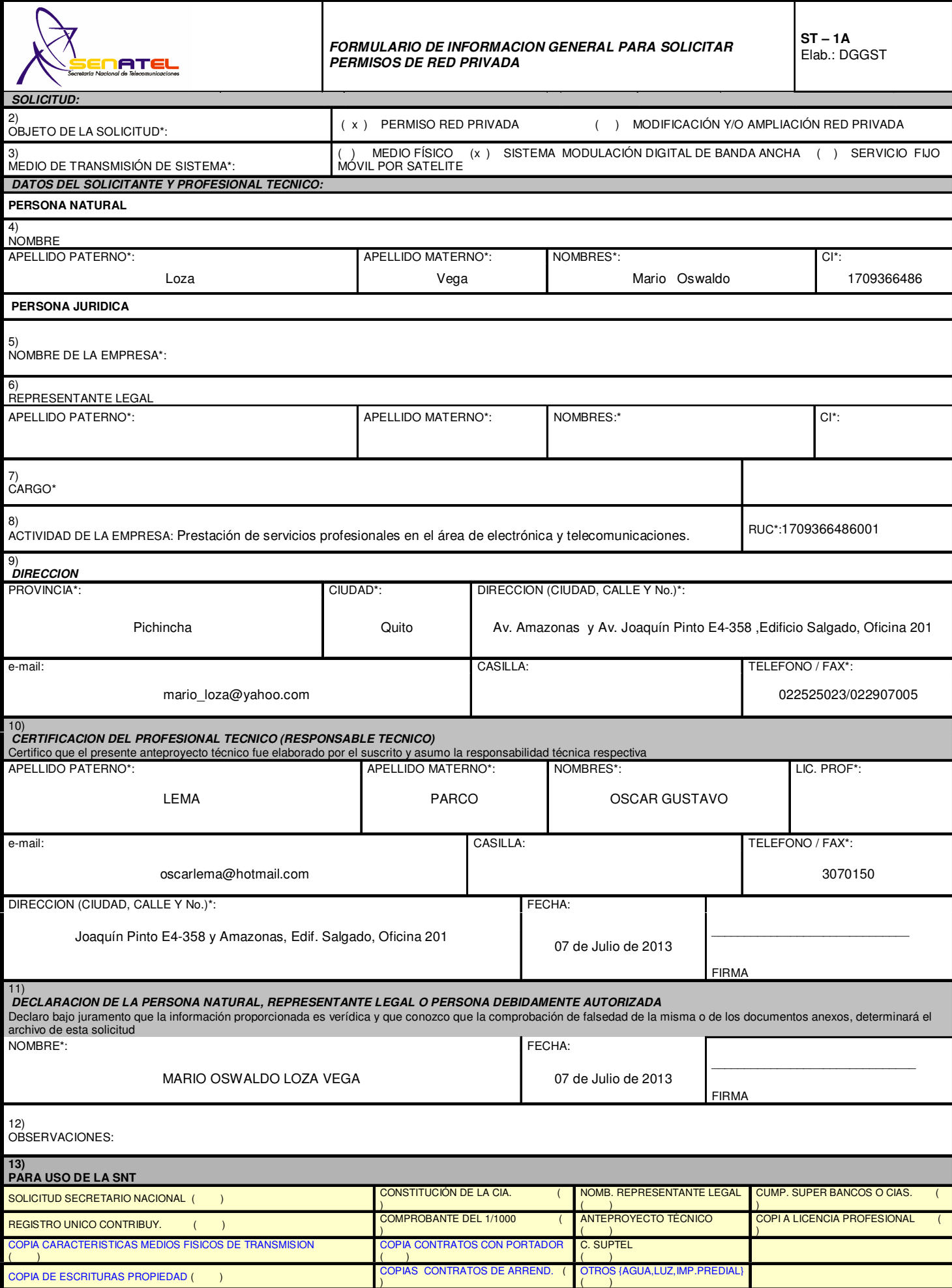

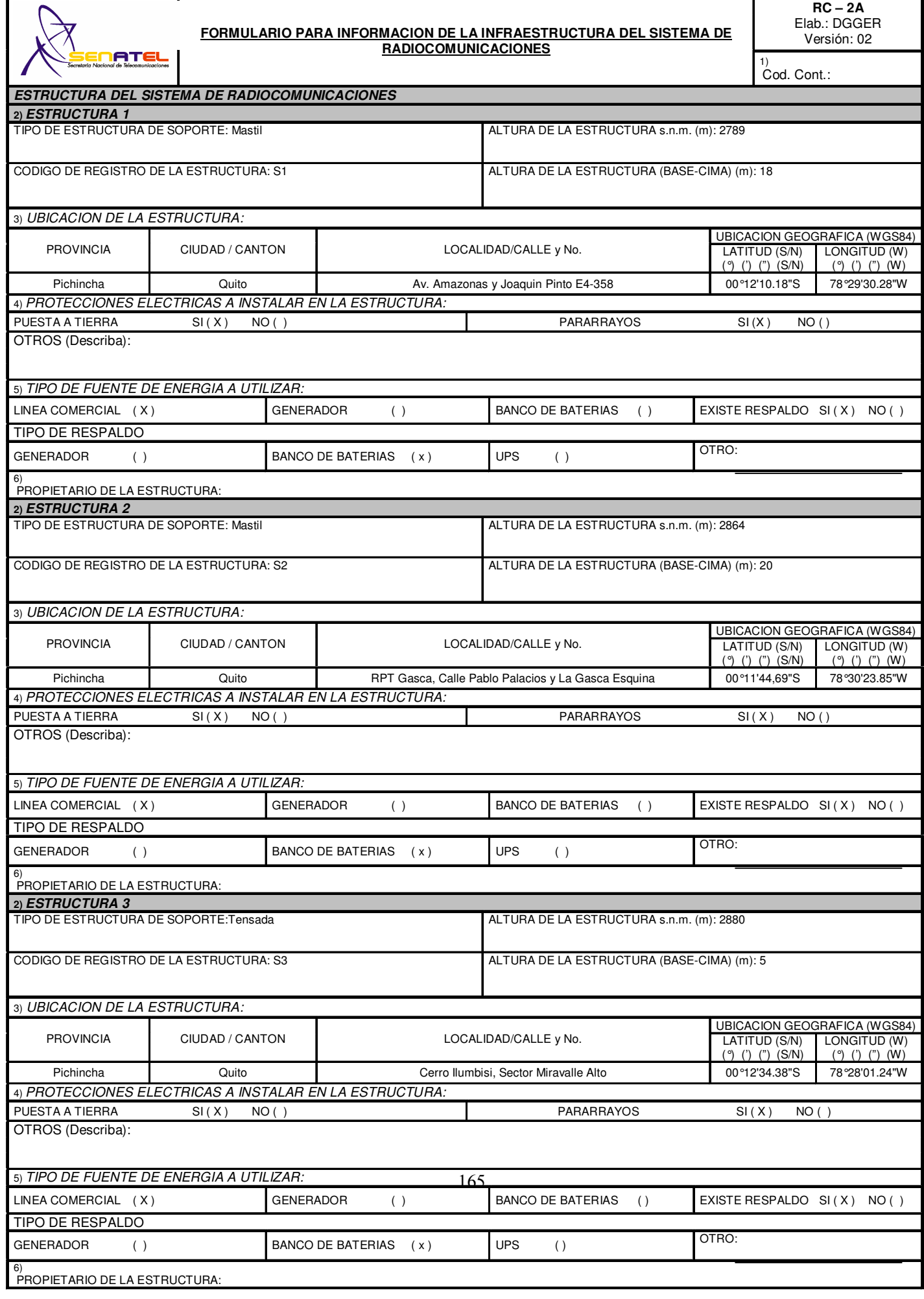

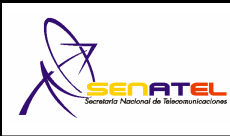

#### **FORMULARIO PARA INFORMACION DE ANTENAS**

**RC – 3A**  Elab.: DGGER

1) Cod. Cont: 0

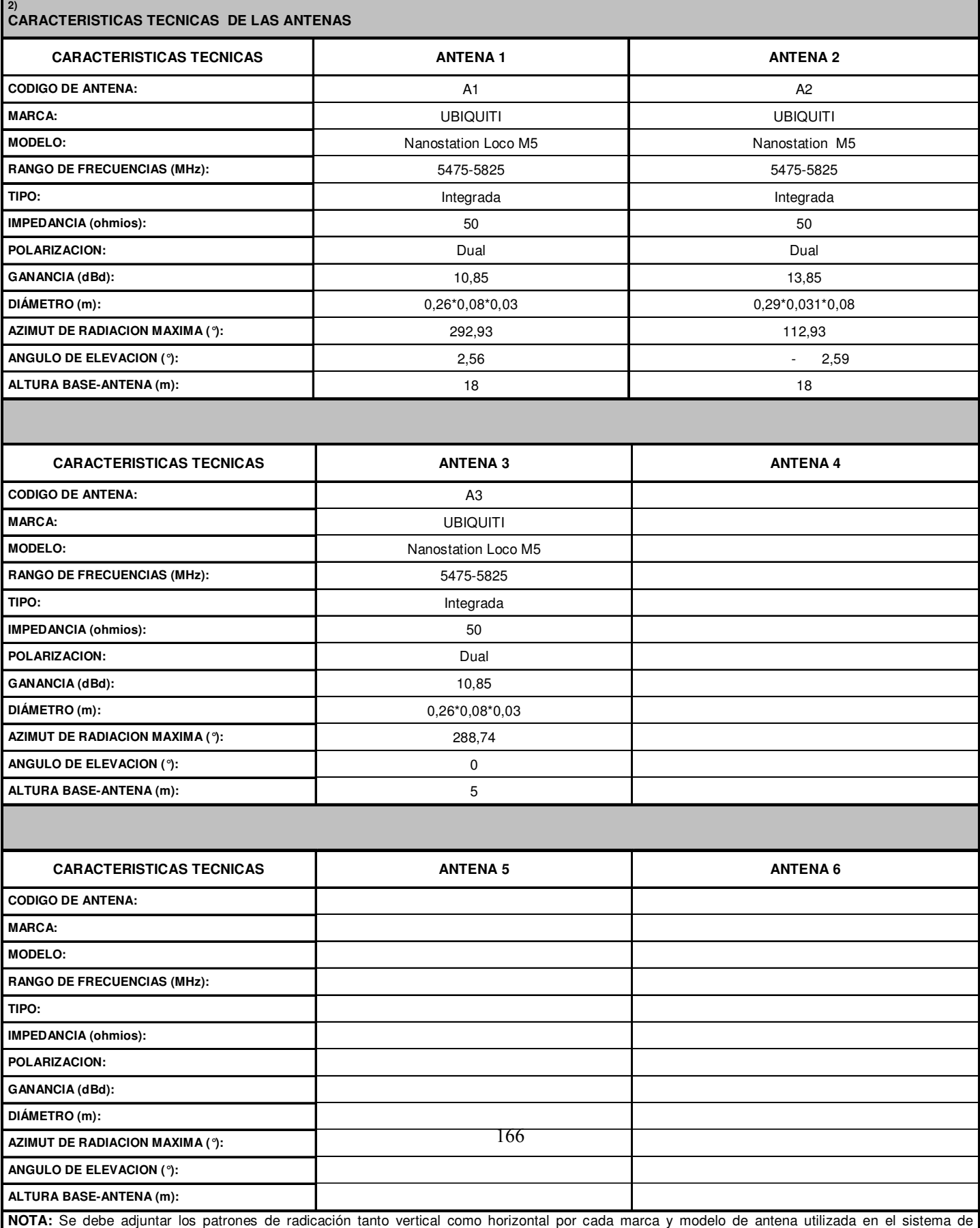

radiocomunicaciones, así como también las copias de los catálogos de las mencionadas antenas.

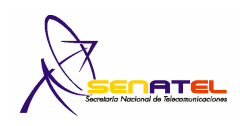

## Versión: 02 **FORMULARIO PARA INFORMACION DE EQUIPAMIENTO**

**RC – 4A**  Elab.: DGGER

1) Cod. Cont:

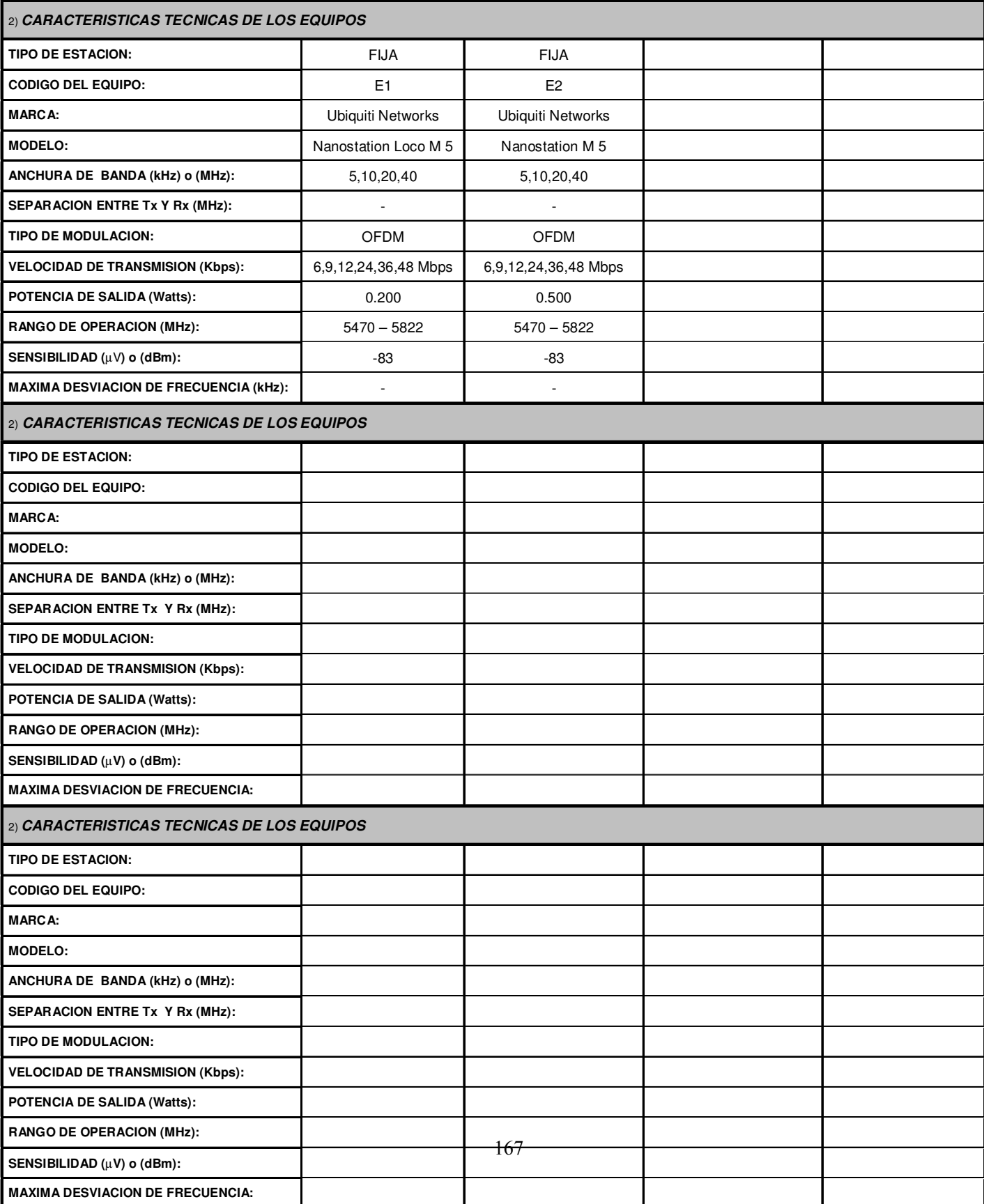

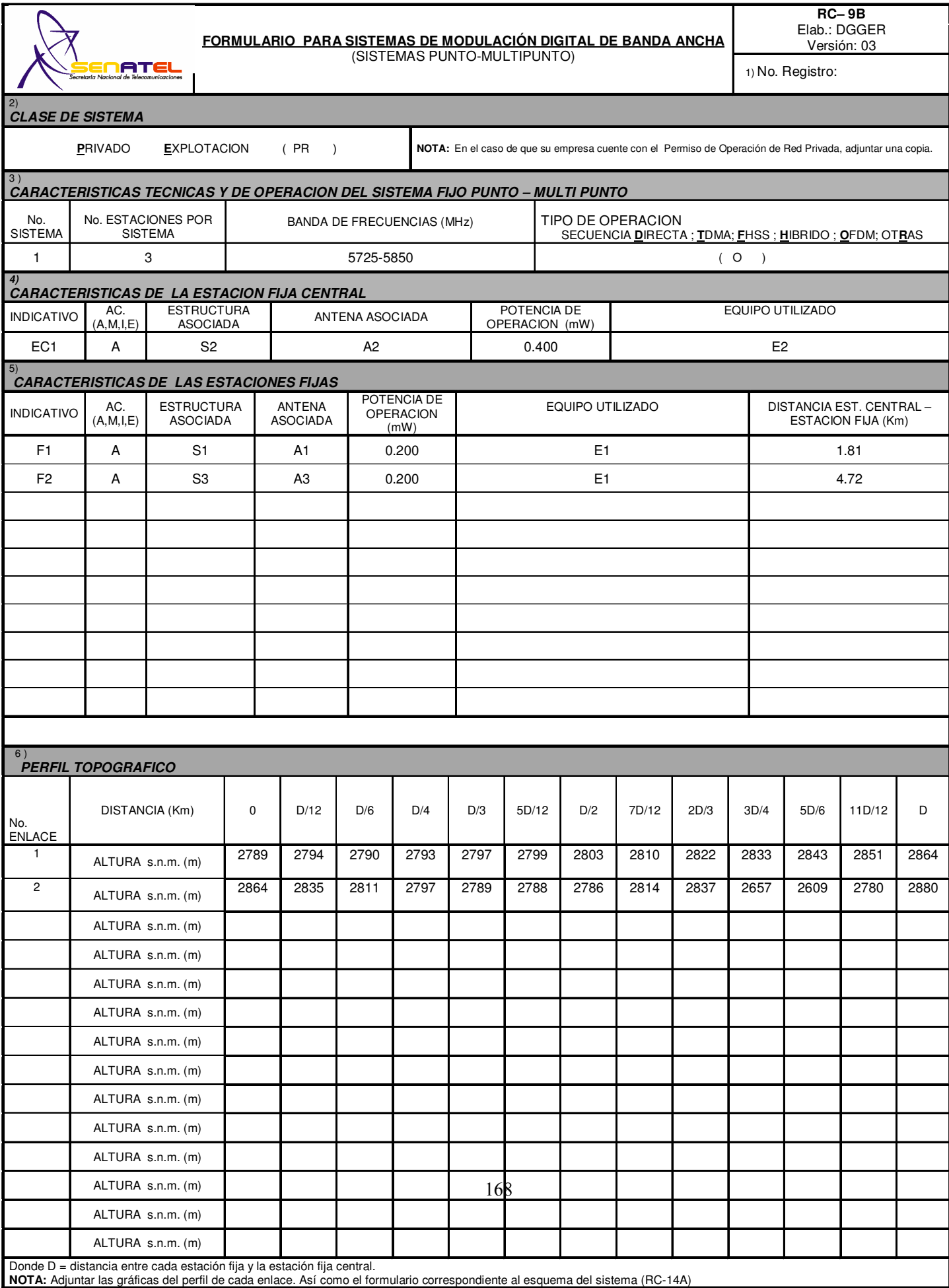

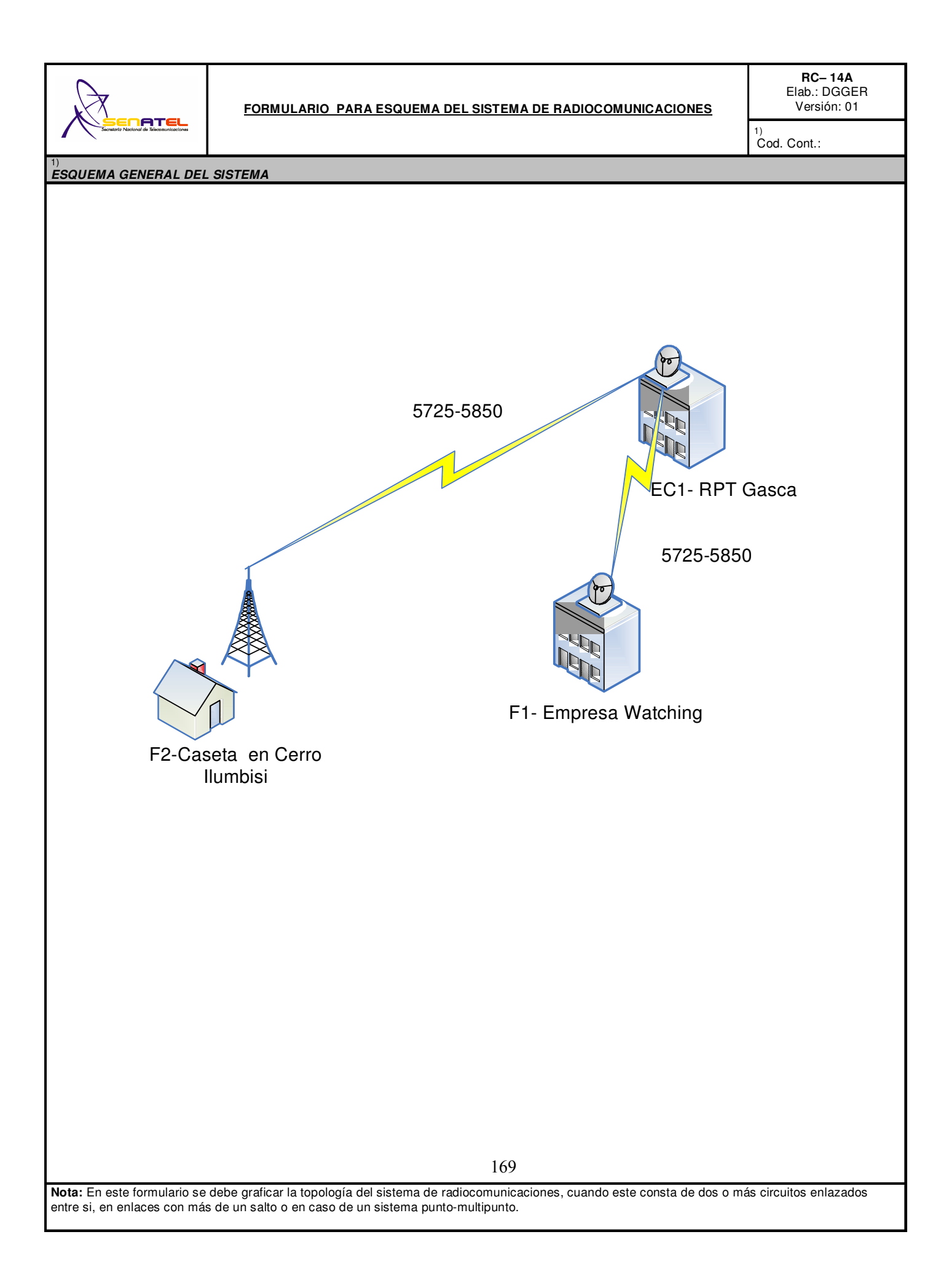

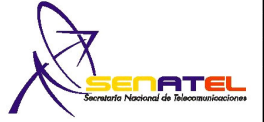

# **RNI-T1 FORMULARIO PARA ESTUDIO TECNICO DE EMISIONES DE RNI (CALCULO DE LA DISTANCIA DE SEGURIDAD)**

EC1/SM1 **RC-15A**<br>**RNI-T1** 

**Fecha.: 07.05.13**

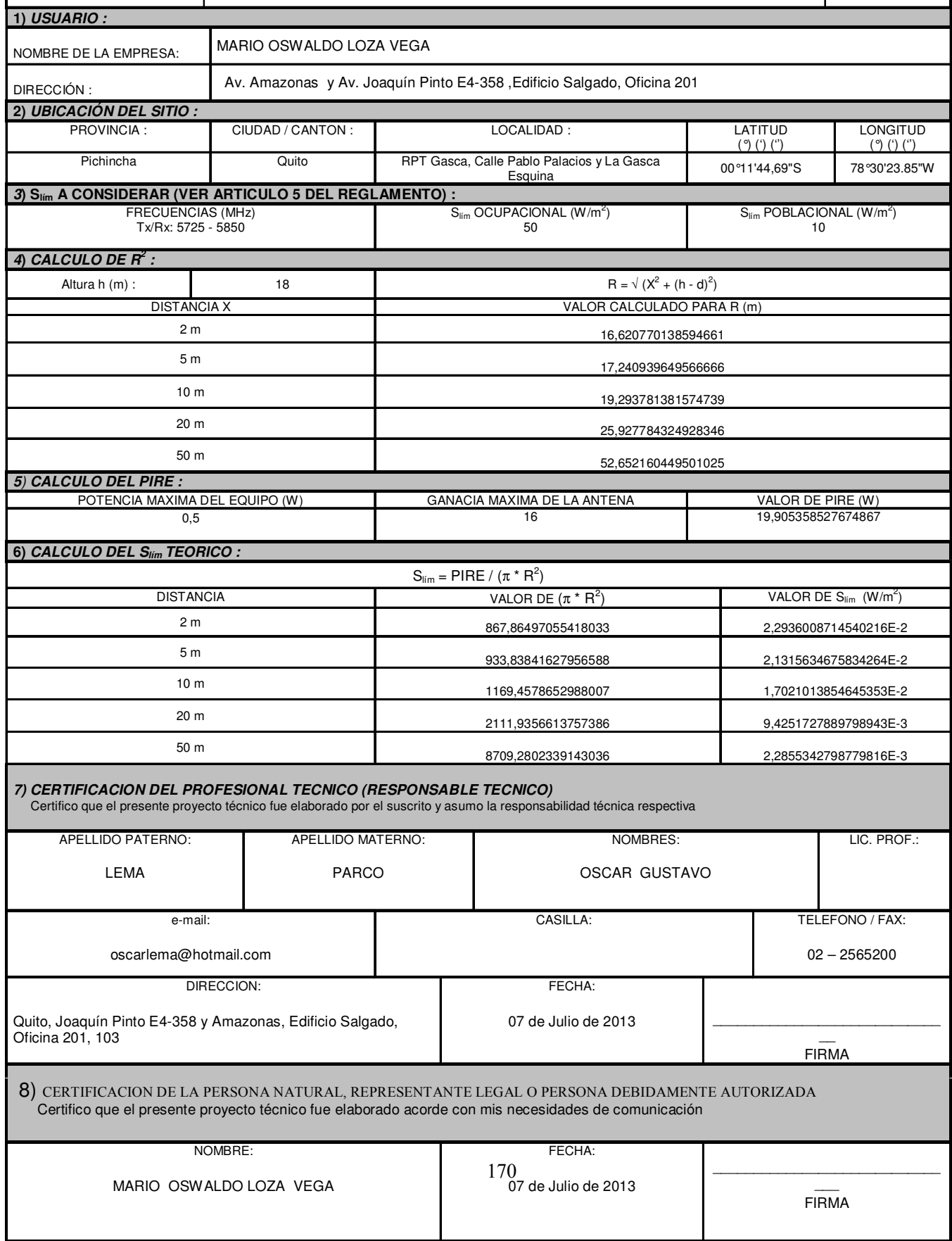

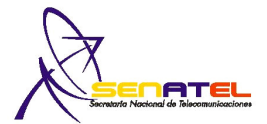

# **RNI-T1 FORMULARIO PARA ESTUDIO TECNICO DE EMISIONES DE RNI (CALCULO DE LA DISTANCIA DE SEGURIDAD)**

EC1 - F1 **RC-15A** 

**Fecha.: 07.05.13**

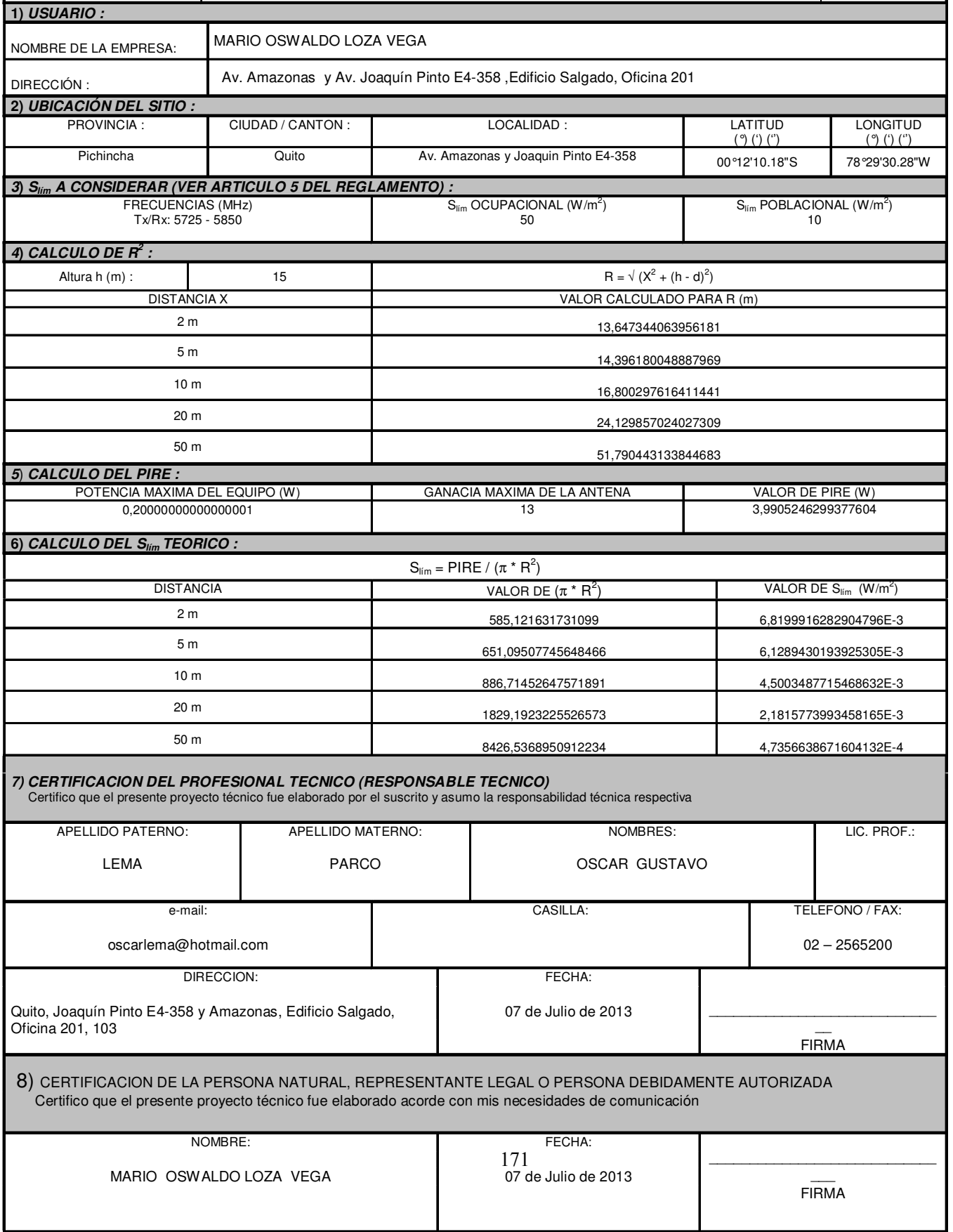

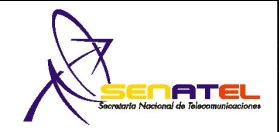

# **RNI-T1 FORMULARIO PARA ESTUDIO TECNICO DE EMISIONES DE RNI (CALCULO DE LA DISTANCIA DE SEGURIDAD)**

EC1 - F2 **RC-15A** 

**Fecha.: 07.05.13**

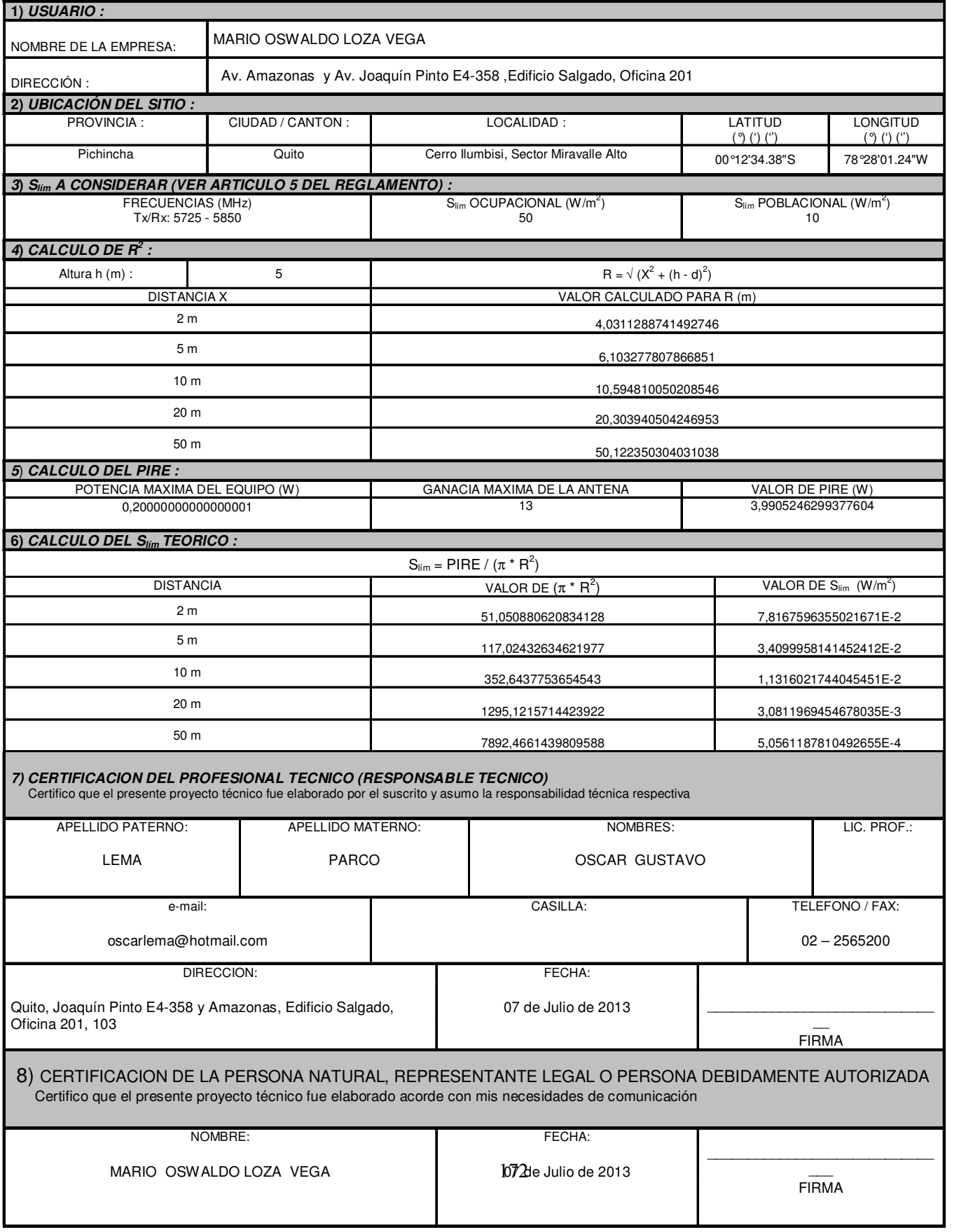

## 3.2.2 INSTALACIÓN DE EQUIPOS

Una vez realizado el estudio y diseño del proyecto, se procedió a instalar los equipos en la caseta y torre de comunicaciones.

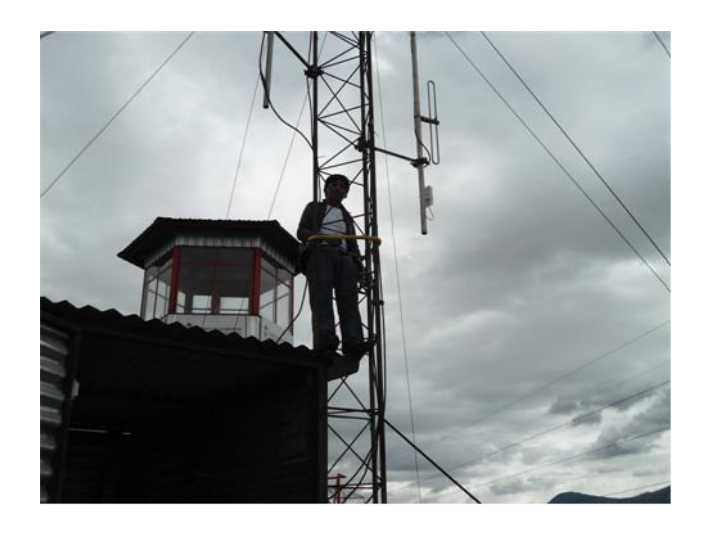

 Ilustración 38 Instalación de antena en torre de comunicaciones Fuente: Elaborado por el autor tomado en Caseta de Ilumbisi.

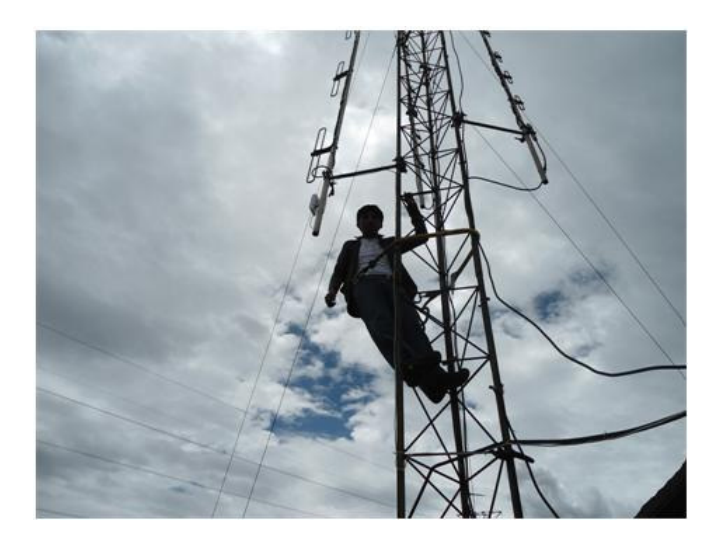

 Ilustración 39 Instalación de antena en torre de comunicaciones Fuente: Elaborado por el autor tomado en Caseta de Ilumbisi.

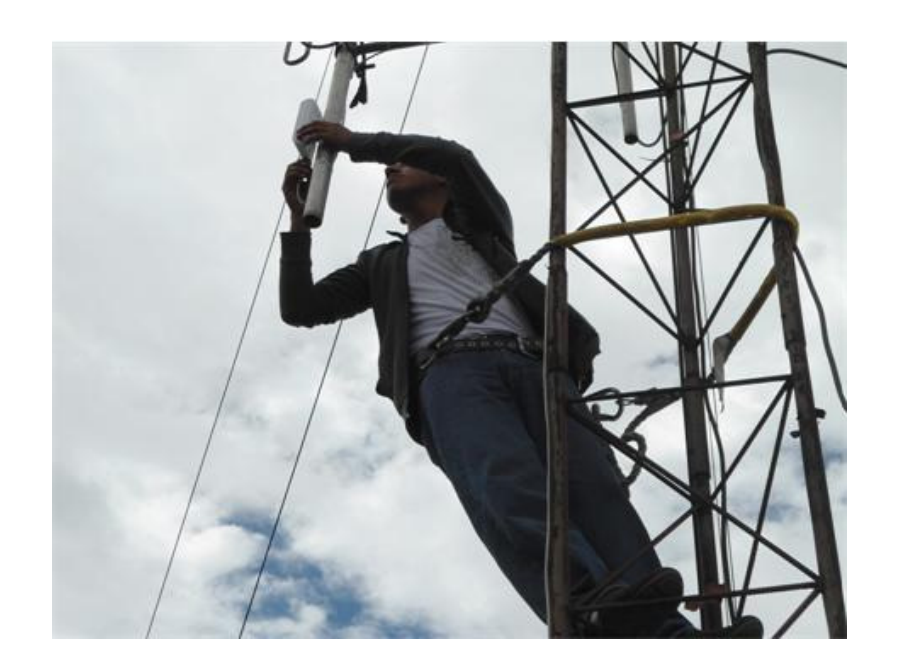

Ilustración 40 Apuntamiento de antena

Fuente: Elaborado por el autor tomado en Caseta de Ilumbisi.

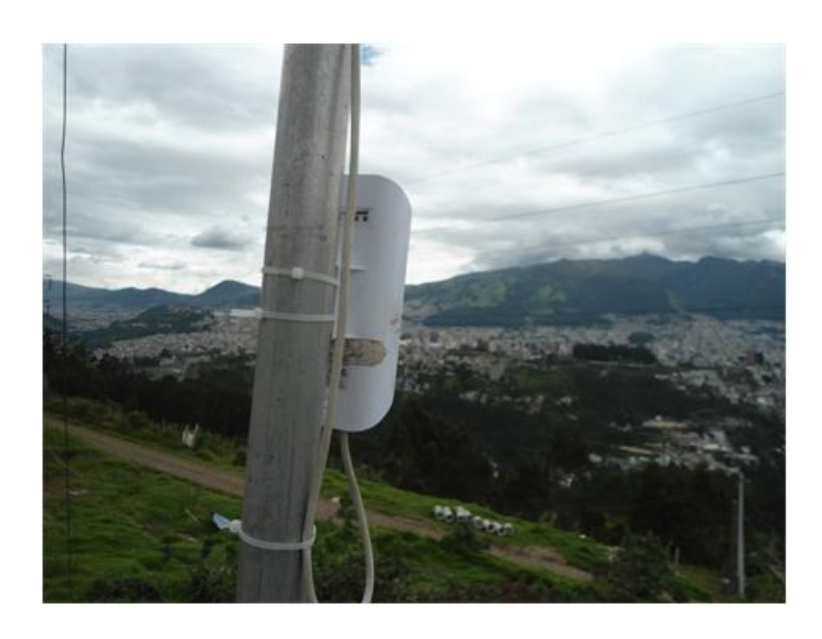

Ilustración 41 Instalación de antena.

Fuente: Elaborado por el autor tomado en Caseta de Ilumbisi.

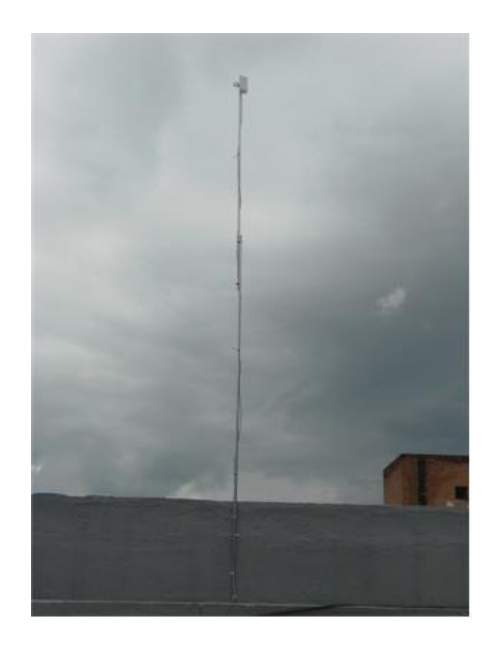

Ilustración 42 Instalación de antena en terraza.

Fuente: Elaborado por el autor tomado en empresa Watching.

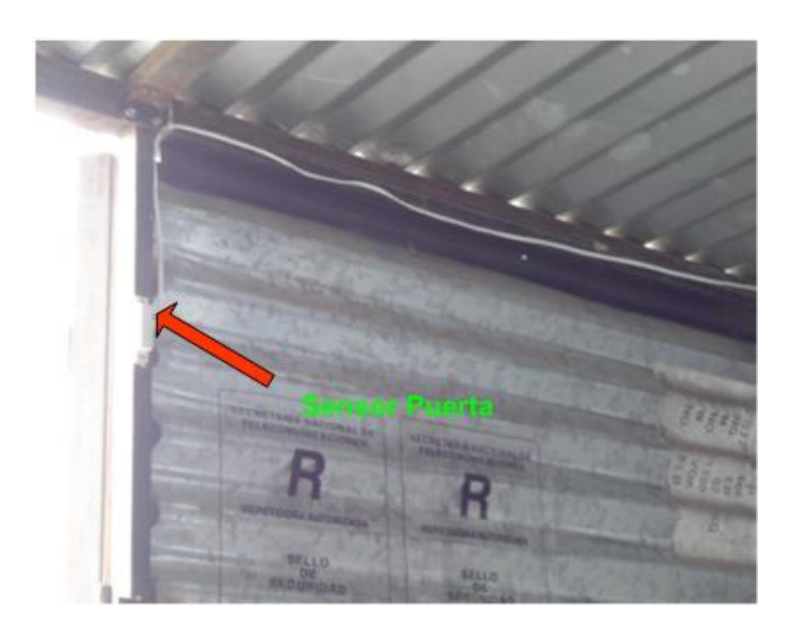

 Ilustración 43 Instalación de sensor de puerta en la caseta. Fuente: Elaborado por el autor tomado en Caseta de Ilumbisi.

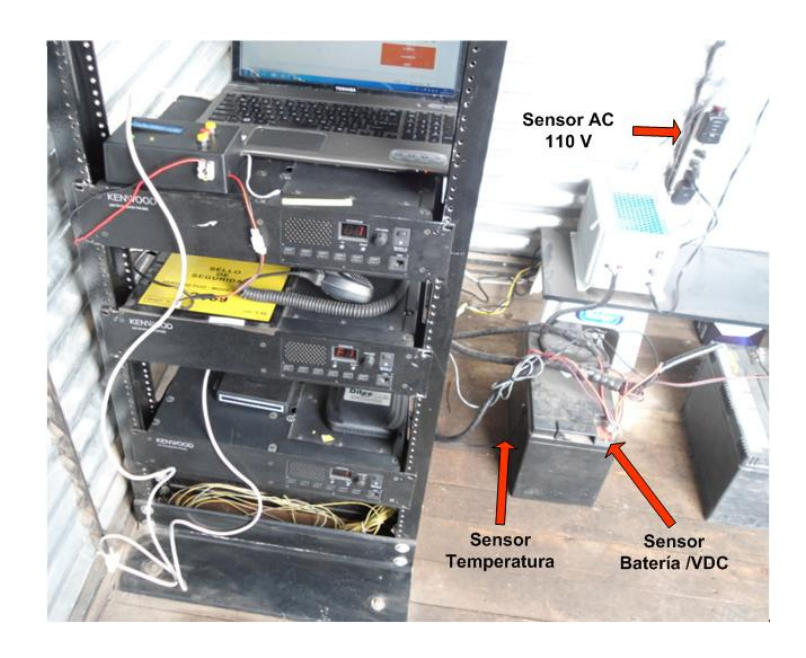

 Ilustración 44 Instalación de sensor temperatura, suministro AC/DC. Fuente: Elaborado por el autor tomado en Caseta de Ilumbisi

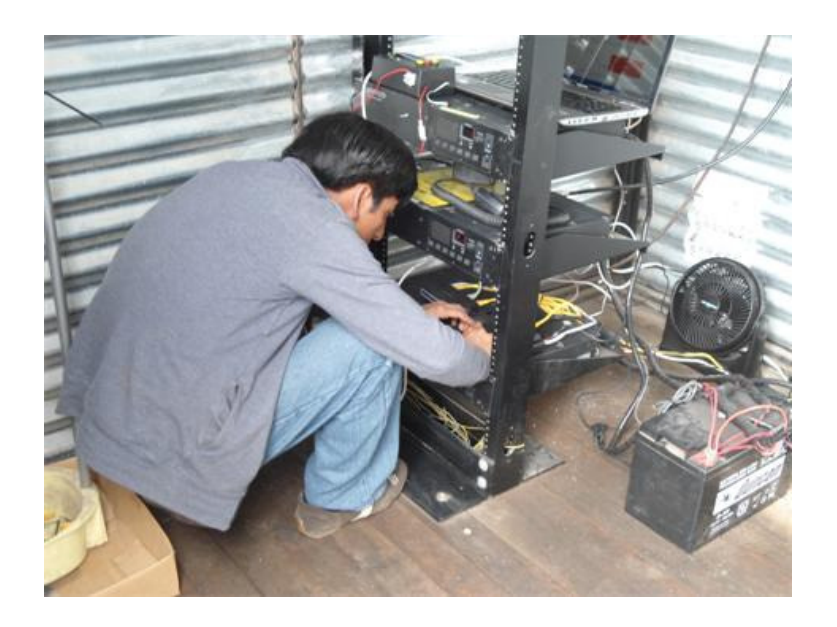

 Ilustración 45 Instalación de dispositivo de telemetría (Ditec) Fuente: Elaborado por el autor tomado en Caseta de Ilumbisi.

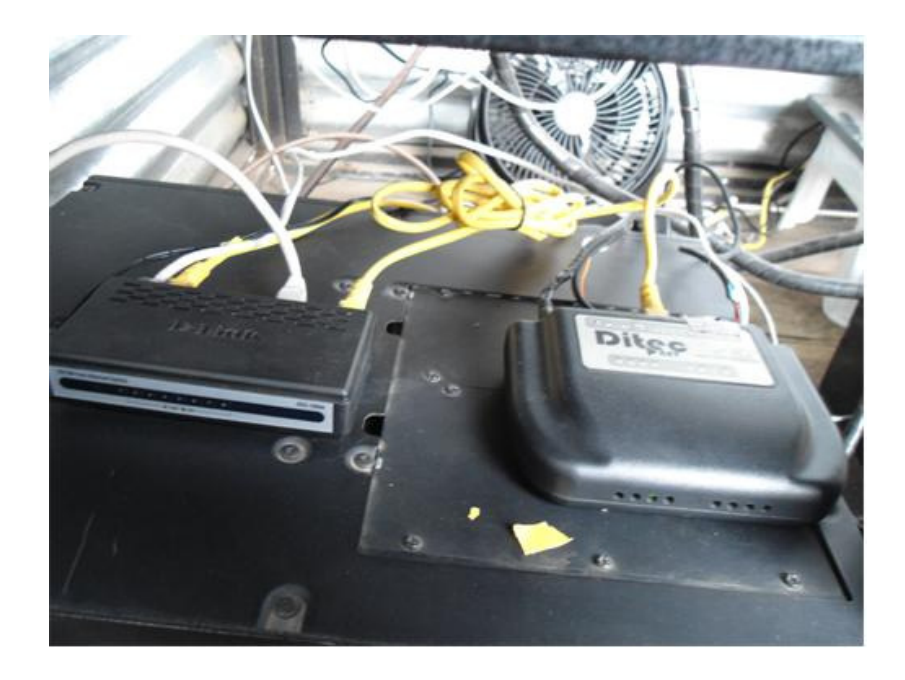

Ilustración 46 Conexión Ditec- Switch

Fuente: Elaborado por el autor tomado en Caseta de Ilumbisi

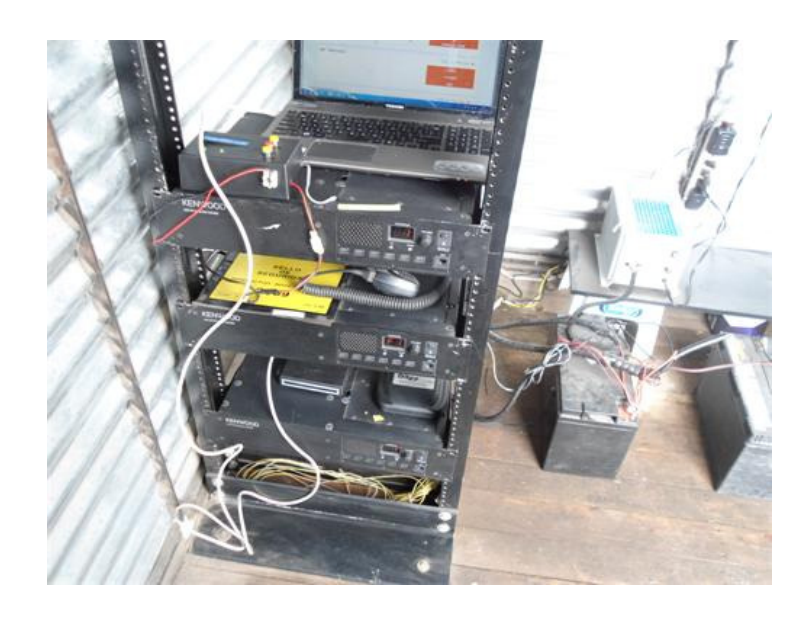

Ilustración 47 Instalación de control de temperatura.

Fuente: Elaborado por el autor tomado en Caseta de Ilumbisi

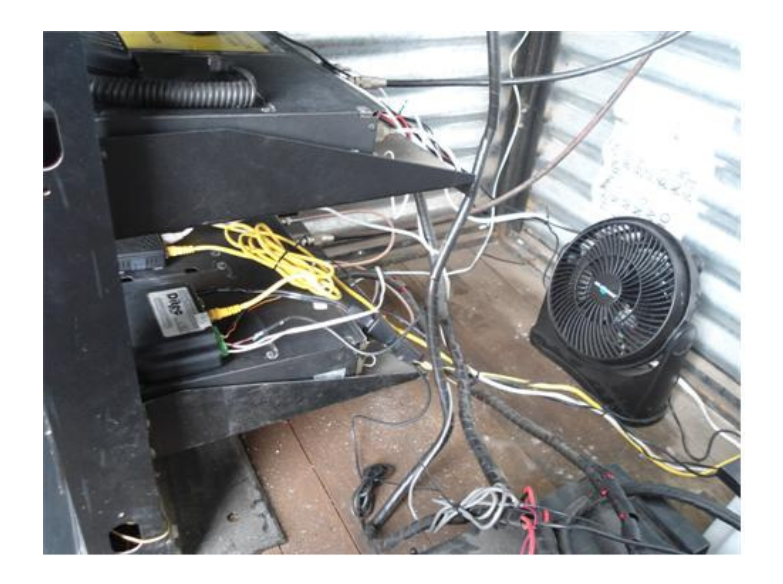

 Ilustración 48 Acoplamiento control de temperatura - ventilador Fuente: Elaborado por el autor tomado en Caseta de Ilumbisi

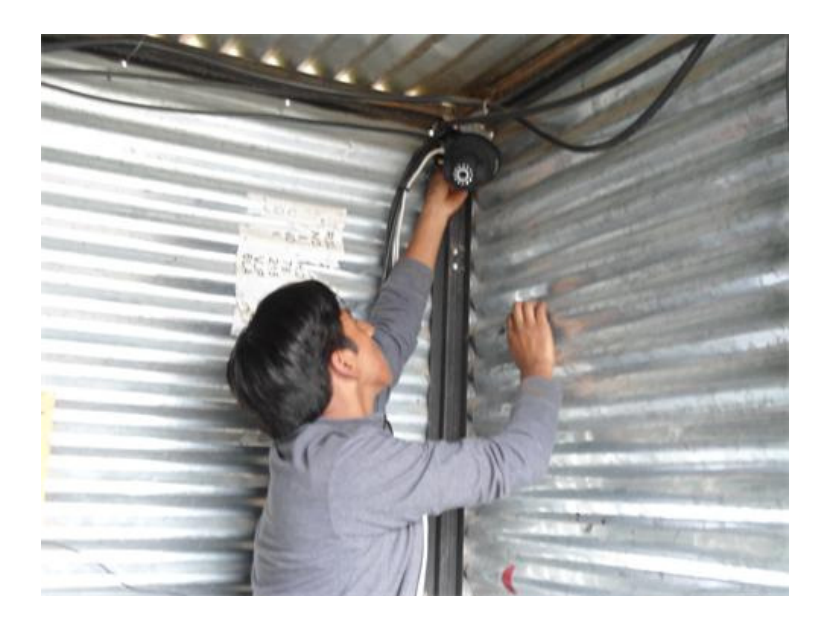

Ilustración 49 Instalación de cámara en la caseta.

Fuente: Elaborado por el autor tomado en Caseta de Ilumbisi.

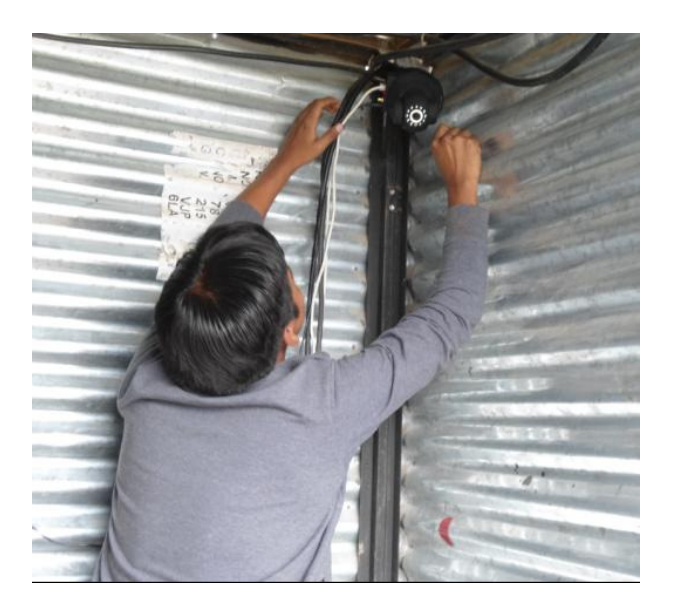

 Ilustración 50 Tendido de cables de red y alimentación de cámara. Fuente: Elaborado por el autor tomado en Caseta de Ilumbisi.

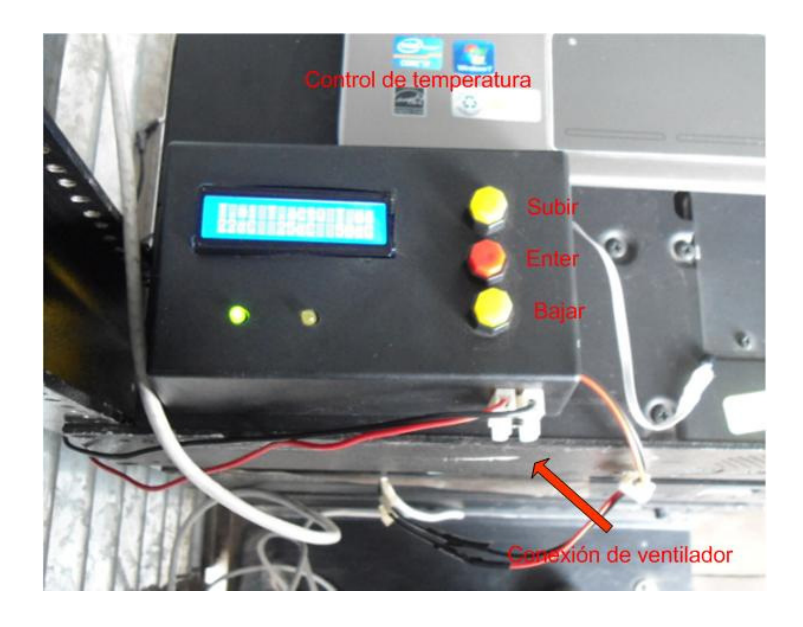

 Ilustración 51 Prueba de funcionamiento de control de temperatura. Fuente: Elaborado por el autor tomado en Caseta de Ilumbisi

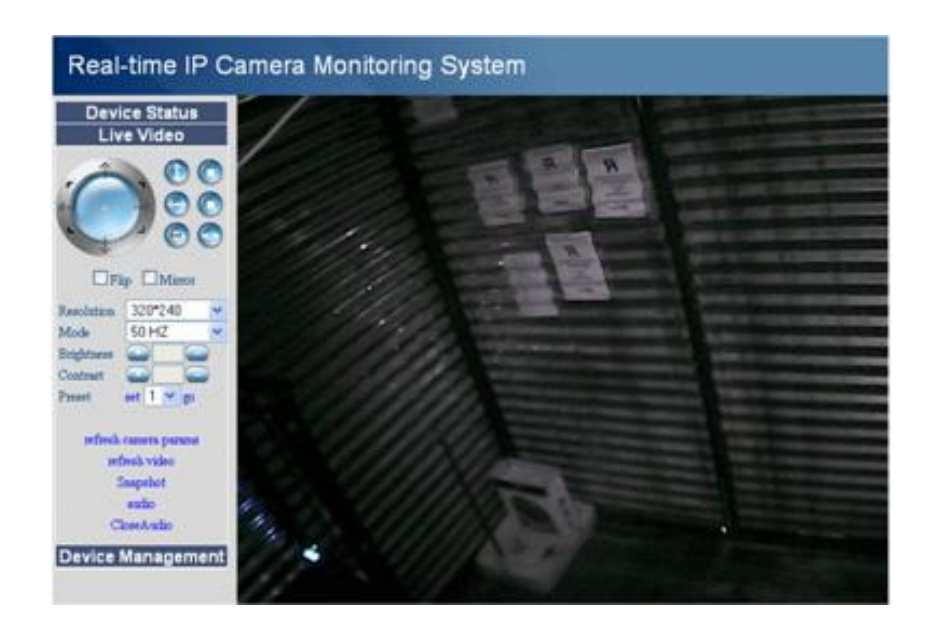

 Ilustración 52 Prueba de funcionamiento de monitoreo voz y video Fuente: Elaborado por el autor tomado en Caseta de Ilumbisi

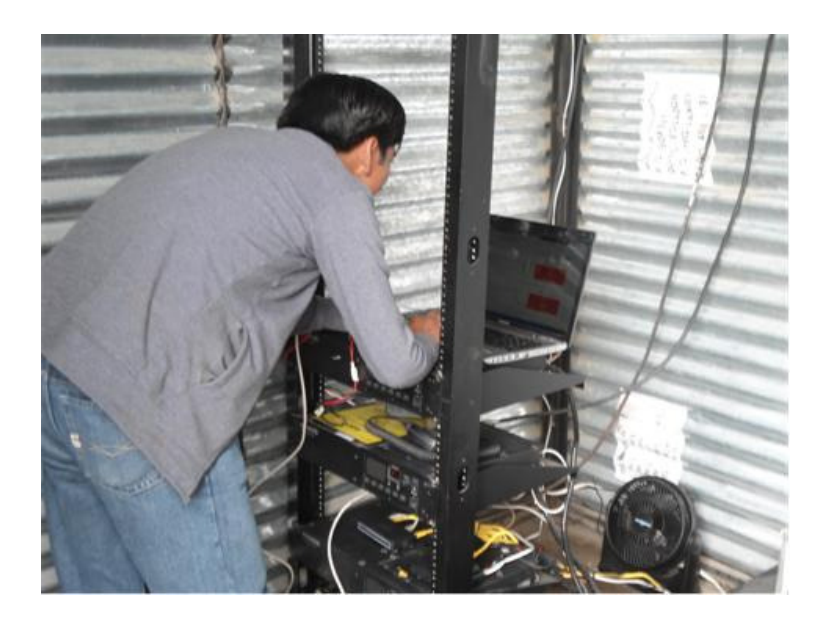

 Ilustración 53 Prueba de funcionamiento monitoreo variables físicas. Fuente: Elaborado por el autor tomado en Caseta de Ilumbisi.
#### 3.2.3 INTERPRETACIÓN DE RESULTADOS

#### PLATAFORMA DE MONITOREO DE VARIABLES FISICAS

 Una vez implementado el proyecto se procede a interpretar el resultado de la investigación. Mediante la plataforma del DITEC net, a la cual se ingresa mediante el link http://www.cosm.com se puede observar las variaciones de las variables físicas. Al visualizar las siguientes ilustraciones se muestra las variaciones de las variables físicas en distintos momentos del día.

 Previamente se colocó los sensores en un lugar estratégico en la caseta, una vez capturado la información de estas variables se procede a transportarlas mediante el sistema de modulación digital de banda ancha, el cual brinda suficiente capacidad de canal para trasladar la información de estas variables hacia la empresa.

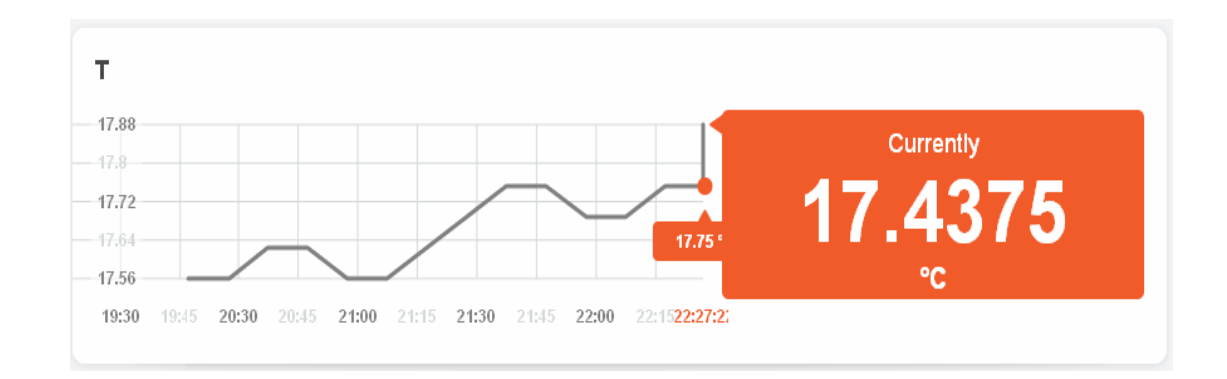

Ilustración 54 Plataforma de monitoreo de temperatura Fuente: Sistema de Monitoreo Plataforma Cosm.

 Como se observa en el gráfico las variaciones de temperatura son de fácil interpretación, claramente se distingue el incremento ocurrido durante el día. Algo característico del sistema es la posibilidad de acceder a la plataforma a cualquier momento del día y desde cualquier lugar que tenga conexión a la red de la empresa. En la misma plataforma se visualiza los reportes de suministro eléctrico DC, de forma sencilla se puede apreciar la cantidad de voltaje que llega a los equipos de transmisión.

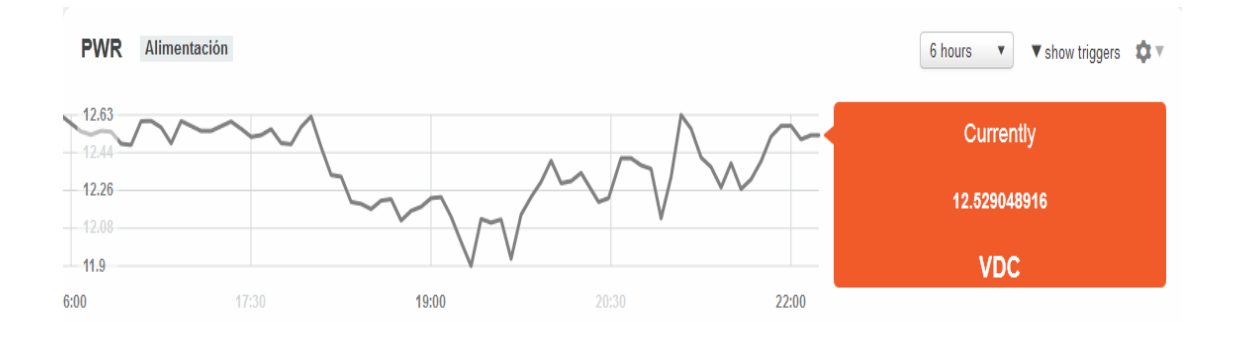

Ilustración 55 Plataforma de monitoreo suministro DC.

Fuente: Sistema de Monitoreo Plataforma Cosm.

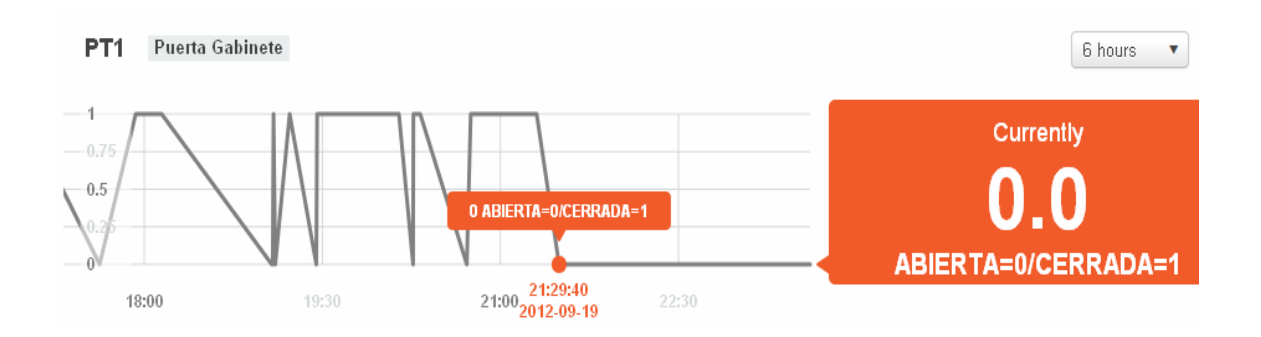

Ilustración 56 Plataforma de monitoreo detección de presencia.

Fuente: Sistema de Monitoreo Plataforma Cosm.

 Al observar el gráfico se observa los reportes de apertura/cierre de puertas, identificando (puerta cerrada) por medio de 1 y 0 (puerta abierta). Claramente se visualiza la hora de entrada/salida de la caseta de transmisión a cualquier hora del día, llevando una bitácora hasta varios días después.

#### PLATAFORMA DE MONITOREO DE VOZ Y VIDEO

 Mediante el software de la Cámara FOSCAM 8918W se puede visualizar la caseta desde cualquier lugar con acceso a la red. Para acceder a ella se realiza mediante la dirección IP: 192.168.0.53. Para trasladar la información [voz y video) desde la caseta de Ilumbisi hacia la empresa se emplea el sistema de modulación digital de banda ancha, el cual brinda el suficiente ancho de banda para la transmisión. Al ingresar a la plataforma se puede realizar las siguientes funciones:

- Rotación de la cámara en ángulos verticales y horizontales.
- Reseteo de la cámara desde cualquier sitio con acceso a la red.
- Configuración de brillo y contraste.
- Visión nocturna por infrarrojos

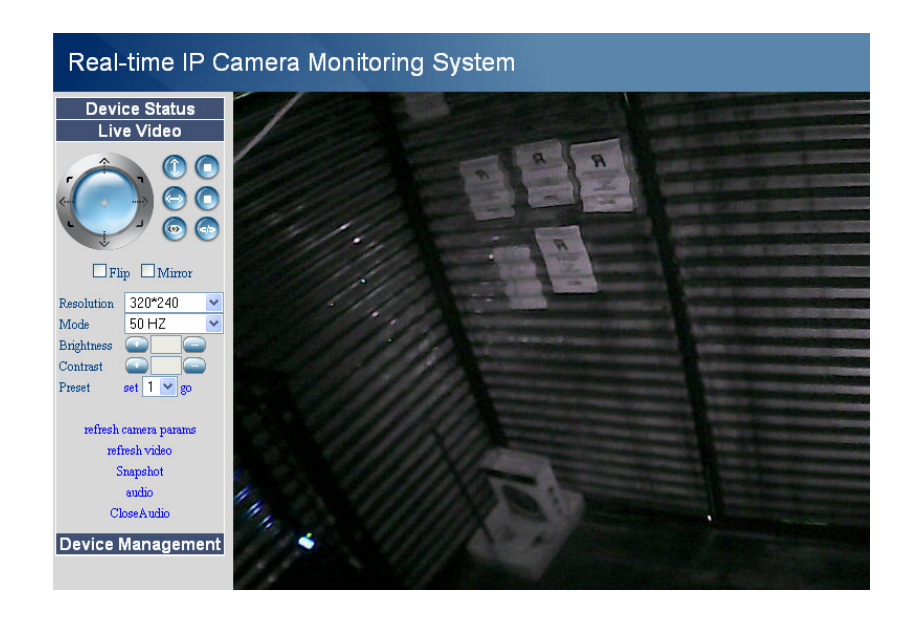

Ilustración 57 Vista interna de la caseta.

Fuente: Sistema de Monitoreo Plataforma Real-Time IP Camera Monitoring System.

# 3.2.4 VERIFICACIÓN DE HIPOTESIS

 Al observar la ilustración se demuestra y verifica que un sistema de monitoreo contribuye a verificar el estado de las variables físicas que afectan a la caseta de Ilumbisi, de esta manera se busca tomar medidas rápidas y oportunas ante algún problema relacionado con dichas variables. Mediante el sistema desarrollado se visualiza en una base de datos, los reportes constantes en tiempo real y de días anteriores de variaciones de temperatura, suministro eléctrico, detección de presencia, voz y video.

# 3.3 ANÁLISIS DEL PRODUCTO

El sistema de monitoreo y control consta de varias partes como son:

- Monitoreo de variables físicas: temperatura, detección de presencia, suministro eléctrico.
- Monitoreo mediante voz y video.
- Control de Temperatura.
- Sistema de Modulación digital de banda ancha.

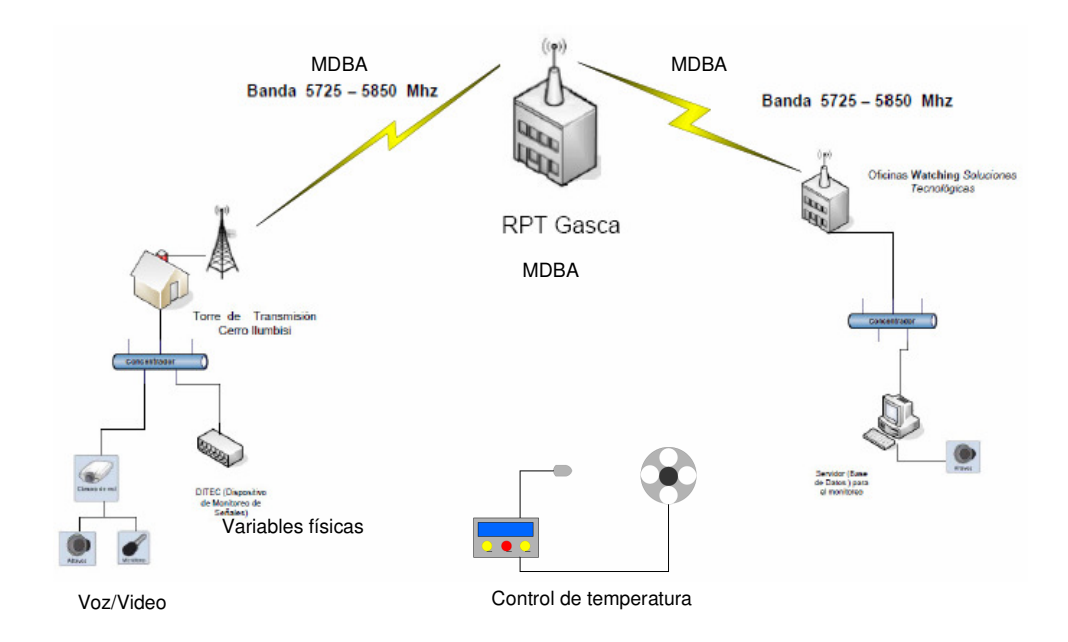

Ilustración 58 Esquema del sistema completo.

Fuente: Elaborado por el autor.

 El proyecto se llevará cabo en la caseta de transmisión de la empresa Watching Soluciones Tecnológicas ubicada en el Cerro Ilumbisi en la ciudad de Quito. El sistema permitirá monitorear, de forma remota las variables físicas mencionadas anteriormente que afectan a la caseta de la siguiente manera:

 Se contara con una plataforma de monitoreo a la que se ingresa mediante el http://www.cosm.com, una vez dentro de la cuenta se despliega la información de:

• Suministro eléctrico AC.- En la ventana AC Alimentación AC muestra la presencia de voltaje (110 V AC) en la caseta y en la ventana Currently muestra el estado actual de la variable 0 (Falla) y 1 (Ok).

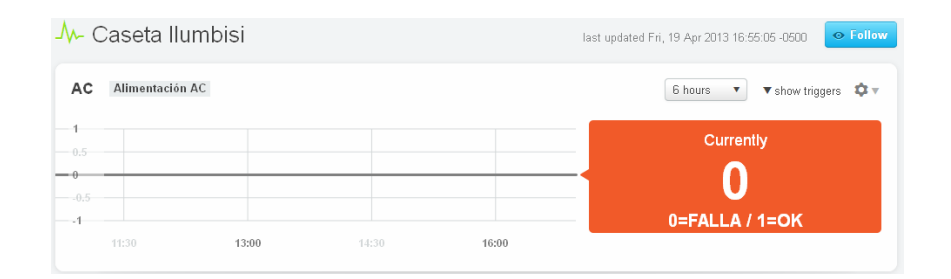

Ilustración 59 Monitoreo suministro eléctrico AC**.**

Fuente: Sistema de Monitoreo Plataforma Cosm

• Suministro eléctrico Baterías.- Por medio de la ventana BAT Voltaje de Baterías muestra la cantidad de voltaje proporcionado por las baterías de respaldo que alimentan a los equipos de transmisión y en la ventana Currently muestra el estado actual de la variable (12-13 VDC).

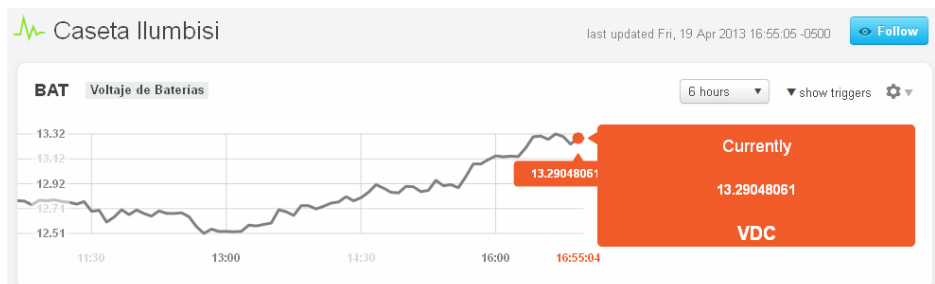

Ilustración 60 Monitoreo suministro eléctrico / Baterías.

Fuente: Sistema de Monitoreo Plataforma Cosm.

• Detección de Presencia.-En la ventana PT Puerta Oficina muestra la detección de presencia, es decir en que momento se ingreso/salida de la caseta, mientras que en la ventana Currently muestra el estado actual de la variable 0 (puerta abierta) y 1 (puerta cerrada).

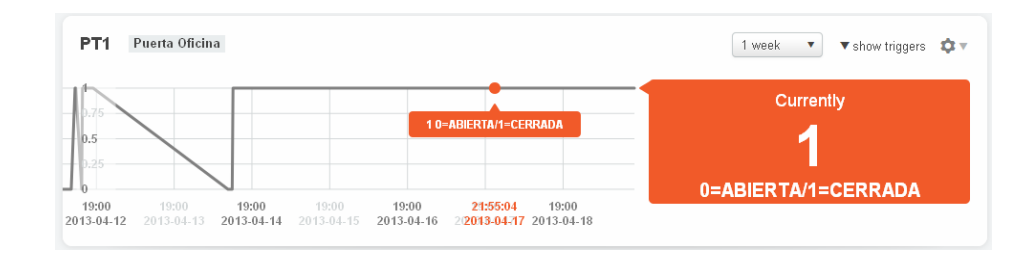

Ilustración 61 Monitoreo detección de presencia. Fuente: Sistema de Monitoreo Plataforma Cosm.

• Suministro eléctrico Ditec.- Por medio de la ventana PWR Alimentación muestra la cantidad de voltaje que esta alimentando al dispositivo de telemetría ,mientras que en la ventana Currently muestra el estado actual de la variable (5-5.8 VDC).

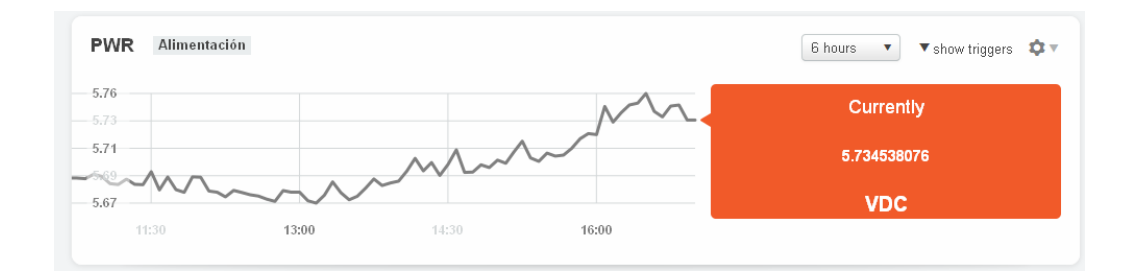

 Ilustración 62 Monitoreo suministro alimentación DC. Fuente: Sistema de Monitoreo Plataforma Cosm.

• Temperatura.-En la ventana T1 Temperatura muestra la cantidad de temperatura (°C) y sus variaciones en la caseta y por medio de la ventana Currently muestra el estado actual de la variable.

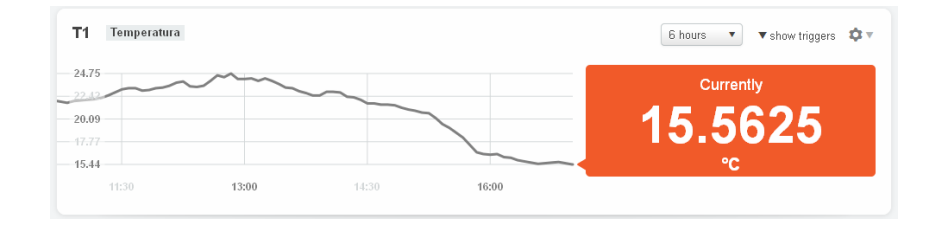

Ilustración 63 Monitoreo de temperatura.

Fuente: Sistema de Monitoreo Plataforma Cosm.

 También se contara un sistema de monitoreo mediante voz y video el cual transmitirá imágenes en tiempo real a la empresa de cualquier evento en la caseta, además de llevar un registro de la persona que ingreso a la caseta en el servidor de administración, estas imágenes estarán acompañadas del audio de la caseta de manera simultanea.

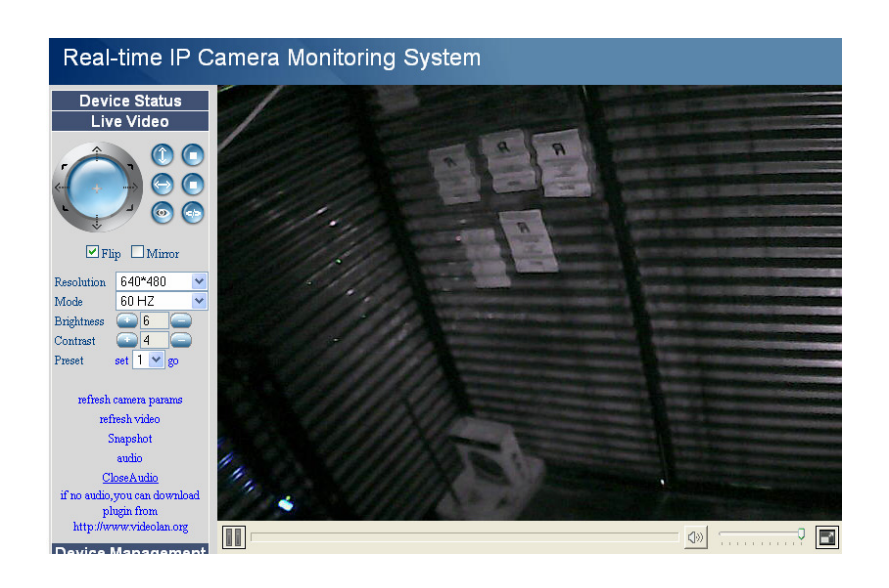

Ilustración 64 Monitoreo de Voz y Video

 Fuente: Sistema de Monitoreo Plataforma Real-Time IP Camera Monitoring System

 La transmisión de datos de telemetría, voz y video se realiza por medio de 2 enlaces de modulación digital de banda ancha que operan en la banda de 5725-5850 Mhz funcionando a una tasa de transmisión entre los 13-19 Mbps.

 También se contara con un sistema de control de temperatura de funcionamiento autónomo, es decir físicamente no se tendrá ningún contacto con el equipo ya que su funcionamiento dependerá de los cambios de temperatura de los equipos, ya que al incrementarse su temperatura y sobrepase su rango de funcionamiento (50°C) activaran un ventilador el cual enviara aire frío a los equipos disipando el calor de forma gradual.

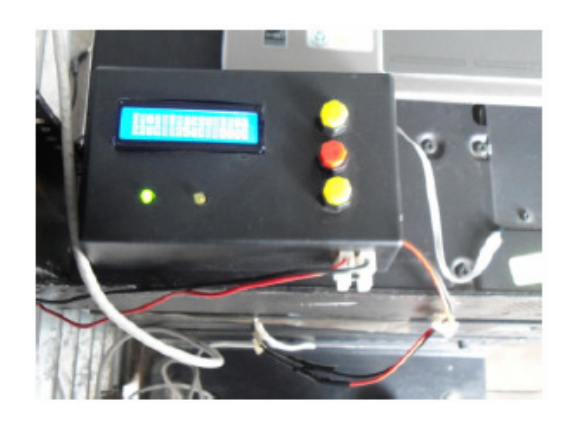

a)

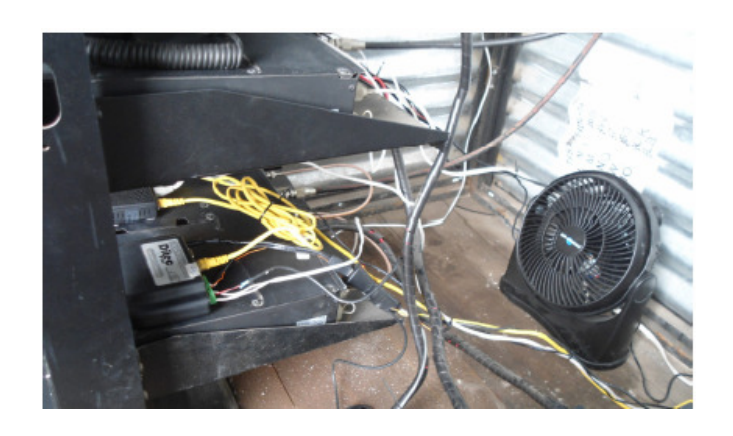

b)

 Ilustración 65 a) Control de temperatura y b) conexión ventilador Fuente: Elaborado por el autor tomada en caseta de Ilumbisi.

# **CAPITULO IV**

#### CONCLUSIONES Y RECOMENDACIONES

### 4.1 CONCLUSIONES

- Se ha realizado un proyecto capaz de monitorear temperatura, detección de presencia, suministro eléctrico, voz y video en la caseta de transmisión de Ilumbisi desde las oficinas de Watching Soluciones Tecnológicas, de esta forma se cumplen los objetivos marcados al inicio del proyecto.
- De todos los sistemas mencionados en el proyecto, un sistema de modulación digital de banda ancha resulta mucho más eficiente ya que es posible enlazar distancias mayores, manteniendo un sistema adecuado para transmisiones de voz y video.
- En este proyecto fueron diversos los problemas a superar, siendo uno el diseño del sistema de voz y video, debido que en su transmisión intervienen factores como el medio de transmisión, ancho de banda, siendo una dificultad al dimensionar el tráfico que soportara el SMDBA, de forma que maneje adecuadamente toda la información.
- Se ha escogido la banda de frecuencia de 5725-5850 GHz, debido que permite operar equipos a una mayor potencia de transmisión, un espectro menos congestionado, menor interferencia proveniente de otras fuentes y existe mayor diversidad de equipos en el mercado.
- Al verificar los cálculos realizados para el enlace, se constato que cumplen la norma técnica emitida por el CONATEL para la implementación de sistemas de modulación digital de banda ancha.
- En cuanto a características técnicas de los equipos de MDBA, estos cumplen la normativa del CONATEL, el cual menciona que para su implementación y operación, los equipos deben ser homologados por la SUPERTEL.
- A través de la implementación del sistema de modulación digital de banda ancha de telemetría para el monitoreo y control de variables físicas, se mejora la calidad del servicio a los usuarios del sistema de radiocomunicaciones, ya que se brinda soluciones más ágiles y se atiende de una manera eficiente y oportuna los problemas relacionados a las variables físicas antes mencionadas.

#### 4.2 RECOMENDACIONES

- Un punto muy importante que siempre debe ser tomado en cuenta al momento de realizar un sistema de modulación digital de banda ancha, es el estudio y el cumplimiento de su normativa, ya que de estos parámetros dependen la operación e implementación del proyecto.
- Debido que las bandas de frecuencia de 2.4 GHz son muy empleadas en las ciudades, se recomienda utilizar tecnologías inalámbricas MDBA en otras bandas, ya que estas utilizan el mismo espectro asignado tanto para transmisión y recepción, logrando mayor eficiencia en el uso del espectro radioeléctrico.
- Debido a la ubicación de casetas de transmisión en lugares alejados, se sugiere a las empresas, contar con un sistema de monitoreo y control, que brinde al usuario mayor confiabilidad y seguridad de los equipos de telecomunicaciones.
- Al momento de diseñar un enlace de comunicaciones, es muy importante considerar que los sitios donde se colocan los equipos cuenten con una altura que garantice línea de vista entre sus estaciones (emisor-receptor) y tengan infraestructura necesaria como torres de transmisión, líneas de energía eléctrica, vías de acceso.
- Se recomienda proteger a los equipos de monitoreo y transmisión con reguladores de voltaje, para en el caso de variaciones de energía eléctrica se mantengan protegidos los equipos ante algún daño.
- Al ser MDBA una tecnología inalámbrica de banda ancha, puede ser explotada en diversos campos de las telecomunicaciones, se recomienda realizar nuevos proyectos basados en esta tecnología como por ej.: proveedores de servicio de Internet a zonas alejadas, enlaces de backup y redes privadas.

### 5 BIBLIOGRAFÌA

- Morales Bejarano, J.[2012). Diseño, construcción e implementación de un sistema de telemetría para un vehículo de karting. (Tesis de ingeniería). Escuela Politécnica Nacional, Quito, Ecuador.
- Cornejo Ortega, D.[2010). Diseño, construcción e implementación de un sistema de telemetría utilizando tecnología GSM; para el monitoreo de los parámetros de temperatura, presión de aceite, velocidad de giro del motor y velocidad de desplazamiento de un vehículo Chevrolet Optra 2008. (Tesis de ingeniería).
- Prada Rodríguez, A. (2003). Sistema de telemetría inalámbrica móvil de corto alcance aplicado a la medición de temperatura, diseño y construcción. (Tesis de ingeniería).Universidad Internacional de Santander .Bucaramanga.
- Espín Estévez, D.[2008). Diseño de un sistema de telemetría basado en trasmisores de corriente y tecnología celular GSM, para el monitoreo y prevención de fugas en una sección del poliducto transecuatoriano. (Tesis de ingeniería) Escuela Politécnica Nacional. Quito. Ecuador.
- Naranjo Rodas, J.[2010). Diseño, e implementación de un radioenlace para la transmisión de datos utilizando Modulación Digital de Banda Ancha con equipos Nanostation 5. (Tesis de ingeniería). Escuela Superior Politécnica de Chimborazo. Riobamba, Ecuador
- Reyes, C.(2006).Microcontroladores PIC Programación en Basic. Quito: Editorial Rispergraf.
- http: // www.exemys.com/ beta/ espanol/ productos/ sistema de telemetría celular\_ GSM/,
- http://www.exemys.com/beta/espanol/productos/wRemote.
- http://www. exemys . com/ beta /espanol/productos/ERD/
- http://www. movistar.com.mx/ Empresas-Aplicaciones-Telemetría.
- http:// www.comsatel.com.ec/ product/hughes-bgan-m2m-9502.
- http://www.x-robotics.com/,
- http:// www.axis.com/ es/ products/ video/ about\_ networkvideo / evolution.htm.
- http:// www.axis.com/ files/ brochure/ bc\_techguide\_ 33337\_ es\_0902\_lo.
- http://www.wilac.net/tricalcar/.
- http:// www. it46. se/ courses/ wireless/ materials/ es/ 08\_ AntenasCables/ 08\_ es\_ antenas \_y\_ cables\_ guia\_v01.
- http:// www.conatel.gob.ec.

# **ANEXOS**